# DCH Performance Monitoring Database User Guide

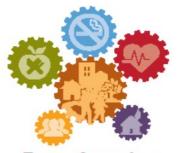

### Transforming Communities To make healthy living easier

March 2016

Version 3.0

Public reporting burden of this collection of information varies from 3 to 15 hours with an average of 3 hours per response, including the time for reviewing instructions, searching existing data sources, gathering and maintaining the data needed, and completing and reviewing the collection of information. An agency may not conduct or sponsor, and a person is not required to respond to a collection of information unless it displays a currently valid OMB control number. Send comments regarding this burden estimate or any other aspect of this collection of information, including suggestions for reducing this burden to CDC/ATSDR Reports Clearance Officer; 1600 Clifton Road NE, MS D-74, Atlanta, Georgia 30333; ATTN: PRA (0920--1053)

#### Version 3.0 Modified 2/25/2016

## Table of Contents

| A. PURPOSE OF THE DCH PERFORMANCE MONITORING DATABASE (DPMD)                                                                                                    | 5  |
|----------------------------------------------------------------------------------------------------|----|
| B. OBTAINING AND INSTALLING THE DPMD                                                                                                    | 5  |
| C. LOGGING INTO THE DPMD                                                                                                    | 5  |
| D. DPMD HOME SCREEN                                                                                                    | 7  |
| 1. PROGRAM OVERVIEW SECTION<br>Navigating the Program Overview Section                                                                                                    |    |
| Phone-Address Tab<br>Executive Summary Tab                                                                                                    | 8  |
| Geographic Area Tab                                                                                                    | 9  |
| 2. RESOURCES SECTION<br>Navigating the Resources Section                                                                                                    |    |
| Personnel Tab                                                                                                    | 10 |
| Partners Tab<br>Contractors/Consultants                                                                                                    |    |
| 3. COMMUNITY ACTION PLAN (CAP) SECTION<br>Navigating the CAP Section                                                                                                    |    |
| Entering and Confirming PPOs, AOs, and Activities in your CAP: Step by Step                                                                                                 | 14 |
| PICH Awardees<br>Steps to add/review Project Period Objectives (PPOs) 1-4: PICH Awardees                                                                                    |    |
| Steps to add/review Annual Objectives (AO) (non-Media) for PPOs 1-4: PICH Awardees                                                                                          | 15 |
| Steps to add/review Media Annual Objectives (AO) for PPOs 1-5: PICH Awardees<br>Steps to add/review Activities under all Annual Objectives: PICH Awardees                   |    |
| REACH Awardees<br>Steps to add/review Project Period Objectives 1-4 (PPOs): REACH Awardees                                                                                  |    |
| Steps to add/review Annual Objectives (AO) (non-Media) for PPOs 1-4: REACH Awardees                                                                                         | 22 |
| Steps to add/review Media Annual Objectives (AO) for PPOs 1-5: REACH Awardees<br>Steps to add/review Activities under Annual Objectives: REACH Awardees                     |    |
| National Organization Awardees<br>Steps to Add Project Period Objectives (PPO) 6-10: National Org Awardees                                                                  |    |
| Steps to add Annual Objectives (AO) for PPOs 1-4: National Org Category A Awardees                                                                                          |    |
| Steps to add Media Annual Objectives under PPOs 1-4: National Org Awardees Category A<br>Steps to add Tools/Resources Annual Objectives for PPOs 6-9: National Org Awardees |    |
| Steps to add Media Annual Objectives for PPO 10: National Org Awardees<br>Steps to add Activities for Annual Objectives under PPOs 6-10: National Org Awardees              |    |
| 4. Progress                                                                                                    |    |
| Navigating the Progress Section<br>Overall Progress: Progress Navigation Landing Page                                                                                       |    |
| Overall Progress: Accomplishments                                                                                                    | 43 |
| Overall Progress: Challenges<br>Overall Progress: Overcome Challenges                                                                                                    | 44 |
| Overall Progress: Lessons Learned<br>Overall Progress: Priority Populations                                                                                                 |    |
|                                                                                                    | 2  |

| Overall Progress: Evaluation                                          |    |
|-----------------------------------------------------------------------|----|
|                                                                       |    |
| Progress By Annual Objective                                          | 47 |
| 5. SUB-RECIPIENTS SECTION (NATIONAL ORG CATEGORY A ONLY)              | 48 |
| Navigating the Sub-Recipients Section                                 | 48 |
| 6. BUDGET SECTION                                                     |    |
| Navigating the Budget Section                                         |    |
| 7. SUPPORTING DOCUMENTS SECTION                                       | 50 |
| Navigating the Supporting Documents Section                           | 50 |
| 8. REPORTS SECTION                                                    |    |
|                                                                       | 50 |
| F. APPENDICES                                                         |    |
| APPENDIX A: DEFINITION OF FIELDS BY SECTION                           | 56 |
| Log In Screen                                                         | 56 |
| Program Overview Section                                              | 56 |
| Resources Section                                                     | 56 |
| Community Action Plan Section                                         |    |
| PICH Awardees                                                         | 58 |
| REACH Awardees                                                        |    |
| National Org Awardees                                                 |    |
| Progress Section                                                      |    |
| Budget Section                                                        |    |
| Supporting Documents Section                                          |    |
| Reports Section                                                       |    |
| APPENIDX B: LIST OF PERFORMANCE MONITORING ASSISTANCE LIAISONS (PALS) |    |
| APPENIDX C: LIST OF AWARDEES BY FOA                                   | 83 |

#### A. Purpose of the DCH Performance Monitoring Database (DPMD)

The DCH Performance Monitoring Database (DPMD) was developed by ICF to complement the Policy, Environmental, Programmatic, and Infrastructure Database (PEPID). It works in parallel with PEPID to assist PICH, REACH and National Organization awardees with developing their Community Action Plan (CAP), and it will allow them to track progress, process measures, outcome measures, and estimate the impact of their efforts to meet the requirements of the FOA.

#### B. Obtaining and Installing the DPMD

The DPMD will be sent as an email attachment (3 Microsoft Access files) from DCHPMinfo@icfi.com to the contact person for each awardee. Please install the DPMD on only one computer.<sup>1</sup> After receiving the email, please complete the following steps:

- 1. Before downloading the files, create a new folder in your My Documents Folder entitled, DCH PM Database:
- 2. Download all three files and save them to the DCH PM Database Folder in My Documents. All three files must be saved in the same folder in order for the database to function correctly.

Multiple users may access the DPMD, however, only one user may access the database at a time. If multiple users access the DPMD at the same time, the database may become corrupt and a loss of data could occur.

To open the DPMD, double click on the Microsoft Access file that you have saved in the DCH PM Database Folder entitled PEP\_AI.

#### C. Logging into the DPMD

After double clicking on the PEP\_AI file in the DCH PM Database Folder, the DPMD will open to the login screen.

The first time the DPMD is opened, users will have to "Enable the Content" as seen in figure 1 below.

- 1. Click the "X" that appears in the DPMD login screen
- 2. Click on "Enable Content"

#### Figure 1: DPMD Security Warning Screen

| U Security Warning Some active content has been disa | abled. Click for more details. Enable Content 🥠 💋 |  |
|------------------------------------------------------|---------------------------------------------------|--|
| All Access Objects 💿 «                               | I PEPID                                           |  |
| Search P                                             |                                                   |  |

After you complete steps "1" and "2" you will be taken to the DPMD Log-in screen. If you are a new user, enter your email address and click "Add New User" as seen in Figure 2. After the initial log-in process, each time you open the DPMD, you will enter the same Email address and select "GO" to enter the DPMD. If you click Cancel, you will close the DPMD.

<sup>&</sup>lt;sup>1</sup> One computer per FOA. If your Organization is a PICH and REACH awardee, you will receive a database for each FOA.

Form Approved OMB No. 0920- 1053 Exp. Date 3/31/2018

#### Figure 2: DPMD Log-in Screen

| Please Login or Add New User         Select User                                                                                                    | DCH Performance Monitoring Database                           |
|----------------------------------------------------------------------------------------------------|---------------------------------------------------------------|
| Add New User         Edit User         GO       Cancel         Division of Community Health Funding Opportunity Announcement         Form Approved         OMB No. 0920-1053         Expiration Date: 3/31/2018         Public reporting burden of this collection of information varies from 3 to 15 hours with an average of 3 hours per response, including the time for reviewing instructions, searching existing data sources, gathering and maintaining the data needed, and completing and reviewing the collection of information. An agency may not conduct or sponsor, and a person is not required to respond to a collection of information unless it displays a currently valid OMB control number. Send comments regarding this burden estimate or any other aspect of this collection of information, including suggestions for reducing this burden to CDC/ATSDR Reports Clearance Officer; 1600 Clifton Road NE, MS D-74, Atlanta, | Please Login or Add New User                                  |
| Edit User         GO       Cancel         Division of Community Health Funding Opportunity Announcement         Form Approved         OMB No. 0920-1053         Expiration Date: 3/31/2018         Public reporting burden of this collection of information varies from 3 to 15 hours with an average of 3 hours per response, including the time for reviewing instructions, searching existing data sources, gathering and maintaining the data needed, and completing and reviewing the collection of information. An agency may not conduct or sponsor, and a person is not required to respond to a collection of information unless it displays a currently valid OMB control number. Send comments regarding this burden estimate or any other aspect of this collection of information, including suggestions for reducing this burden to CDC/ATSDR Reports Clearance Officer; 1600 Clifton Road NE, MS D-74, Atlanta,                      | Select User                                                   |
| GO       Cancel         Division of Community Health Funding Opportunity Announcement         Form Approved         OMB No. 0920-1053         Expiration Date: 3/31/2018         Public reporting burden of this collection of information varies from 3 to 15 hours with an average of 3 hours per response, including the time for reviewing instructions, searching existing data sources, gathering and maintaining the data needed, and completing and reviewing the collection of information. An agency may not conduct or sponsor, and a person is not required to respond to a collection of information unless it displays a currently valid OMB control number. Send comments regarding this burden estimate or any other aspect of this collection of information, including suggestions for reducing this burden to CDC/ATSDR Reports Clearance Officer; 1600 Clifton Road NE, MS D-74, Atlanta,                                        | Add New User                                                  |
| Division of Community Health Funding Opportunity Announcement         Form Approved         OMB No. 0920-1053         Expiration Date: 3/31/2018         Public reporting burden of this collection of information varies from 3 to 15 hours with an average of 3 hours per response, including the time for reviewing instructions, searching existing data sources, gathering and maintaining the data needed, and completing and reviewing the collection of information. An agency may not conduct or sponsor, and a person is not required to respond to a collection of information unless it displays a currently valid OMB control number. Send comments regarding this burden estimate or any other aspect of this collection of information, including suggestions for reducing this burden to CDC/ATSDR Reports Clearance Officer; 1600 Clifton Road NE, MS D-74, Atlanta,                                                                | Edit User                                                     |
| Division of Community Health Funding Opportunity Announcement         Form Approved         OMB No. 0920-1053         Expiration Date: 3/31/2018         Public reporting burden of this collection of information varies from 3 to 15 hours with an average of 3 hours per response, including the time for reviewing instructions, searching existing data sources, gathering and maintaining the data needed, and completing and reviewing the collection of information. An agency may not conduct or sponsor, and a person is not required to respond to a collection of information unless it displays a currently valid OMB control number. Send comments regarding this burden estimate or any other aspect of this collection of information, including suggestions for reducing this burden to CDC/ATSDR Reports Clearance Officer; 1600 Clifton Road NE, MS D-74, Atlanta,                                                                |                                                               |
| Form Approved<br>OMB No. 0920-1053<br>Expiration Date: 3/31/2018<br>Public reporting burden of this collection of information varies from 3 to 15 hours with an average of 3 hours per<br>response, including the time for reviewing instructions, searching existing data sources, gathering and maintaining the<br>data needed, and completing and reviewing the collection of information. An agency may not conduct or sponsor, and a<br>person is not required to respond to a collection of information unless it displays a currently valid OMB control number.<br>Send comments regarding this burden estimate or any other aspect of this collection of information, including<br>suggestions for reducing this burden to CDC/ATSDR Reports Clearance Officer; 1600 Clifton Road NE, MS D-74, Atlanta,                                                                                                    | GO <u>C</u> ancel                                             |
| OMB No. 0920-1053<br>Expiration Date: 3/31/2018<br>Public reporting burden of this collection of information varies from 3 to 15 hours with an average of 3 hours per<br>response, including the time for reviewing instructions, searching existing data sources, gathering and maintaining the<br>data needed, and completing and reviewing the collection of information. An agency may not conduct or sponsor, and a<br>person is not required to respond to a collection of information unless it displays a currently valid OMB control number.<br>Send comments regarding this burden estimate or any other aspect of this collection of information, including<br>suggestions for reducing this burden to CDC/ATSDR Reports Clearance Officer; 1600 Clifton Road NE, MS D-74, Atlanta,                                                                                                    | Division of Community Health Funding Opportunity Announcement |
| Public reporting burden of this collection of information varies from 3 to 15 hours with an average of 3 hours per response, including the time for reviewing instructions, searching existing data sources, gathering and maintaining the data needed, and completing and reviewing the collection of information. An agency may not conduct or sponsor, and a person is not required to respond to a collection of information unless it displays a currently valid OMB control number. Send comments regarding this burden estimate or any other aspect of this collection of information, including suggestions for reducing this burden to CDC/ATSDR Reports Clearance Officer; 1600 Clifton Road NE, MS D-74, Atlanta,                                                                                                    |                                                               |
| response, including the time for reviewing instructions, searching existing data sources, gathering and maintaining the data needed, and completing and reviewing the collection of information. An agency may not conduct or sponsor, and a person is not required to respond to a collection of information unless it displays a currently valid OMB control number. Send comments regarding this burden estimate or any other aspect of this collection of information, including suggestions for reducing this burden to CDC/ATSDR Reports Clearance Officer; 1600 Clifton Road NE, MS D-74, Atlanta,                                                                                                    | Expiration Date: 3/31/2018                                    |
|                                                                                                    |                                                               |

The first time a user logs in to the DPMD, they will have to select the appropriate FOA and awardee information. To do so you will need to conduct the following steps:

- 1. Select your Funding Opportunity Announcement (FOA).
- 2. Select your organization in the awardee name menu.

3. Click the "Set Awardee" button to go to the DPMD Home Screen.

Please note that you will only have to complete the Awardee selection the first time someone logs into the DPMD. Your FOA information will already be set the next time a user logs into the DPMD and the user will be taken directly to the DPMD Home Screen.

| F                          | igure 3: FOA/Awardee Selection Screen          |              |
|----------------------------|------------------------------------------------|--------------|
| DCH Performance Monitoring | g and Reporting System                         | Exit         |
| Please identify your O     | rganization by selecting from the lists below. |              |
| FOA                        |                                                | • <b>-</b> 1 |
| Awardee                    |                                                | · 🗕 2        |
|                            | Set Awardee                                    |              |
|                            |                                                |              |

#### D. DPMD Home Screen

The DPMD Home Screen contains the following menu options: Program Overview, Resources, Community Action Plan (CAP), Progress, Budget, Supporting Documents, Reports, and Sub-Recipients<sup>2</sup>. When selected, each menu option will take you to a different area of the DPMD. If your organization is both a PICH and REACH awardee, you will have to choose the correct FOA from the drop down menu prior to accessing any of the menu screens. Figure 4 shows an example of the DPMD Home page for a PICH awardee.

| Figure 4: DPMD Home Page                        |
|-------------------------------------------------|
| B DCH PM - Home                                 |
| DCH Performance Monitoring and Reporting System |
| Choose FOA PICH                                 |
| Program Overview                                |
| Resources                                       |
| Community Action Plan (CAP)                     |
| Progress                                        |
| Budget                                          |
| Supporting Documents                            |
| Reports                                         |

<sup>&</sup>lt;sup>2</sup> The Sub-Recipient Menu is only included for National Organization Category A Awardees.

#### 1. Program Overview Section

The Program Overview Section is where you will provide information about the FOA, this section is divided into three tabs; Phone-Address, Executive Summary and Geographic Area.

#### Navigating the Program Overview Section

#### Phone-Address Tab

The Phone-Address tab, (See Figure 5 below) is the initial tab displayed when the Program Overview button is selected on the PMDR Home Screen. The Phone-Address tab is where you will enter the primary contact information for your organization.

| -8 | DCH PM - Home Pro        | igram Overview                  |
|----|--------------------------|---------------------------------|
| [  | DCH Performance          | Monitoring and Reporting System |
| (  | Phone - Address Exect    | utive Summary Geographic Area   |
|    | Enter the contact inform | mation for your organization.   |
|    | Phone                    |                                 |
|    | Fax                      |                                 |
|    | Website                  |                                 |
|    | Address 1                |                                 |
|    | Address 2                |                                 |
|    | City                     |                                 |
|    | State                    |                                 |
|    | Zip                      |                                 |
|    |                          |                                 |

#### Figure 5: Phone-Address Tab

#### **Executive Summary Tab**

The Executive Summary tab (see Figure 6 below) is where you will describe your involvement with the program and the goals of your organization.

| Figure 6: Executive Summary Tab                                                                                                    |            |
|----------------------------------------------------------------------------------------------------|------------|
| DCH PM - Home Brogram Overview                                                                                                    |            |
| DCH Performance Monitoring and Reporting System                                                                                     | Back       |
| Phone - Address Executive Summary Geographic Area                                                                                   |            |
| Enter an Executive Summary that describes your involvement with the program and what the goals of your organiz<br>Executive Summary | ation are. |
|                                                                                                    |            |

#### Geographic Area Tab

The Geographic Area tab (see figure 7 below) is where you will provide information about the geographic areas in which you will be working.

To enter your Geographic information, conduct the following steps:

- 1. Select "Type of Geography" from the dropdown list.
- 2. Enter the detailed geography data in "List of Geographies" text box, separated by commas.

| Figure 7: Geographic Area Tab                                                                                                    |                 |
|----------------------------------------------------------------------------------------------------|-----------------|
| CH PM - Home Program Overview                                                                                                    |                 |
| DCH Performance Monitoring and Reporting System                                                                                                    | Back            |
| Phone - Address Executive Summary Geographic Area                                                                                                    |                 |
| Enter information that describes the areas in which you will be working. If you will be working in an area smaller<br>may enter either census tracts, zip codes or a list of counties. Census tracts are preferrable.<br>Type of Geography | than the entire |
| List of Geographies                                                                                                    |                 |
| Step 2: List the geographies                                                                                                    |                 |

To go back to the DPMD home screen, click on the "back" button at the top of the screen.

The Resources section is where you will provide information about the Personnel, Partners, and Contractors/Consultants involved in the program (See figure 8).

|   | Figure 8: Resour                           | ces Section |
|---|--------------------------------------------|-------------|
|   | OCH PM - Home 😑 Resources                  |             |
| D | CH Performance Monitoring and Reporting Sy | ystem Back  |
|   |                                            |             |
|   | Personnel                                  |             |
|   | Partners                                   |             |
|   | Contractors / Consultants                  |             |
|   | Contractors / Consultants                  |             |

#### Navigating the Resources Section

#### Personnel Tab

The Personnel tab (see figure 9 below) is used to maintain information for key personnel members who perform essential program functions. Program personnel includes full time, part time, or contracted individuals, either funded by the cooperative agreement or in-kind. Any number of staff members can be entered and maintained on this page.

To add Personnel information:

- 1. Type in the personnel information into the fields;
- 2. Click "add".

Once you click "add" the information you entered will be populated in the dropdown/sort list at the bottom of the tab. To edit information that has already been added to the sort list, click on the line in the sort list that you wish to edit. You may edit directly in the sort list or in the fields above. Clicking on the Back button will return you to the Resources Section.

Please note, if you check that a position should be included as a budget item, a new field will appear that will ask you to enter the Position name. This Position will then appear as a line item in the budget screen. (For more details, please see the Budget section.

|                                                                           |                                                                                                 |          | •••••••••                                                                    |                |                |            |         |
|---------------------------------------------------------------------------|-------------------------------------------------------------------------------------------------|----------|------------------------------------------------------------------------------|----------------|----------------|------------|---------|
| DCH PM - Home                                                             | Resources = Pe                                                                                  | ersonnel |                                                                              |                |                |            |         |
|                                                                           | DCH Performance Monitoring and Reporting System DCH Performance Monitoring and Reporting System |          |                                                                              |                |                |            |         |
| First<br>Last<br>Address Line 1<br>Address Line 2<br>City<br>State<br>Zip |                                                                                                 |          | Fax<br>Website<br>Email<br>Start Date<br>End Date<br>Vacant ?<br>Budget Item |                | ystem          |            |         |
| Position                                                                  | • Phone                                                                                         | - Fax -  | Website •                                                                    | Address Line   | Address Line 👻 | Add City - | State - |
| <enter position=""></enter>                                               | · FIOIE                                                                                         |          | Websile .                                                                    | Address Line • | Audress Line • | City .     | State . |

#### **Figure 9: Personnel Tab**

#### Partners Tab

The Partners tab (see figure 10 below) is used to maintain information about organizations or persons that collaborate with the FOA recipient to accomplish program goals.

To add Partner information, type in the required information into the fields. To add "status" and "funded" information select from the dropdown list for each field. Once you have completed all of the partner information, click the "add" button. The dropdown/sort list at the bottom of the tab will then be populated with the information you have entered. To edit information that has already been added to the sort list, click on the line in the sort list that you wish to edit. You may edit directly in the sort list or in the fields above. Click on the Back button to return to the Resources Section.

| 🗉 DCH PM - Home 🔳 Resources 📑 Partners                                         |                |                  |        |          |    |
|--------------------------------------------------------------------------------|----------------|------------------|--------|----------|----|
| DCH Performance Monit                                                          |                | ting System      |        | Back     |    |
| Partner Name <enter name=""> Partner Type Partner Sector Status Funded</enter> | <b>v</b>       |                  | ĺ      | Add      |    |
| Partner Name 👻                                                                 | Partner Type 👻 | Partner Sector 👻 | Status | - Funded | Ψ. |
|                                                                                |                |                  |        |          |    |

#### Figure 10: Partners Tab

#### Contractors/Consultants

The contractors/consultants tab (see figure 11 below) is used to maintain information about the contractors and consultants for your program. Contractors and consultants are individuals or organizations that receive funds in exchange for program-specific work; they are not "state outsourced contractors".

To add Contractors/Consultants information, type in the required information into the fields and click "add". The dropdown/sort list at the bottom of the tab will then be populated with the information you have entered. To edit information that has already been added to the sort list, click on the line in the sort list that you wish to edit. You may edit directly in the sort list or in the fields above. Click on the Back button to return to the Resources Section.

| 🗐 DCH PM - Home 🔳 Res   | ources E Contractors / Consultants |                       |                     |               |                           |
|-------------------------|------------------------------------|-----------------------|---------------------|---------------|---------------------------|
| DCH Performance         | Monitoring and Report              | ing System            |                     | Back          |                           |
| County Of Santa Clara   | Public Health Department           |                       |                     | DdCK          |                           |
| Contractor /Consultant  | Contractor                         | Method of Selection   |                     |               |                           |
| Organization            | <enter organization=""></enter>    | Period of Performance |                     |               |                           |
| Amount Funded           |                                    | Role                  |                     |               |                           |
| PGO Approved            |                                    |                       |                     |               |                           |
| Awarded                 |                                    |                       |                     |               |                           |
| Budget Item             |                                    | Sector                |                     |               |                           |
|                         |                                    |                       |                     | Add           |                           |
|                         |                                    |                       |                     | Add           |                           |
|                         |                                    |                       |                     |               |                           |
|                         |                                    |                       |                     |               |                           |
| Z Contractor /Consultan | t - Organization                   | - Amount F            | unded 👻 PGO Approve | - Awarded - B | udget Item 👻 Method of Se |
| Contractor              | Enter Organization>                |                       |                     |               |                           |

#### 3. Community Action Plan (Cap) Section

The Community Action Plan (CAP) section of the DPMD is where you will enter and edit information in your CAPs. It will contain information about your Project Period Objectives (PPOs), Annual Objectives (AOs) and Activities for each year of the award. PICH and REACH awardees that entered their Year One CAPs in the Excel CAP template and returned it to their Project Officer by the date indicated will have some or all of their Year One CAP pre-loaded into the DPMD. If your CAP is already in the DPMD, you should review the entries to ensure that they are correct and complete. You may need to edit or enter additional information. Once you have entered/confirmed the information contained in this section, you will be able to create a report that displays your complete Year One CAP.

#### Navigating the CAP Section

To access the Community Action Plan section of the DPMD, click on the Community Action Plan button on the DPMD Home Page.

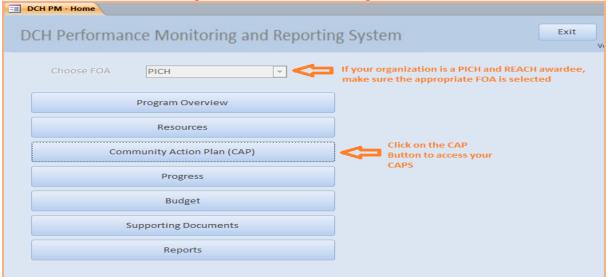

#### Figure 12: DPMD Home Page

Once you click on the Community Action Plan button, you will arrive to the Community Action Plan (CAP) menu screen. This screen will list your CAPs by Fiscal year, followed by the Awardee name and FOA. You are able to

clear ALL of the data in your CAP by clicking on the X icon to the right of the Pencil Icon but you will lose all data that has been entered into your CAP, including data that was pre-loaded from your CAP template. You are also able to delete individual AOs and Activities once you enter the CAP Screen.

Access your CAP by clicking on the appropriate Pencil Icon.

#### Figure 13: Community Action Plan (CAP) menu screen.

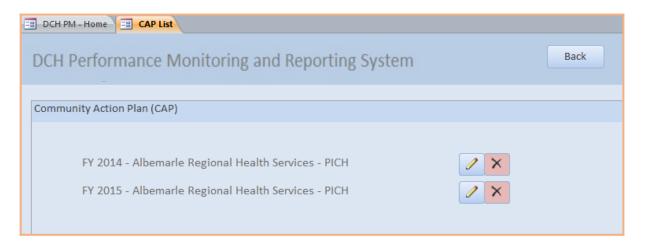

This will open the CAP Overview tab in the CAP Details screen.

| Figure 14: CAP Details Screen                                        |      |  |  |  |  |
|----------------------------------------------------------------------|------|--|--|--|--|
| CAP List CAP Details                                                 |      |  |  |  |  |
| DCH Performance Monitoring and Reporting System                      | Back |  |  |  |  |
| Overview PPO 01 - TB PPO 02 - NT PPO 03 - PA PPO 04 - CL PPO 05 - ME |      |  |  |  |  |
|                                                                      |      |  |  |  |  |
|                                                                      |      |  |  |  |  |
|                                                                      |      |  |  |  |  |
|                                                                      |      |  |  |  |  |

The Overview tab will provide an overview of the PPOs and AOs that have been added to your CAP. In the example above, no data has been added to the CAP, so this tab is blank. Tabs for all of the PPOs associated with the FOA follow the Overview tab. Your CAP may not contain AOs under every PPO, but every PPO tab will be displayed. The example above is for a PICH awardee; REACH awardees will have the same Tabs. National Organization awardees will have a different display – see table 1 below for the PPOs associated with each FOA.

Table 1: PPOs Associated with each FOA

| FOA                                      | Tab Name      | PPO Name                                                                                    |
|------------------------------------------|---------------|---------------------------------------------------------------------------------------------|
| PICH, REACH, National Orgs<br>Category A | PPO 01 – TB   | PPO 01: Smoke Free/Tobacco Free                                                             |
| PICH, REACH, National Orgs<br>Category A | PPO 02 - NT   | PPO 02: Healthy Foods and Beverages                                                         |
| PICH, REACH, National Orgs<br>Category A | PPO 03 - PA   | PPO 03: Physical Activity                                                                   |
| PICH, REACH, National Orgs<br>Category A | PPO 04 - CL   | PPO 04: Clinical Community Linkages                                                         |
| PICH, REACH                              | PPO 05 - ME   | PPO 05: Public/Partner Education Messages                                                   |
| National Orgs Category A, B              | PPO 06 – TB-T | PPO 06: Smoke Free/Tobacco Free Training, Technical Assistance, and Tools and Resources     |
| National Orgs Category A, B              | PPO 07- NT-T  | PPO 07: Healthy Foods and Beverages Training, Technical Assistance, and Tools and Resources |
| National Orgs Category A, B              | PPO 08 – PA-T | PPO 08: Physical Activity Training, Technical Assistance, and Tools and Resources           |
| National Orgs Category A, B              | PPO 09 - CL-T | PPO 09: Clinical Community Linkages Training, Technical Assistance, and Tools and Resources |
| National Orgs Category A, B              | PPO 10 - MD   | PPO 10: Public, Partner, Subrecipient Education Messages                                    |

#### Entering and Confirming PPOs, AOs, and Activities in your CAP: Step by Step

The following steps describe how to enter and confirm PPOs, AOs, and Activities into your CAP for each FOA. If you utilized the CAP template for your Year One CAP (PICH and REACH awardees), some fields may already be pre-populated. If you used the CAP Template, please follow the steps to confirm that each field is correct and make edits if necessary. Definitions of terms that are in **bold** text can be found in Appendix A and are organized by screen/tab. Specific examples of entering PPOs, AOs, and Activities can be found in Appendices B-F.

#### **PICH Awardees**

The following steps demonstrate how to add or review PPOs, Annual Objectives (non-media and Media) and Activities for PICH awardees.

#### Steps to add/review Project Period Objectives (PPOs) 1-4: PICH Awardees

- 1. In the CAP Details screen, click on the tab of the **PPO** you wish to add/review. This will open the PPO Tab.
- Enter/Confirm the baseline number for the PPO and enter/confirm the target reach, or the estimated number of people to benefit from the PPO by the end of the project period. Note: for PPO 5, you must also enter the PPO Media Topic (not shown)<sup>3</sup>.
- 3. Enter/confirm the **PPO description.**
- 4. Review the PPO smart statement to ensure that the target and baseline numbers are correct.

<sup>&</sup>lt;sup>3</sup> The Media Topic for PPO 5 should be similar to "community needs and planned efforts and achievements."

#### Figure 15

| CH Performan                       | on Plan (CAP)                                                                                                    | and Reportin                               | g System                           | Back                     |
|------------------------------------|----------------------------------------------------------------------------------------------------|--------------------------------------------|------------------------------------|--------------------------|
| Increase the num                   | B PPO 02 - NT PPO 03 -<br>tep 1: Click on the tab of th<br>aber of people with imp<br>om <baseline> to <target< th=""><th>e PPO you wish to ad<br/>roved access to sm</th><th>d/confirm<br/>loke-free and/or toba</th><th>eview the PPO SMART</th></target<></baseline> | e PPO you wish to ad<br>roved access to sm | d/confirm<br>loke-free and/or toba | eview the PPO SMART      |
| PPO Baseline<br>PPO<br>Description | PPO Target                                                                                                    |                                            | 2: Enter/confirm the Base          | eline and Target numbers |
| Add AO                             | Add Medi                                                                                                    | a AO                                       |                                    |                          |

5. Next, you can add/confirm other PPOs by repeating steps 1-4 or you can proceed by entering/confirming the AOs associated with this PPO. Clicking the Back button will return you to the Community Action Plan Menu Screen.

#### Steps to add/review Annual Objectives (AO) (non-Media) for PPOs 1-4: PICH Awardees

- 1. In the CAP Details Screen, click on/ensure that you are in the tab of the appropriate PPO.
- 2. To add a non-media Annual Objective (AO), click on "Add AO". To review a non-media AO that has already been added to the CAP, click on the pencil icon next to the AO you wish to review. This will open the Edit Annual Objective (AO) screen.

|                    | 01 - TB PP                                   | 0 02 - NT F                                        | PO 03 - PA                                      | PPO 04 - CL                           | PPO 05 - ME                                                 |                                                                                    |            |                   |
|--------------------|----------------------------------------------|----------------------------------------------------|-------------------------------------------------|---------------------------------------|-------------------------------------------------------------|------------------------------------------------------------------------------------|------------|-------------------|
| 1                  | Step 1                                       | : Click on the                                     | Appropriat                                      | e PPO Tab                             |                                                             |                                                                                    |            |                   |
|                    |                                              |                                                    |                                                 | ed access to<br>ptember 201           |                                                             | nd/or tobacco-                                                                     | free       |                   |
| PPO Baseline       | 1,500                                        | PPO Targe                                          | et 325,000                                      |                                       |                                                             |                                                                                    |            |                   |
| PPO<br>Description | developmen<br>housing, ind<br>are still prin | nts have begun<br>cluding rental<br>marily allowin | to go smoked<br>housing and a<br>ng smoking. Th | free, yet they ten<br>affordable hous | ind to be higher-in<br>ing developed by<br>interrelated con | ng developments. So<br>come condominium<br>community develo<br>ponents: (a) Increa | pment corp | ulti-ur<br>oratio |
|                    |                                              |                                                    |                                                 |                                       |                                                             |                                                                                    |            |                   |
| Add                | d AO                                         | A                                                  | dd Media A                                      | 0                                     |                                                             |                                                                                    |            |                   |
|                    |                                              |                                                    |                                                 | -                                     | institutional sn                                            | noke-free policie                                                                  | s 🧷 🕻      | ×                 |

\*Note that all data shown in examples is just for illustrative purposes and is not an accurate reflection of an awardees' CAP or examples of what makes a "good AO".

- 3. In the Edit Annual Objective Screen, review the Parent PPO text to ensure that the AO is located under the correct PPO.
- 4. Next, in the Smart Statement tab, build/edit your AO smart statement by selecting from drop down menus and entering information into text boxes. As you enter the information, the AO Smart Statement at the top of the screen will update automatically. If the AO has been preloaded, please confirm that the fields are correct.
  - **Direction:** Select whether you plan to <u>increase</u> or <u>decrease</u> the number of units of a setting.
  - **Setting:** Select the setting where the intervention will occur from the drop down list. If the AO's setting is not included in this drop down list, select "other". A text box will appear entitled 'Setting if Other'. Enter the setting in this box. Please select only one setting for each AO.
  - Setting if Other: Use this field to enter a unique setting if needed.
  - **Preposition:** If needed, select the appropriate preposition to complete the AO SMART statement.
  - Preposition if Other: Use this field to add additional language to your Smart Statement.
  - Intervention: Enter the intervention to be implemented. Each AO should have only one type of intervention.
  - **Baseline:** Indicate the baseline figure for the number of units of the AO setting.
  - **Target:** Indicate the target number of units of the AO setting.
  - Data Source: Enter the data source.
  - Start Date: Select the month and the year that the annual objective will start.
  - End Date: Select the month and the year that the annual objective will end.
  - **Description**: Enter contextual information about the AO.
- 5. Review the AO SMART Statement in the top right of the screen to ensure it makes sense and accurately reflects the AO. If not, adjust the information provided in the dropdown menus and text boxes.

|                                              |          |                        |               | Figure 17         | •                                                                                                    |              |   |
|----------------------------------------------|----------|------------------------|---------------|-------------------|----------------------------------------------------------------------------------------------------|--------------|---|
| File Home                                    | Create   | External Data          | Database To   |                   |                                                                                                    |              |   |
| DCH PM - Home                                | CAR.     | Unt CAR De             | OA E AD       |                   |                                                                                                    |              |   |
| OCH Perfor                                   | manc     | e Monito               | ring and      | Reporting         | System                                                                                                    | Back         |   |
| PPO 01 - AO 0                                | 05       |                        |               |                   |                                                                                                    |              | ] |
| Step 5: Re<br>in Smart S<br>Parent PPO - PPO | tatement | AO SMART state<br>tab) | ement (SS wil | l automatically u | rom <baseline> to<br/>pdate when data is ent<br/>ess to smoke-free and<br/>view Parent PPO text</baseline> | tered/edited |   |
| mart Statement                               | Populati | ion/Reach Act          | ivities       | nart Statement Ta |                                                                                                    |              | _ |
| Direction                                    |          | rease                  | -             | Baseline          |                                                                                                    |              |   |
|                                              | the      | number of              |               | Target            |                                                                                                    |              |   |
| Setting                                      |          |                        | -             | Data Source       |                                                                                                    |              |   |
| Setting if Othe                              | er:      |                        |               |                   |                                                                                                    |              |   |
| Preposition                                  |          |                        | -             |                   |                                                                                                    |              |   |
| Prepostion if (                              | Other    |                        |               | Start Date        | Oct-14                                                                                                    | <u> </u>     |   |
| Intervention                                 |          |                        |               | End Date          | Sep-15                                                                                                    | -            |   |
| Description                                  |          |                        |               |                   |                                                                                                    |              |   |
|                                              |          |                        |               |                   |                                                                                                    |              | * |
|                                              |          |                        |               |                   |                                                                                                    |              |   |
|                                              |          |                        |               |                   |                                                                                                    |              |   |
|                                              |          |                        |               |                   |                                                                                                    |              |   |
|                                              |          |                        |               |                   |                                                                                                    |              |   |
|                                              |          |                        |               |                   |                                                                                                    |              | - |
|                                              |          |                        |               |                   |                                                                                                    |              |   |

- 6. Click on the Population/Reach Tab. Select from drop down menus and confirm/enter information into the following fields to complete the information about your AO:
  - **Projected Reach (Setting/Units):** Enter the estimated number of settings reached by this objective.
  - **Projected Reach (People):** Enter the estimated number of people reached by this objective.

- **Population Option:** Select the type of population on which the annual objective focuses: Population-wide or Priority Population. If you select Priority Population, a **Priority Populations** box will appear. Select one or more Priority Populations from this list.
- **Census Tracts:** In this field you will provide the location for your intervention. Census tracts generally have a population size between 1,200 and 8,000 people. Census tract information should be provided using the census tract 11 digit number(s), e.g., 13001950100. Separate census tracts with a comma.
- 7. Review the information in the Population/Reach tab.

#### Figure 18

| crease the number of Multi-Unit Hous<br>50 by September 2015.                                      | sing Units with smoke free policies from 250 to                               |   |
|----------------------------------------------------------------------------------------------------|-------------------------------------------------------------------------------|---|
| arent PPO - PPO 01 - Increase the number of peop<br>nvironments from 1,500 to 325,000 by September | ole with improved access to smoke-free and/or tobacco-free 2017.              |   |
| nart Statement Population/Reach Activities                                                         |                                                                               | _ |
| Projected Reach Setting Units Projected Reach People                                               | Population Option Population Wide Priority Populations                        | - |
| Census Tracts                                                                                      | Steps 6 and 7: Click on Population/Reach Tab and<br>enter/confirm information |   |
|                                                                                                    |                                                                               |   |
|                                                                                                    |                                                                               |   |
|                                                                                                    |                                                                               |   |

8. Next, you can add/confirm the Activities for the AO (see below for information on how to add Activities), or you can return to the PPO tab in the CAP details screen by clicking the Back button. You can return to the Activities at a later time by clicking on the pencil icon next to the AO in the PPO tab.

Steps to add/review Media Annual Objectives (AO) for PPOs 1-5: PICH Awardees

- 1. In the CAP details screen, click on/confirm that you are in the tab of the appropriate PPO.
- 2. To add a **Media Annual Objective** (**AO**), click on "Add Media AO". To review a Media AO that has already been added to the CAP, click on the *pencil icon* next to the AO you wish to review. This will open the Edit Annual Objective (AO) screen.

|                    | Figure 19                                                                                                    |
|--------------------|----------------------------------------------------------------------------------------------------|
| DCH PM - Home      | CAP List CAP Details                                                                                                    |
| DCH Perform        | mance Monitoring and Reporting System Back                                                                                                    |
| Overview PPO       | 01 - TB PPO 02 - NT PPO 03 - PA PPO 04 - CL PPO 05 - ME                                                                                                    |
| <b>1</b>           | Step 1: Click on the appropriate PPO tab                                                                                                    |
|                    | e number of people with improved access to smoke-free and/or tobacco-free<br>nts from 1,500 to 325,000 by September 2017.                                                                                                    |
| PPO Baseline       | 1,500 PPO Target 325,000                                                                                                    |
| PPO<br>Description | In 2011, the Boston Housing Authority banned smoking in public housing developments. Some private developments have begun to go smoke-free, yet they tend to be higher-income condominiums. Other multi-unit housing, including rental housing and affordable housing developed by community development corporations, are still primarily allowing smoking. This PPO has two interrelated components: (a) Increase supply of smoke-free rental units. |
| Add                | Add Media AO                                                                                                    |
|                    | ease the number of Multi-unit Housing Units that report their smoke-free housing s 🥜 🗙                                                                                                    |
|                    | Step 2: Add a new Media AO or review/edit an existing Media AO                                                                                                    |

- 3. In the Edit Annual Objective Screen, review the Parent PPO text to ensure that the Media AO is under the correct PPO.
- 4. Next, in the Smart Statement/Description tab, build/edit your Media AO SMART Statement by selecting from drop down menus and entering information into text boxes. As you enter the information, the AO Smart Statement in the top of the screen will update automatically. If the Media AO has been pre-loaded, please confirm that the fields are correct.
  - **Topic:** Enter the topic of the Media/Communication objective.<sup>4</sup>
  - Audience Type: Select one or more target audiences for the AO: Public, Partner, or Stakeholder. If Public is selected, a drop down menu will appear:

**o** Audience if Public: Select the appropriate audience(s) from the drop down.

- Media Type: Select the type of media.
- Media Channel: Select the media channel(s).
- Baseline: Enter the baseline number of media messages.
- Target: Enter the target number of media messages.
- Data Source: Enter the data source.
- Start Date: Enter the start date of the AO.
- End Date: Enter the End Date of the AO.
- **Description**: Enter the AO description.
- 5. Review the AO SMART Statement in the top right of the screen to ensure it makes sense and accurately reflects the AO. If not, adjust the information provided in the dropdown menus and text boxes.

<sup>&</sup>lt;sup>4</sup> If the Media AO is located under PPO 05, the Topic may cut across all focus areas. Please provide a brief description of what the objective covers.

| 0 01 - AO 04                                                                              |                                                                                                    |                 |
|-------------------------------------------------------------------------------------------|----------------------------------------------------------------------------------------------------|-----------------|
| rease the number of messages on                                                           | <pre><topic> from <baseline> to <target> b</target></baseline></topic></pre>                         | y.              |
|                                                                                           | Statement (SS will automatically update when da                                                      | ta is           |
| entered/edited in the SS/Description                                                      | n Tab)                                                                                               |                 |
|                                                                                           | people with improved access to smoke-free and/o                                                      | or tobacco-free |
| ronments from 1,500 to 325,000 by Septem                                                  | aber 2017. Step 3: Review Parent PPO                                                                 |                 |
| art Statement / Description Population / I                                                | Reach Activities                                                                                     |                 |
|                                                                                           |                                                                                                    |                 |
|                                                                                           |                                                                                                    |                 |
| Step 4: Enter/confirm inform<br>Increase the number                                       | nation in the Smart Statement/Description tab                                                        |                 |
| Step 4: Enter/confirm inform Increase the number Topic                                    | nation in the Smart Statement/Description tab                                                        |                 |
| Step 4: Enter/confirm inform Increase the number Topic Audience Type                      | nation in the Smart Statement/Description tab<br>of messages on                                      |                 |
| Step 4: Enter/confirm inform Increase the number Topic                                    | nation in the Smart Statement/Description tab<br>of messages on<br>Baseline                          |                 |
| Step 4: Enter/confirm inform Increase the number Topic Audience Type                      | ation in the Smart Statement/Description tab<br>of messages on<br>Baseline<br>Target                 |                 |
| Step 4: Enter/confirm inform Increase the number Audience Type Public Audience            | Aation in the Smart Statement/Description tab<br>of messages on<br>Baseline<br>Target<br>Data Source |                 |
| Step 4: Enter/confirm inform Increase the number Audience Type Public Audience Media Type | Aation in the Smart Statement/Description tab<br>of messages on<br>Baseline<br>Target<br>Data Source | t-14            |
| Step 4: Enter/confirm inform Increase the number Audience Type Public Audience            | Aation in the Smart Statement/Description tab<br>of messages on<br>Baseline<br>Target<br>Data Source | t-14 •          |

- 6. Click on the Population/Reach Tab. Selecting from drop down menus and enter information into the following fields to complete the information about your AO:
  - Estimated Media Impressions: Enter the estimated number of media impressions for the AO.
  - **Zip Codes:** Enter the zip codes where the AO will be implemented/distributed, separated by commas.
- 7. Review the information in the Population/Reach tab.

| Figure 21                                                                                                    |
|----------------------------------------------------------------------------------------------------|
| EB DCH PM - Home EB CAP List EB CAP Details EB AO                                                                                                    |
| DCH Performance Monitoring and Reporting System Back Back                                                                                                    |
| PPO 01 - AO 05                                                                                                    |
| Increase the number of messages on Smoke Free Housing from 0 to 5 by September 2015.                                                                             |
| Parent PPO - PPO 01 - Increase the number of people with improved access to smoke-free and/or tobacco-free environments from 1,500 to 325,000 by September 2017. |
| Smart Statement / Description Population / Reach Activities                                                                                                    |
| Steps 6 and 7: Click on the Population/Reach tab, enter and review information                                                                                   |
| Estimated Media Impressions                                                                                                    |
| Zip Codes                                                                                                    |
|                                                                                                    |
|                                                                                                    |
|                                                                                                    |

8. Next, you can add or review the Activities for the AO (see below for information on Activities), or you can close out of the AO to return to the PPO tab in the CAP details screen. You can return to the activities at a later time by clicking on the pencil icon next to the AO in the PPO tab.

Steps to add/review Activities under all Annual Objectives: PICH Awardees

Activities are added and reviewed in the same way for all Annual Objectives (non-Media and Media).

- 1. To add or review an **Activity**, after you have added/reviewed the corresponding AO, click on the **Activities** tab in the Edit Annual Objective (AO) screen.
- 2. Before adding or reviewing the activity, ensure that you are located under the correct PPO and AO by verifying the parent PPO Smart Statement and AO Smart Statement at the top of the screen.
- 3. Click on the Plus sign next to Activity Title to add a new Activity.

|                                                                                                    | Figure 22                                                                                                    |                            |                |                |  |  |  |
|----------------------------------------------------------------------------------------------------|----------------------------------------------------------------------------------------------------|----------------------------|----------------|----------------|--|--|--|
| 🗉 DCH PM - Home 🖽 CAP List                                                                                                    | CAP Details E AO                                                                                                    |                            |                |                |  |  |  |
| DCH Performance M                                                                                                    | onitoring and Reporting S                                                                                                    | ystem                      | Back           |                |  |  |  |
| PPO 01 - AO 01                                                                                                    |                                                                                                    |                            |                |                |  |  |  |
| Increase the number of messages on smoke free housing from 0 to 5 by September 2015.<br>Step 2: Verify the Parent PPO and the AO Smart Statement |                                                                                                    |                            |                |                |  |  |  |
|                                                                                                    | Parent PPO - PPO 01 - Increase the number of people with improved access to smoke-free and/or tobacco-free environments from 1,500 to 325,000 by September 2017. |                            |                |                |  |  |  |
| Smart Statement / Description                                                                                                    | Population / Reach Activities                                                                                                    |                            |                |                |  |  |  |
|                                                                                                    | 👥 Step 1: C                                                                                                    | lick on the Activities Tab |                |                |  |  |  |
| + Activity Title                                                                                                    | Activity Description                                                                                                    | Start Quarter              | End Quarter Ou | tput / Measure |  |  |  |
| Step 3: Click on the "+"                                                                                                    | sign to add a new Activity                                                                                                    |                            |                |                |  |  |  |

4. You may enter information directly into this line, or if you prefer, click on the pencil icon to open a full screen for the activity. If Activities have already been pre-loaded, click on the pencil icon to review/edit each activity in a full screen.

| Figure 23                                                                                                    |               |  |  |  |  |  |
|----------------------------------------------------------------------------------------------------|---------------|--|--|--|--|--|
| EB DCH PM - Home EB CAP List EB CAP Details EB AO                                                                                                    |               |  |  |  |  |  |
| DCH Performance Monitoring and Reporting System Back                                                                                                    |               |  |  |  |  |  |
| PPO 01 - AO 01                                                                                                    | ]             |  |  |  |  |  |
| Increase the number of messages on smoke free housing from 0 to 5 by September 2015.         Parent PPO - PPO 01 - Increase the number of people with improved access to smoke-free and/or tobacco-free environments from 1,500 to 325,000 by September 2017.                                                                                                    |               |  |  |  |  |  |
| Smart Statement / Description         Population / Reach         Activities                                                                                                    |               |  |  |  |  |  |
| Activity Title     Activity Description     Start Quarter     End Quarter     Out       Image: Image: | put / Measure |  |  |  |  |  |
| Step 4: Enter information directly into the line above or click on the pencil icon to open a new window                                                                                                    |               |  |  |  |  |  |

- 5. In the appropriate fields enter, select, or review:
  - Activity Title: The title of the activity
  - Activity Description: A concise description of the activity.
  - **Start Quarter:** Select the activity start quarter.
  - End Quarter: Select the activity end quarter.
  - **Output Measure:** The product that will exist at the end of the activity.

6. Click the Back button to save the Activity and return to the Activities Tab

|                            | Figure 24                           |
|----------------------------|-------------------------------------|
| 😑 DCH PM - Home 🔳 CAP List |                                     |
| DCH Performar              | nce Monitoring and Reporting System |
| Step 5: Enter informa      | tion into the Activity Screen       |
| Title                      |                                     |
| Description                |                                     |
| Start Quarter              | FY 2014 Q1 (Oct-Dec 2014)           |
| End Quarter                | FY 2014 Q4 (Jul-Sep 2015)           |
| Output / Measure           |                                     |

7. You can continue to add Activities under this AO by clicking on the plus sign, or review other Activities already listed by clicking on the Pencil icon. You can return to the PPO tab by clicking the Back button at the top of the screen.

| Figure 25                                                                                                    |
|----------------------------------------------------------------------------------------------------|
| DCH PM - Home I CAP List I CAP Details AO                                                                                                    |
| DCH Performance Monitoring and Reporting System                                                                                                    |
| PPO 01 - AO 01                                                                                                    |
| Increase the number of messages on smoke free housing from 0 to 5 by September 2015.                                                                             |
| Parent PPO - PPO 01 - Increase the number of people with improved access to smoke-free and/or tobacco-free environments from 1,500 to 325,000 by September 2017. |
| Smart Statement / Description         Population / Reach         Activities                                                                                      |
| Activity Title Activity Description Start Quarter End Quarter Output / Measure                                                                                   |
| a-01 Planning meeting with Media C Meet with the Media consultant to disci FY 2014 Q1 FY 2014 Q2 Meeting agenda/m                                                |
| Step 7: Continue to add or review more Activities or click the Back Button to return to the PPO Screen                                                           |

#### REACH Awardees

The following steps demonstrate how to add or review PPOs, Annual Objectives (non-media and Media) and Activities for REACH awardees.

Steps to add/review Project Period Objectives 1-4 (PPOs): REACH Awardees

- 1. In the CAP Details screen, click on the tab of the **PPO** that you wish to add/review. This will open the PPO tab.
- 2. Enter/confirm the **baseline** number for the PPO and enter/confirm the **target** reach, or the estimated number of people to benefit from the PPO by the end of the project period. Note: for PPO 5, you must also enter the **PPO Media Topic** (not shown)<sup>5</sup>.
- 3. Enter/confirm the **PPO description.**
- 4. Review the PPO smart statement to ensure that the target and baseline numbers are correct.

|                  |                          | PA PPO 04 - CL PPO 05 - ME                                |                                               |
|------------------|--------------------------|-----------------------------------------------------------|-----------------------------------------------|
|                  |                          | e PPO you wish to add/confirm                             | station for                                   |
|                  |                          | roved access to smoke-free and/o<br>t> by September 2017. | r tobacco-free<br>tep 4: Review the PPO SMART |
| invironments iro | in subscinies to starge  | s by september 2017.                                      | tatement                                      |
| PO Baseline      | PPO Target               | Step 2: Enter/confirm                                     | the Baseline and Target number                |
| PO               |                          |                                                           |                                               |
| Description      |                          |                                                           |                                               |
| Step             | 3: Enter/Confirm the PPO | Description                                               |                                               |
|                  |                          |                                                           |                                               |
|                  |                          |                                                           |                                               |
| Add AO           | Add Medi                 | AO                                                        |                                               |

5. Next you can add/confirm other PPOs by repeating steps 1-4 or you can proceed by entering/confirming the AOs associated with this PPO. Clicking the Back button will return you to the Community Action Plan Menu Screen.

#### Steps to add/review Annual Objectives (AO) (non-Media) for PPOs 1-4: REACH Awardees

- 1. In the CAP Details Screen, click on/confirm that you are in the tab of the appropriate PPO.
- 2. To add a non-media **Annual Objective** (**AO**), click on "Add AO". To review a non-media AO that has already been added to the CAP, click on the *pencil icon* next to the AO you wish to review. This will open the Edit Annual Objective (AO) screen.

<sup>&</sup>lt;sup>5</sup> The Media Topic for PPO 5 should be similar to "community needs and planned efforts and achievements."

|                    | -                                            |                                                                             | PPO 03 - PA<br>the Appropriat                                                            |                                                                               | PPO 05 - ME                                                            |                                                           |                                   |
|--------------------|----------------------------------------------|-----------------------------------------------------------------------------|------------------------------------------------------------------------------------------|-------------------------------------------------------------------------------|------------------------------------------------------------------------|-----------------------------------------------------------|-----------------------------------|
| Increase th        | e numb                                       | er of people                                                                |                                                                                          | ed access to                                                                  | smoke-free and/<br>17.                                                 | or tobacco-fre                                            | e                                 |
| PPO Baseline       | 1,500                                        | PPO Ta                                                                      | rget 325,000                                                                             |                                                                               |                                                                        |                                                           |                                   |
| PPO<br>Description |                                              |                                                                             |                                                                                          |                                                                               | in public housing de<br>d to be higher-incom                           |                                                           |                                   |
| Description        | develop<br>housing<br>are still<br>free rent | ments have beg<br>, including rent<br>primarily allow                       | un to go smoke-<br>tal housing and<br>wing smoking. Th<br>crease demand f                | free, yet they ter<br>affordable hous<br>his PPO has two<br>for smoke-free re | d to be higher-incom<br>ing developed by com<br>interrelated component | e condominiums.<br>munity developm                        | Other multi-un<br>ent corporation |
| Description        | develop<br>housing<br>are still<br>free rent | ments have beg<br>, including rent<br>primarily allov<br>tal units: (b) inc | un to go smoke-<br>tal housing and<br>wing smoking. Th<br>crease demand f<br>Add Media A | free, yet they ter<br>affordable hous<br>his PPO has two<br>for smoke-free re | d to be higher-incom<br>ing developed by com<br>interrelated component | e condominiums.<br>Imunity developm<br>ents: (a) Increase | Other multi-un<br>ent corporation |

\*Note that all data shown in examples is just for illustrative purposes and is not an accurate reflection of an awardees' CAP or examples of what makes a "good AO".

- 3. In the Edit Annual Objective Screen, review the Parent PPO text to ensure that the AO is under the correct PPO.
- 4. Next, in the Smart Statement tab, build/edit your AO smart statement by selecting from drop down menus and entering information into text boxes. As you enter the information, the AO Smart Statement at the top of the screen will update automatically. If the AO has been preloaded, please confirm that the fields are correct.
  - **Direction:** Select whether you plan to <u>increase</u> or <u>decrease</u> the number of units of a setting.
  - **Setting:** Select the setting where the intervention will occur from the drop down list. If the AO's setting is not included in this drop down list, select "other". A text box will appear entitled 'Setting if Other'. Enter the setting in this box. Please select only one setting for each AO.
  - Setting if Other: Use this field to enter a unique setting if needed.
  - **Preposition:** If needed, select the appropriate preposition to complete the AO SMART statement.
  - Preposition if Other: Use this field to add additional language to your Smart Statement.
  - Intervention: Enter the intervention to be implemented. Each AO should have only one type of intervention.
  - **Baseline:** Indicate the baseline figure for the number of units of the AO setting.
  - **Target:** Indicate the target number of units of the AO setting.
  - Data Source: Enter the data source.
  - Start Date: Select the month and the year that the annual objective will start.
  - End Date: Select the month and the year that the annual objective will end.
  - **Description**: Enter contextual information about the AO.

5. Review the AO SMART Statement in the top right of the screen to ensure it makes sense and accurately reflects the AO. If not, adjust the information provided in the dropdown menus and text boxes.

| File       Home       Create       External Data       Database Tools         DCH Performance Monitoring and Reporting System       Bac         PPO 01 - A0 05       Image: Comparison of the system       Bac         PPO 01 - A0 05       Step 5: Review the A0 SMART statement (SS will automatically update when data is entered/edited in Smart Statement tab)       Step 5: Review the A0 SMART statement (SS will automatically update when data is entered/edited in Smart Statement tab)         Parent PPO - PPO 01 - Increase the number of people with improved access to smoke-free and/or tobacco-free environments from 1,500 to 325,000 by September 2017. Step 3: Review Parent PPO text         Smart Statement       Population/Reach       Activities         Step 4: Enter/Confirm information in the Smart Statement Tab       Improved access to smoke-free and/or tobacco-free environments from 1,500 to 325,000 by September 2017. Statement Tab       Direction         Increase       Baseline       Improved access to smoke-free and/or tobacco-free environments from 1,500 to 325,000 by September 2017. Statement Tab       Direction         Increase       Baseline       Improved access to smoke-free and/or tobacco-free environments from 5 (Confirm Information in the Smart Statement Tab       Improved access to smoke-free and/or tobacco-free environments from 5 (Confirm Information in the Smart Statement Tab         Direction       Increase       Baseline       Improved access to smoke-free and/or tobacco-free environment fab       Improved access to smoke-free and/or tob |     |
|----------------------------------------------------------------------------------------------------|-----|
| DCH Performance Monitoring and Reporting System       Bac         PPO 01 - AO 05       The number of <setting> <preposition> <intervention> from <baseline> to <target> by .         Image: Step 5: Review the AO SMART statement (SS will automatically update when data is entered/edited in Smart Statement tab)       Step 5: Review the AO SMART statement (SS will automatically update when data is entered/edited in Smart Statement tab)         Parent PPO - PPO 01 - Increase the number of people with Improved access to smoke-free and/or tobacco-free environments from 1,500 to 325,000 by September 2017. If Step 3: Review Parent PPO text         Smart Statement       Population/Reach         Activities       Step 4: Enter/Confirm information in the Smart Statement Tab         Direction       Increase         Baseline       Target         Data Source       Start Date         Setting if Other       Start Date         Preposition if Other       Start Date         Preposition if Other       Start Date         Intervention       Start Date         Setting       Start Date         Setting       Start Date</target></baseline></intervention></preposition></setting>                                                                                                    |     |
| PPO 01 - AO 05         the number of <setting> <preposition> <intervention> from <baseline> to <target> by .         Image: Step 5: Review the AO SMART statement (SS will automatically update when data is entered/edited in smart statement tab)         Parent PPO - PPO 01 - Increase the number of people with improved access to smoke-free and/or tobacco-free environments from 1,500 to 325,000 by September 2017.         Step 3: Review Parent PPO text         Smart Statement         Population/Reach         Activities         Step 4: Enter/Confirm information in the Smart Statement Tab         Direction       Increase         the number of       Target         Setting       Data Source         Setting if Other       Start Date         Preposition if Other       Start Date         Preposition if Other       Start Date         Intervention       Start Date</target></baseline></intervention></preposition></setting>                                                                                                    |     |
| the number of <setting> <preposition> <intervention> from <br/>step 5: Review the AO SMART statement (55 will automatically update when data is entered/edited<br/>in Smart Statement tab)         Parent PPO - PPO 01 - Increase the number of people with Improved access to smoke-free and/or tobacco-free<br/>environments from 1,500 to 325,000 by September 2017.         Smart Statement       Population/Reach         Activities         Step 4: Enter/Confirm information in the Smart Statement Tab         Direction       Increase<br/>the number of         Setting<br/>Setting<br/>Setting<br/>Setting if Other<br/>Preposition<br/>Preposition if Other<br/>Intervention       Start Date         Oct-14       Image:<br/>End Date</intervention></preposition></setting>                                                                                                    | ¢ . |
| Step 5: Review the AO SMART statement (SS will automatically update when data is entered/edited in Smart Statement tab) Parent PPO - PPO 01 - Increase the number of people with Improved access to smoke-free and/or tobacco-free and/or tobacco-free step 3: Review Parent PPO text Increase to step 4: Enter/Confim Information in the Smart Statement Tab Direction Increase Baseline Target Data Source Setting if Other Preposition if Other Preposition if Other Preposition if Other Increase Start Date Oct-14 End Date Sep-15                                                                                                    |     |
| Step 4: Enter/Confirm information in the Smart Statement Tab         Direction       Increase       Baseline         the number of       Target         Setting       Oata Source         Setting if Other       Data Source         Preposition       Start Date         Oct-14       Image: Sep-15                                                                                                    |     |
| Intervention     Target       Setting     Image: Data Source       Setting if Other     Data Source       Preposition     Image: Data Source       Preposition     Image: Data Source       Intervention     Image: Data Source                                                                                                    |     |
| Setting<br>Setting if Other<br>Preposition<br>Preposition if Other<br>Intervention<br>Start Date<br>End Date<br>Start Date<br>Start Date                                                                                                    |     |
| Setting if Other<br>Preposition<br>Preposition if Other<br>Intervention<br>Start Date<br>End Date<br>Sep-15                                                                                                    |     |
| Preposition     Image: Start Date     Oct-14       Preposition if Other     End Date     Sep-15                                                                                                    |     |
| Prepostion if Other Start Date Oct-14 Intervention End Date Sep-15                                                                                                    |     |
| Intervention End Date Sep-15                                                                                                    |     |
|                                                                                                    |     |
| Description                                                                                                    |     |
|                                                                                                    |     |
|                                                                                                    | â   |
|                                                                                                    |     |
|                                                                                                    | •   |

- 6. Click on the Population/Reach Tab. Selecting from drop down menus and enter information into the following fields to complete the information about your AO:
  - **Projected Reach (Setting/Units):** Enter the estimated number of settings reached by this objective.
  - Projected Reach (People): Enter the estimated number of people reached by this objective.
  - **Priority Population One:** Select your priority population.
  - Priority Population Two: Select your second priority population (if applicable).
  - Target Area: Enter the geographic sub-area(s) this annual objective will be implemented in.
  - **Census Tracts:** In this field you will provide the location for your intervention. Census tracts generally have a population size between 1,200 and 8,000 people. Census tract information should be provided using the census tract 11 digit number(s), e.g., 13001950100.
- 7. Review the information in the Population/Reach tab.

| Figure 29                                                                                                    |     |
|----------------------------------------------------------------------------------------------------|-----|
| DCH PM_Home CAP List CAP Details A0                                                                                                    |     |
| DCH Performance Monitoring and Reporting System                                                                                                    | ack |
| PPO 01 - AO 01                                                                                                    |     |
| Increase the number of Multi-Unit Housing Units with Smoke Free policies from 200 to 450 by September 2015.                                                                                     |     |
| Parent PPO - PPO 01 - Increase the number of people with improved access to smoke-free and/or tobacco-free environments from<br>baseline> to <target> by September 2017.</target>               |     |
| Smart Statement / Description Population / Reach Activities                                                                                                    |     |
| Projected Reach Setting Units<br>Projected Reach People<br>Priority Population One<br>Priority Population Two<br>Steps 6 and 7: Click on the Population/Reach Tab and enter/confirm information | •   |
| Target Area                                                                                                    |     |
| Census Tracts                                                                                                    |     |
|                                                                                                    |     |
|                                                                                                    |     |

8. Next, you can add/review the Activities for the AO (see below for information on how to add activities), or you can return to the PPO tab in the CAP details screen by clicking the Back button. You can return to Activities at a later time by clicking on the pencil icon next to the AO in the PPO tab.

Steps to add/review Media Annual Objectives (AO) for PPOs 1-5: REACH Awardees

- 1. In the CAP details screen, click on/ensure that you are in the tab of the appropriate PPO.
- 2. To add a **Media Annual Objective** (**AO**), click on "Add Media AO". To review a Media AO that has already been added to the CAP, click on the *pencil icon* next to the AO you wish to review. This will open the Edit Annual Objective (AO) screen.

| Figure 30                                                                                                    |
|----------------------------------------------------------------------------------------------------|
| EB DCH PM - Home EB CAP List EB CAP Details                                                                                                    |
| DCH Performance Monitoring and Reporting System Back                                                                                                    |
| Overview PPO 01 - TB PPO 02 - NT PPO 03 - PA PPO 04 - CL PPO 05 - ME                                                                                                    |
| Step 1: Click on the appropriate PPO tab                                                                                                    |
| Increase the number of people with improved access to smoke-free and/or tobacco-free environments from 1,500 to 325,000 by September 2017.                                                                                                    |
| PPO Baseline 1,500 PPO Target 325,000                                                                                                    |
| PPO<br>Description In 2011, the Boston Housing Authority banned smoking in public housing developments. Some private<br>developments have begun to go smoke-free, yet they tend to be higher-income condominiums. Other multi-unit<br>housing, including rental housing and affordable housing developed by community development corporations,<br>are still primarily allowing smoking. This PPO has two interrelated components: (a) Increase supply of smoke-<br>free rental units: (b) Increase demand for smoke-free rental units. |
| Add AO Add Media AO                                                                                                    |
| AO 01 Increase the number of Multi-Unit Housing Units that report their smoke-free housing s 🖉 🗙<br>AO 02 Increase the number of messages on Smoke Free Housing from 0 to 5 by September 201 🖉 🗙                                                                                                    |
| Step 2: Add a new Media AO or review/edit an existing Media AO                                                                                                    |

- 3. In the Edit Annual Objective Screen, review the Parent PPO text to ensure that the Media AO is under the correct PPO.
- 4. Next, in the Smart Statement/Description tab, build/edit your Media AO SMART Statement by selecting from drop down menus and entering information into text boxes. As you enter the information, the AO Smart Statement in the top of the screen will update automatically. If the Media AO has been preloaded, please confirm that the fields are correct.
  - **Topic:** Enter the topic of the Media/Communication objective.<sup>6</sup>
  - **Audience Type:** Select the target audience for the AO: Public, Partner, Stakeholder. If Public is selected, a drop down menu will appear<sup>7</sup>:
    - **o Audience if Public:** Select the appropriate audience(s) from the drop down.
  - Media Type: Select the type of media.
  - Media Channel: Select the media channel(s).
  - **Baseline**: Enter the baseline number of media messages.
  - **Target:** Enter the target number of media messages.
  - **Data Source**: Enter the data source.
  - Start Date: Enter the start date of the AO.
  - End Date: Enter the End Date of the AO.

<sup>&</sup>lt;sup>6</sup> If the Media AO is located under PPO 05, the Topic may cut across all focus areas. Please provide a brief description of what the objective covers.

<sup>&</sup>lt;sup>7</sup> University of Hawaii Awardees: If your PPO 5 Media AO is targeting Sub-Recipients, please select Audience Type: Partner. In the Description Field, in the first line, enter the sub-recipient names that receive the Media/Communication followed by the AO Description.

- **Description**: Enter the AO description.
- 5. Review the AO SMART Statement in the top right of the screen to ensure it makes sense and accurately reflects the AO. If not, adjust the information provided in the dropdown menus and text boxes.

| 0 01 - AO 04                                                                |                             |                      |        |    |
|-----------------------------------------------------------------------------|-----------------------------|----------------------|--------|----|
| step 5: Review the Media AC<br>entered/edited in the SS/De                  | Smart Statement (SS will au |                      |        |    |
| nt PPO - PPO 01 - Increase the num<br>ronments from 1,500 to 325,000 by     |                             |                      |        | ee |
|                                                                             |                             |                      |        |    |
| Step 4: Enter/confirm                                                       | information in the Smart S  | tatement/Descriptior | tab    |    |
| Step 4: Enter/confirm                                                       |                             |                      | i tab  |    |
| Step 4: Enter/confirm<br>Increase the r                                     | information in the Smart S  | Baseline             | i təb  |    |
| Topic                                                                       | information in the Smart S  | Baseline             | i tab  |    |
| Step 4: Enter/confirm<br>Increase the r<br>Audience Type<br>Public Audience | information in the Smart S  | Baseline<br>Target   | i tab  |    |
| Topic Audience Type                                                         | information in the Smart S  | Baseline<br>Target   | oct-14 |    |

- 6. Click on the Population/Reach Tab. Selecting from drop down menus and enter information into the following fields to complete the information about your AO:
  - Estimated Media Impressions: Enter the estimated number of media impressions for the AO.
  - **Zip Codes:** Enter the zip codes where the AO will be implemented/distributed, separated by commas.
- 7. Review the information in the Population/Reach tab.

| Figure 32                                                                                                    |
|----------------------------------------------------------------------------------------------------|
| EB DCH PM - Home EB CAP List EB CAP Details EB AO                                                                                                    |
| DCH Performance Monitoring and Reporting System Back Back                                                                                                    |
| PPO 01 - AO 05                                                                                                    |
| Increase the number of messages on Smoke Free Housing from 0 to 5 by September 2015.         Parent PPO - PPO 01 - Increase the number of people with improved access to smoke-free and/or tobacco-free environments from 1,500 to 325,000 by September 2017. |
| Smart Statement / Description     Population / Reach     Activities                                                                                                    |
| Steps 6 and 7: Click on the Population/Reach tab, enter and review information         Estimated Media Impressions         Zip Codes                                                                                                    |

8. Next, you can add/review the Activities for the AO (see below for information on how to add Activities), or you can close out of the AO to return to the PPO tab in the CAP details screen. You can return to Activities at a later time by clicking on the pencil icon next to the AO in the PPO tab.

#### Steps to add/review Activities under Annual Objectives: REACH Awardees

Activities are added and reviewed in the same way for all Annual Objectives (non-Media and Media).

- 1. To add or review an **Activity**, after you have added/reviewed the corresponding AO, click on the **Activities** tab in the Edit Annual Objective (AO) screen.
- 2. Before adding or reviewing the activity, ensure that you are located under the correct PPO and AO by verifying the parent PPO Smart Statement and AO Smart Statement at the top of the screen.
- 3. Click on the Plus sign next to Activity Title to add a new Activity.

|                                                                    | Figure 33                                                       |                            |                |                  |
|--------------------------------------------------------------------|-----------------------------------------------------------------|----------------------------|----------------|------------------|
| 📰 DCH PM - Home 🔳 CAP List                                         | E CAP Details E AO                                              |                            |                |                  |
| DCH Performance M                                                  | onitoring and Reporting S                                       | ystem                      | E              | ack              |
| PPO 01 - AO 01                                                     |                                                                 |                            |                |                  |
| Increase the number of n                                           | nessages on smoke free housin                                   | g from 0 to 5 by Sep       | tember 20      | 15.              |
| <b>1</b>                                                           | itep 2: Verify the Parent PPO and the AC                        | ) Smart Statement 🟠        |                |                  |
| Parent PPO - PPO 01 - Increase t<br>environments from 1,500 to 325 | he number of people with improved ac<br>,000 by September 2017. | ess to smoke-free and/or   | r tobacco-free |                  |
| Smart Statement / Description                                      | Population / Reach Activities                                   |                            |                |                  |
|                                                                    | 🚺 Step 1: C                                                     | lick on the Activities Tab |                |                  |
| + Activity Title                                                   | Activity Description                                            | Start Quarter              | End Quarter    | Output / Measure |
| Step 3: Click on the "+"                                           | sign to add a new Activity                                      |                            |                |                  |

4. You may enter information directly into this line, or if you prefer, click on the pencil icon to open a full screen for the activity. If Activities have already been pre-loaded, click on the pencil icon to review/edit each activity in a full screen.

| Figure 34                                                                                                    |                                            |
|----------------------------------------------------------------------------------------------------|--------------------------------------------|
| EB DCH PM - Home EB CAP List EB CAP Details EB AO                                                                                                    |                                            |
| DCH Performance Monitoring and Reporting Syst                                                                                                    | Back                                       |
| PPO 01 - AO 01                                                                                                    |                                            |
| Increase the number of messages on smoke free housing free                                                                                                    | om 0 to 5 by September 2015.               |
| Parent PPO - PPO 01 - Increase the number of people with improved access to environments from 1,500 to 325,000 by September 2017.                                                                                                    | o smoke-free and/or tobacco-free           |
| Smart Statement / Description         Population / Reach         Activities                                                                                                    |                                            |
| Activity Title Activity Description                                                                                                    | Start Quarter End Quarter Output / Measure |
| Step 4: Enter information directly into the line above or click on the provide the line above of click on the provide the line above of click on the line above of click on the line above of click on the line above of click on the line above of click on the line above of click on the line above on the line above of click on the line above on the line above on the line above on the line above on the line ab |                                            |

- 5. In the appropriate fields enter, select, or review:
  - Activity Title: The title of the activity.
  - Activity Description: A concise description of the activity.
  - Start Quarter: Select the activity start quarter.

- End Quarter: Select the activity end quarter.
- **Output Measure:** The product that will exist at the end of the activity.
- 6. Click the Back button to save the Activity and return to the Activities Tab.

|                          | Figure 3                       | 35                  |      |
|--------------------------|--------------------------------|---------------------|------|
| B DCH PM - Home CAP List | CAP Details E AO E Activ       | vity                |      |
| DCH Performa             | nce Monitoring a               | nd Reporting System | Back |
| Step 5: Enter inform     | ation into the Activity Screen |                     |      |
| Title                    |                                |                     |      |
| Description              |                                |                     |      |
| Start Quarter            | FY 2014 Q1 (Oct-Dec 2014)      | ×                   |      |
| End Quarter              | FY 2014 Q4 (Jul-Sep 2015)      | •                   |      |
| Output / Measure         |                                |                     |      |

7. You can continue to add Activities under this AO by clicking on the plus sign, or review other Activities already listed by clicking on the Pencil icon. You can return to the PPO tab by clicking the Back button at the top of the screen.

| Figure 36                                                                                                    |
|----------------------------------------------------------------------------------------------------|
| DCH PM - Home CAP List CAP Details AO                                                                                                    |
| DCH Performance Monitoring and Reporting System                                                                                                    |
| PPO 01 - AO 01                                                                                                    |
| Increase the number of messages on smoke free housing from 0 to 5 by September 2015.                                                                                                    |
| Parent PPO - PPO 01 - Increase the number of people with improved access to smoke-free and/or tobacco-free environments from 1,500 to 325,000 by September 2017.                                                                                              |
| Smart Statement / Description         Population / Reach         Activities                                                                                                    |
| Activity Title       Activity Description       Start Quarter       End Quarter       Output / Measure         A-01       Planning meeting with Media C       Meet with the Media consultant to disc       FY 2014 Q1       FY 2014 Q2       Meeting agenda/m |
| Step 7: Continue to add or review more Activities or click the Back Button to return to the PPO Screen                                                                                                    |

The following steps demonstrate how to add PPOs, Annual Objectives (non-media, Media, and Training/TA/Tools and Resources) and Activities for National Organization (National Org) awardees. Some of the steps described below only apply to Category A awardees. If not specified, the steps apply to both Category A and B awardees.

Steps to Add Project Period Objectives (PPO) 6-10: National Org Awardees

- 1. In the CAP Details screen, click on the tab of the **PPO** you wish to add. This will open the PPO tab.
- 2. Enter the **baseline** number for the PPO and enter the **target** reach, or the estimated number of people to benefit from the PPO by the end of the project period.
- 3. Enter the **PPO description.**
- 4. Review the PPO smart statement to ensure that the target and baseline numbers are correct.

|                 | Figure 37                                                                         |      |
|-----------------|-----------------------------------------------------------------------------------|------|
| E DCH PM - Home | E CAP List CAP Details                                                            |      |
| DCH Perform     | nance Monitoring and Reporting System                                             | Back |
| Overview PPO 0  | D6 - TB-T PPO 07 NT-T PPO 08 PA-T PPO 09 CL-T PPO 10 MD Smart State               |      |
|                 | 🕦 Step 1: Click on the tab of the PPO you wish to add                             |      |
| Increase the    | e number of training, technical assistance, tools and resources developed to supp | oort |
| community       | health activities to improve access to environments with healthy food and beve    | rage |
| options from    | m <baseline> to <target> by September 2017.</target></baseline>                   |      |
| PPO Baseline    | PPO Target Control Step 2: Enter baseline and target numbers                      |      |
| PPO             |                                                                                   |      |
| Description     |                                                                                   |      |
|                 | Step 3: Enter PPO Description                                                     |      |
|                 | Add Tools/Resources AO                                                            |      |

5. Next you can add other PPOs by repeating steps 1-4 or you can proceed by entering the AOs associated with this PPO. Clicking the Back button will return you to the Community Action Plan Menu Screen.

#### Steps to add Annual Objectives (AO) for PPOs 1-4: National Org Category A Awardees

Category A National Org awardees may add Annual Objectives that are not related to Media, Training, TA, Tools, and Resources under PPOs 1-4. Information on how to add a Media Annual Objective and a Training, TA, Tools, and Resources Annual Objective is described elsewhere.

- 1. In the CAP Details Screen, click on/ensure that you are in the tab of the appropriate PPO.
- 2. To add an Annual Objective (AO), click on "Add AO".

|    | CH PM - Ho      |       |          | illet V | TR CAR     | Datall |            | Figure 38        |                                                                 |                    |                   |       |
|----|-----------------|-------|----------|---------|------------|--------|------------|------------------|-----------------------------------------------------------------|--------------------|-------------------|-------|
|    |                 |       |          |         |            |        |            | eporting         | System                                                          |                    | Back              | ¢     |
| Ov | erview I        | PPO 0 | 1 - TB   | PPO     | 02 - NT    | PPC    | 003 - PA   | PPO 04 - CL      | PPO 06 - TB-T                                                   | PPO 07 NT-T        | PPO 08 PA-T       | PPO 0 |
|    |                 |       |          | -       | Step       | 1: Cli | ck on the  | appropriate P    | PO Tab                                                          |                    |                   |       |
|    | PPO Base        |       |          | from    |            |        | 0 by Sep   | tember 201       | 7.                                                              |                    |                   |       |
|    | PPO<br>Descript | ion   | strategi | es inc  | luding ind | reasi  | ng availab | ility of healthy | vith healthy food a<br>foods and beverag<br>ng the number of fa | es in corner store | s, increasing acc |       |
|    |                 | Add   | AO       |         |            | Add    | Media A    | 0                |                                                                 |                    |                   |       |
|    |                 | Û     | Ste      | p 2: A  | dd a new   | AO     |            |                  |                                                                 |                    |                   |       |

\*Note that all data shown in examples is just for illustrative purposes and is not an accurate reflection of an awardees' CAP or examples of what makes a "good AO".

- 3. Review the Parent PPO text to ensure that you are adding the AO under the correct PPO.
- 4. Next, in the Smart Statement tab, build your AO smart statement by selecting from drop down menus and entering information into text boxes. As you enter the information, the AO Smart Statement at the top of the screen will update automatically.
  - Direction: Select whether you plan to increase or decrease the number of units of a setting.
  - **Setting:** Select the setting where the intervention will occur from the drop down list. If the AO's setting is not included in this drop down list, select "other". A text box will appear entitled Setting if 'Other'. Enter the setting in this box. Please select only one setting for each AO.
  - Setting if Other: Use this field to enter a unique setting if needed.
  - **Preposition:** If needed, select the appropriate preposition to complete the AO SMART statement.
  - Preposition if Other: Use this field to add additional language to your Smart Statement.
  - **Intervention:** Enter the intervention to be implemented. Each AO should have only one type of intervention.
  - **Baseline:** The baseline figure for the number of units of the AO setting. This field will autocalculate after you enter the baseline number(s) for your sub-recipient(s).
  - **Target:** The target number of units of the AO setting. This field will auto-calculate after you enter the target number (s) for your sub-recipient(s).
  - Data Source: Enter the data source.
  - **Projected Reach Setting Units:** The estimated number of settings reached by this objective. This field will auto-calculate after you enter the Projected Reach for your sub-recipient(s).
  - **Projected Reach People:** The estimated number of people reached by this objective. This field will auto-calculate after you enter the Projected Reach for your sub-recipient(s).
  - Start Date: Select the month and the year that the annual objective will start.
  - End Date: Select the month and the year that the annual objective will end.
  - **Sub-recipients:** Your sub-recipient names will appear in the sub-recipient box once they have been added in the Sub-recipient screen (accessed from the Home Page). You must add sub-recipients in the sub-recipient screen prior to entering Baseline, Target, and Projected Reach People for the sub-recipients under the AOs. Enter the **Baseline, Target, and Projected Reach-People** for each of the sub-recipients that work on this AO. **Projected Reach-Setting Units** will

auto-populate for each sub-recipient after you enter the Baseline and Target. After you enter the numbers into the sub-recipient table, the total Baseline, Target, and Projected Reach numbers will automatically calculate in the fields above.

5. Review the AO SMART Statement in the top right of the screen to ensure it makes sense and accurately reflects the AO. If not, adjust the information provided in the dropdown menus and text boxes.

| CH Performance Monito                                                                                                    | oring and Reporting                                                                                                    | g System                                                                                    |                                                 | Back                      |
|----------------------------------------------------------------------------------------------------|----------------------------------------------------------------------------------------------------|---------------------------------------------------------------------------------------------|-------------------------------------------------|---------------------------|
|                                                                                                    | 0                                                                                                    |                                                                                             |                                                 |                           |
| PO 02 - AO 01                                                                                                    |                                                                                                    |                                                                                             |                                                 |                           |
| the number of <setting> <prep< th=""><th>position&gt; <intervention< th=""><th>&gt; from <baseli< th=""><th>ne&gt; to <targe< th=""><th>t&gt;by.</th></targe<></th></baseli<></th></intervention<></th></prep<></setting> | position> <intervention< th=""><th>&gt; from <baseli< th=""><th>ne&gt; to <targe< th=""><th>t&gt;by.</th></targe<></th></baseli<></th></intervention<> | > from <baseli< th=""><th>ne&gt; to <targe< th=""><th>t&gt;by.</th></targe<></th></baseli<> | ne> to <targe< th=""><th>t&gt;by.</th></targe<> | t>by.                     |
|                                                                                                    | w the AO SMART Statement (<br>dited in the Smart Statement                                                                                             |                                                                                             | lly update when                                 | data                      |
| arent PPO - PPO 02 - Increase the num<br>everage options from 0 to 500,000 by S                                                                                                    |                                                                                                    | access to environ<br>p 3: Review the Pa                                                     |                                                 | hy food and               |
| mart Statement Description Populat                                                                                                    | tion                                                                                                    |                                                                                             |                                                 |                           |
|                                                                                                    | in the Smart Statement Tab                                                                                                    |                                                                                             | * from Sub-                                     | Recipients table          |
| Direction Increase                                                                                                    |                                                                                                    | Baseline *                                                                                  |                                                 |                           |
| the number of                                                                                                    |                                                                                                    | Target *                                                                                    |                                                 |                           |
| Setting                                                                                                    | Data S                                                                                                    | Source                                                                                      |                                                 |                           |
| Setting if Other                                                                                                    |                                                                                                    |                                                                                             |                                                 |                           |
| Preposition<br>Prepostion if Other                                                                                                    | Projected Res                                                                                                    | ach Setting Units *                                                                         |                                                 |                           |
| Intervention                                                                                                    | Project                                                                                                    | ed Reach People *                                                                           |                                                 |                           |
| Intervention                                                                                                    |                                                                                                    | Start Date                                                                                  | Oct-1                                           | 4 💌                       |
|                                                                                                    |                                                                                                    | End Date                                                                                    | Sep-1                                           | 5 💌                       |
| Sub-Recipients                                                                                                    |                                                                                                    |                                                                                             |                                                 |                           |
| Sub-Recipient                                                                                                    | Baseline                                                                                                    | Target                                                                                      | Project Reach -<br>Setting Units                | Project Reach -<br>People |
| Eastern Affiliate                                                                                                    |                                                                                                    |                                                                                             | Setting offics                                  | reopie                    |
| Southern Affiliate                                                                                                    |                                                                                                    |                                                                                             |                                                 |                           |
|                                                                                                    |                                                                                                    |                                                                                             |                                                 |                           |
| Western Affiliate                                                                                                    |                                                                                                    |                                                                                             |                                                 |                           |

6. Click on the **Description** Tab. Enter contextual information about the AO.

|      | <u>х лл</u> |
|------|-------------|
| <br> | - 40        |
|      |             |

| DCH Perfori    | nance Monitoring and Reporting System                                                                                             |
|----------------|----------------------------------------------------------------------------------------------------|
| PPO 02 - AO 0  | 1                                                                                                    |
|                | number of Grocery Stores with expanded healthy food and beverage option by September 2015.                                        |
|                | 02 - Increase the number of people with improved access to environments with healthy food an from 0 to 500,000 by September 2017. |
| mart Statement | Description Population                                                                                                    |
| Description    | TStep 6: Click on the Description Tab and enter AO Description                                                                    |

7. Click on the **Population** Tab. Select the appropriate population information for the AO:

• **Population Option:** Select the type of population on which the annual objective focuses: Population-wide or Priority Population. If you select Priority Population, a **Priority Populations** box will appear. Select one or more Priority Populations from this list.

|                                         | Figure 41                                                                                                    |
|-----------------------------------------|----------------------------------------------------------------------------------------------------|
| B-DCH PM-Home                           | - CAP List - E CAP Details E AO                                                                                                    |
| DCH Performa                            | nce Monitoring and Reporting System Back Back                                                                                                    |
| PPO 02 - AO 01                          |                                                                                                    |
| from 10 to 30 by<br>Parent PPO - PPO 02 | <ul> <li>mber of Grocery Stores with expanded healthy food and beverage options<br/>y September 2015.</li> <li>Increase the number of people with improved access to environments with healthy food and<br/>om 0 to 500,000 by September 2017.</li> </ul> |
|                                         | escription Population  Step 7: Click on the Population Tab and select the appropriate population  ption Population Wide  Iation Priority Population                                                                                                    |

8. Return to the PPO tab in the CAP details screen by clicking the Back button. You will now see the AO listed under the PPO. To review a non-media AO that has already been entered, click on the pencil icon next to the AO you wish to review. This will open the Edit Annual Objective (AO) screen where you can edit the information.

|                |                                                                         |                                                                     | Figure 42                                                                                                    |                                                                                                    |                                                                                                    |                                                                                                    |                                                                                                    |  |
|----------------|-------------------------------------------------------------------------|---------------------------------------------------------------------|----------------------------------------------------------------------------------------------------|----------------------------------------------------------------------------------------------------|----------------------------------------------------------------------------------------------------|----------------------------------------------------------------------------------------------------|----------------------------------------------------------------------------------------------------|--|
| CAP            | List S CAP                                                              | Details                                                             |                                                                                                    |                                                                                                    |                                                                                                    |                                                                                                    |                                                                                                    |  |
| mance          | e Monitor                                                               | ing and R                                                           | eporting                                                                                                    | System                                                                                                    |                                                                                                    | Back                                                                                                    | ¢                                                                                                    |  |
| 01 - TB        | PPO 02 - NT                                                             | PPO 03 - PA                                                         | PPO 04 - CL                                                                                                    | PPO 06 - TB-T                                                                                                    | PPO 07 NT-T                                                                                                    | PPO 08 PA-T                                                                                                    | PPO 0                                                                                                    |  |
| 0              | РРО Та                                                                  | rget 500,000                                                        |                                                                                                    |                                                                                                    |                                                                                                    |                                                                                                    |                                                                                                    |  |
| e O<br>This PP | PPO Ta<br>O focuses on in                                               | rget 500,000<br>creasing access                                     | to environment                                                                                                    | s with healthy food                                                                                                    |                                                                                                    |                                                                                                    | •                                                                                                    |  |
|                |                                                                         |                                                                     |                                                                                                    |                                                                                                    |                                                                                                    |                                                                                                    | to                                                                                                    |  |
| Add AO         |                                                                         | Add Media AO Review or edit an AO by<br>clicking on the Pencil Icon |                                                                                                    |                                                                                                    |                                                                                                    |                                                                                                    | 0                                                                                                    |  |
|                | mance<br>0 01 - TB<br>he numb<br>options f<br>e 0<br>This PP<br>several | mance Monitor                                                       | 0 01 - TB PPO 02 - NT PPO 03 - PA<br>he number of people with improv<br>options from 0 to 500,000 by Sep<br>e 0 PPO Target 500,000<br>This PPO focuses on increasing access<br>several strategies including availabilit | CAP List CAP Details     CAP List CAP Details     CAP Details     CAP List CAP List CAP Details     CAP List CAP Details     CAP List CAP Det | CAP List CAP Details     CAP List CAP Details     mance Monitoring and Reporting System     0.01 - TB PPO 02 - NT PPO 03 - PA PPO 04 - CL PPO 06 - TB-T     he number of people with improved access to environments     options from 0 to 500,000 by September 2017.     e 0 PPO Target 500,000     This PPO focuses on increasing access to environments with healthy food     several strategies including availability of healthy foods and beverages i | CAP List CAP Details     CAP List CAP Details     mance Monitoring and Reporting System     001 - TB PPO 02 - NT PPO 03 - PA PPO 04 - CL PPO 06 - TB-T PPO 07 NT-T     he number of people with improved access to environments with healthy     options from 0 to 500,000 by September 2017.     e O PPO Target 500,000     This PPO focuses on increasing access to environments with healthy food and beverage op     several strategies including availability of healthy foods and beverages in corner stores, i | CAP List CAP Details<br>mance Monitoring and Reporting System<br>D 01 - TB PPO 02 - NT PPO 03 - PA PPO 04 - CL PPO 06 - TB-T PPO 07 NT-T PPO 08 PA-T<br>the number of people with improved access to environments with healthy food and<br>options from 0 to 500,000 by September 2017. |  |

#### Steps to add Media Annual Objectives under PPOs 1-4: National Org Awardees Category A

National Org awardees may add Media Annual Objectives under PPOs 1-4 (Category A only) and PPO 10 (Category A and B). This example shows how to add a Media AO under PPOs 1-4. See below for an example of how to add a Media Objective under PPO 10.

- 1. In the CAP details screen, click on/ensure that you are in the tab of the appropriate PPO.
- 2. To add a **Media Annual Objective** (**AO**), click on "Add Media AO". This will open the Edit Annual Objective (AO) screen.

|                          |         |                    |                                     |                                      | Figure 4         | 43                                                              |                    |                  |        |
|--------------------------|---------|--------------------|-------------------------------------|--------------------------------------|------------------|-----------------------------------------------------------------|--------------------|------------------|--------|
| DCH PM - H               | lome    | CAP                | List CAP                            | Details                              |                  |                                                                 |                    |                  |        |
| DCH Pe                   | rforr   | nanc               | e Monito                            | ring and f                           | Reporting        | System                                                          |                    | Back             | ¢      |
| Overview                 | PPOO    | )1 - TB            | PPO 02 - NT                         | PPO 03 - PA                          | PPO 04 - CL      | PPO 06 - TB-T                                                   | PPO 07 NT-T        | PPO 08 PA-T      | PPO 09 |
|                          |         |                    | 1 Ste                               | p 1: Click on th                     | e appropriate    | PPO tab                                                         |                    |                  |        |
| PPO Ba                   |         | 0                  | РРО Та                              | 0,000 by Sep                         |                  |                                                                 |                    |                  |        |
| PPO Ba<br>PPO<br>Descrip |         | This PP<br>several | O focuses on in<br>strategies inclu | creasing access<br>uding availabilit | y of healthy foo | s with healthy food<br>ds and beverages i<br>the number of farm | n corner stores, i | ncreasing access | to     |
|                          | Add     | AO                 |                                     | Add Media A                          | • <              | Step 2: Click #                                                 | Add Media AO       |                  |        |
| AO 01 -                  | - Incre | ase the            | number of Gr                        | ocery Stores v                       | vith expanded    | healthy food an                                                 | d beverage opt     | tic 🧷 🗙          |        |

- 3. In the Edit Annual Objective Screen, review the Parent PPO text to ensure that the Media AO is under the correct PPO.
- 4. Next, in the Smart Statement tab, build your Media AO SMART Statement by selecting from drop down menus and entering information into text boxes. As you enter the information, the AO Smart Statement in the top of the screen will update automatically:
  - **Topic:** Enter the topic of the Media/Communication objective.
  - **Audience Type:** Select one or more target audiences for the AO: Public, Partner, or Stakeholder. If Public is selected, a drop down menu will appear:
    - o Audience if Public: Select the appropriate audience(s) from the drop down
  - Media Type: Select the type of media
  - Media Channel: Select the media channel(s).
  - Estimated Media Impressions: The estimated number of media impressions for the AO. This field when auto-calculate when estimated media impressions are entered into the sub-recipient table.
  - **Baseline:** The baseline number of media messages. This field when auto-calculate when estimated media impressions are entered into the sub-recipient table.
  - **Target:** The target number of media messages. This field when auto-calculate when estimated media impressions are entered into the sub-recipient table.
  - Data Source: Enter the data source.
  - **Start Date:** Enter the start date of the AO.

- End Date: Enter the End Date of the AO.
- **Sub-recipients:** Your sub-recipient names will appear in the sub-recipient box once they have been added in the Sub-recipient screen (accessed from the Home Page). You must add sub-recipients in the sub-recipient screen prior to entering Baseline, Target, and Estimated Media Impressions for the sub-recipients under the AOs. Enter the **Baseline, Target, and Estimated Media Impressions** for each of the sub-recipients that work on this AO. After you enter the numbers into the sub-recipient table, the total Baseline, Target, and Estimated Media Impressions numbers will automatically calculate in the fields above.
- 5. Review the AO SMART Statement in the top right of the screen to ensure it makes sense and accurately reflects the Media AO. If not, adjust the information provided in the dropdown menus and text boxes.

|                                         |                                   |                           | F                           | igure 44   | 4                            |          |                  |          |   |
|-----------------------------------------|-----------------------------------|---------------------------|-----------------------------|------------|------------------------------|----------|------------------|----------|---|
| B DCH PM - Home                         | CAP LINE (E                       | CAP Detail                | AO E                        |            |                              |          |                  |          |   |
| DCH Perfor                              | mance M                           | onitorir                  | ng and Re                   | porting    | System                       |          |                  | Back     |   |
| PPO 02 - AO 0                           | 2                                 |                           |                             |            |                              |          |                  |          |   |
|                                         | teview the AO<br>/edited in the s | SMART Stat<br>Smart State | ement (SS will<br>ment Tab) | automatica | lly update w                 | hen data | a is             | food and |   |
| Smart Statement                         | from 0 to 500,0                   |                           | mber 2017.                  |            |                              |          |                  |          |   |
| Topic<br>Audience Ty<br>Public Audie    | pe                                | e the numb                | er of message               | on<br>•    | Baselin<br>Target<br>Data Sc |          |                  |          |   |
| Media Type<br>Media Chan<br>Estimated M | nel(s)                            | ns                        |                             | •          | Start Da                     |          | Oct-14<br>Sep-15 |          | • |
| Subrecipien                             | sub-Recipie                       | ent                       | Bas                         | eline      | Target                       |          | Media            |          |   |
| Eastern Affi                            | liate                             |                           |                             |            |                              |          |                  |          |   |
| Southern Af                             | ffiliate                          |                           |                             |            |                              |          |                  |          |   |
| Western Af                              | filiate                           |                           |                             |            |                              |          |                  |          |   |
|                                         | Affiliate                         |                           |                             |            |                              |          |                  |          |   |

6. Click on the Description Tab and enter the AO **Description**.

#### Figure 45

| DCH PM - Home                                                       | B - CAP Details             |                                    |            |
|---------------------------------------------------------------------|-----------------------------|------------------------------------|------------|
| DCH Performance Mo                                                  | nitoring and Reporting S    | system                             | Back       |
| PPO 02 - AO 02                                                      |                             |                                    |            |
|                                                                     | essages on selecting health | ier food options from 0            | to         |
| 8 by September 2                                                    | )15.                        |                                    |            |
| Parent PPO - PPO 02 - Increase t<br>beverage options from 0 to 500, |                             | access to environments with health | y food and |
| Smart Statement Description                                         |                             |                                    |            |
| Description 1 st                                                    | p 6: Enter AO Description   |                                    |            |
|                                                                     |                             |                                    |            |

7. Next, you can add or review the Activities for the Media AO (see below for information on Activities), or you can close out of the AO to return to the PPO tab in the CAP details screen. You can return to the activities at a later time by clicking on the pencil icon next to the AO in the PPO tab.

Steps to add Tools/Resources Annual Objectives for PPOs 6-9: National Org Awardees

Training, Technical Assistance, Tools, and Resources Annual Objectives (Tools/Resources AOs) may be added to your CAP under PPOs 5-9.

- 1. Click on/ensure that you are in the tab of the appropriate PPO.
- 2. Click on "Tools/Resources AO" to add a Training, TA, or Tools/Resources **Annual Objective** (**AO**). This will open the Edit Annual Objective (AO) screen.

|                    |           |                   | F              | igure 46    |                  |                                                            |          |
|--------------------|-----------|-------------------|----------------|-------------|------------------|------------------------------------------------------------|----------|
| DCH PM - Home      | CAP Lis   | st 🔄 CAP Detai    |                |             |                  |                                                            |          |
| DCH Perform        | nance M   | Monitoring        | and Repo       | orting Syst | em               | Back                                                       |          |
| Overview PPO       | 06 - TB-T | PPO 07 NT-T       | PPO 08 PA-T    | PPO 09 CL-T | PPO 10 MD        |                                                            |          |
|                    | 🚹 Ste     | p 1: Click on the | appropriate P  | PO tab      |                  |                                                            |          |
| community          | health a  |                   |                |             |                  | eveloped to support<br>o-free environments                 |          |
| PPO Baseline       | 0         | PPO Target        | 10             |             |                  |                                                            |          |
| PPO<br>Description | to implem |                   | s & environmen |             |                  | ncrease communities' capacity<br>fucing rates of death and | <b>.</b> |
| Step 2: Clie       | k on "Add | I Tools and Reso  | urces AO" 🗲    | Add Too     | ols/Resources AO |                                                            |          |

- 3. Review the Parent PPO text to ensure that you are adding the AO under the correct PPO.
- 4. Next, build your AO smart statement by selecting from drop down menus and entering information into text boxes in the Smart Statement tab. As you enter the information, the AO Smart Statement at the top of the screen will update automatically.

- Activity: Select the activity type. •
- Activity if Other: Enter the activity type if not Training Opportunities, Technical Assistance • Opportunities, Developing Tools or Resources.
- Baseline: Indicate the baseline figure for the number of activities. •
- Target: Indicate the target number of activities. •
- Data Source: Enter the data source. •
- Start Date: Select the month and the year that the annual objective will start. •
- End Date: Select the month and the year that the annual objective will end. •
- Description: Enter contextual information about the AO. •
- 5. Review the AO SMART Statement in the top right of the screen to ensure it makes sense and accurately reflects the AO. If not, adjust the information provided in the dropdown menus and text boxes.

|                                                                                   | and the Carlo           |                           |                  |
|-----------------------------------------------------------------------------------|-------------------------|---------------------------|------------------|
| DCH Performance Monitoring and R                                                  | eporting System         | m                         | Back             |
|                                                                                   |                         |                           |                  |
| PO 06 - AO 01 Step 5: Review the AO SMART st<br>information is entered into SS ta | atement (SS will auto   | matically update as       |                  |
| ncrease the number of <activity type=""> de</activity>                            |                         | ort community he          | alth activities  |
| o improve access to smoke-free and/or t                                           |                         |                           |                  |
| target> by .                                                                      |                         |                           |                  |
| arent PPO - PPO 06 - Increase the number of trainin                               | g, technical assistance | e, tools and resources de | eveloped to      |
| upport community health activities to improve acce                                | ss to smoke-free and,   | or tobacco-free enviror   | nments from 0 to |
| nart Statement Activities                                                         | 3: Review the Parent I  | РРО                       |                  |
| Step 4: Enter information into the Smar                                           | t Statement tab         |                           |                  |
|                                                                                   |                         |                           |                  |
| Increase the number of                                                            | Baseline                |                           |                  |
|                                                                                   | Baseline<br>Target      |                           |                  |
| Increase the number of                                                            | 7                       |                           |                  |
| Increase the number of Activity                                                   | Target                  |                           |                  |
| Increase the number of Activity                                                   | Target<br>Data Source   |                           |                  |
| Increase the number of Activity                                                   | Target<br>Data Source   | Oct-14                    |                  |
| Increase the number of Activity                                                   | Target<br>Data Source   | Oct-14<br>Sep-15          | ×                |

6. Next, you can add the activities for the AO (see below for information on how to add activities), or you can close out of the AO to return to the PPO tab in the CAP details screen. You can return to add activities at a later time by clicking on the pencil icon next to the AO in the PPO tab.

#### Steps to add Media Annual Objectives for PPO 10: National Org Awardees

National Org awardees may add Media Annual Objectives under PPOs 1-4 (Category A only) and PPO 10 (Category A and B). This example shows how to add a Media AO under PPO 10. See above for an example of how to add a Media Objective under PPOs 1-4.

- 1. In the CAP details screen, click on/ensure that you are in the tab for PPO 10 (PPO 10 MD).
- 2. To add a Media Annual Objective (AO), click on "Add Media AO". This will open the Edit Annual Objective (AO) screen.

|                |          |                                           |                                                   |                                           |                                 | F                                 | igure 48                                                                                                    |                                                        |                                                             |                   |                                 |
|----------------|----------|-------------------------------------------|---------------------------------------------------|-------------------------------------------|---------------------------------|-----------------------------------|----------------------------------------------------------------------------------------------------|--------------------------------------------------------|-------------------------------------------------------------|-------------------|---------------------------------|
| DCH PM - I     | Home     | CAP                                       | List CA                                           | Details                                   |                                 |                                   |                                                                                                    |                                                        |                                                             |                   |                                 |
| DCH P          | erfo     | rmai                                      | nce Mo                                            | nitori                                    | ng a                            | and Rep                           | orting Sys                                                                                                   | stem                                                   | Bac                                                         | k                 |                                 |
| Overview       | PPO 0    | )1 - TB                                   | PPO 02 - N7                                       | PPO 0                                     | 3 - PA                          | PPO 04 - CL                       | PPO 06 - TB-T                                                                                                | PPO 07 NT-T                                            | PPO 08 PA-T                                                 | PPO 09 CL-1       | PPO 10 ME                       |
| the pu         | ublic, p |                                           | s and sub-r                                       | -                                         | s fron                          | -                                 | efforts and ach<br>y September 2                                                                             |                                                        | sseminated to                                               | St                | ep 1: Click on<br>e tab for PPO |
| PPO<br>Descriș | ption    | sub-rec<br>efforts.<br>and our<br>sub-rec | ipients. We wi<br>We will keep o<br>r program web | ll use varie<br>our partner<br>site. We w | ous cha<br>rs infor<br>ill keep | med and engage<br>our sub-recipie | d disseminated to t<br>Tell our Story" to il<br>ed through monthl<br>ents engaged and i<br>on of messages an | llustrate commun<br>y communication<br>nformed through | ity health needs a<br>s through listserv<br>the development | and<br>vs<br>of a |                                 |
|                |          |                                           |                                                   | Add M                                     | edia A                          | • 🔶                               | Step 2: Click "                                                                                              | Add Media AO'                                          |                                                             |                   |                                 |

- 3. In the Edit Annual Objective Screen, review the Parent PPO text to ensure that the Media AO is under the correct PPO.
- 4. Next, in the Smart Statement/Description tab, build/edit your Media AO SMART Statement by selecting from drop down menus and entering information into text boxes. As you enter the information, the AO Smart Statement in the top of the screen will update automatically. If the Media AO has been preloaded, please confirm that the fields are correct.
  - Topic: Enter the topic of the Media/Communication objective.<sup>8</sup>
  - Audience Type: Select the target audience for the AO: Public, Partner, Stakeholder, Subrecipient<sup>9</sup>. If Public is selected, a drop down menu will appear:
    - o Audience if Public: Select the appropriate audience(s) from the drop down
  - Media Type: Select the type of media
  - Media Channel: Select the media channel(s).
  - Estimated Media Impressions: Enter the estimated number of media impressions for the AO.
  - **Baseline:** Enter the baseline number of media messages.
  - Target: Enter the target number of media messages.
  - Data Source: Enter the data source.
  - Start Date: Enter the start date of the AO.
  - End Date: Enter the End Date of the AO.
  - **Description**: Enter the AO description.
- 5. Review the AO SMART Statement in the top right of the screen to ensure it makes sense and accurately reflects the AO. If not, adjust the information provided in the dropdown menus and text boxes.

#### Figure 49

<sup>&</sup>lt;sup>8</sup> Media Topics for Media AOs under PPO 10 may cut across all focus areas. Please provide a brief description of what the objective covers.

<sup>&</sup>lt;sup>9</sup> The Sub-recipient target audience will be used by Category A awardees.

| PO 10 - AO 01                                           |                   |                                                                                                    |                                |                                                          |                  |  |
|---------------------------------------------------------|-------------------|----------------------------------------------------------------------------------------------------|--------------------------------|----------------------------------------------------------|------------------|--|
| crease the numb                                         |                   | ges on <topic< th=""><th>:&gt; from <basel< p=""></basel<></th><th>ine&gt; to <ta< th=""><th>rget&gt; by .</th><th></th></ta<></th></topic<> | :> from <basel< p=""></basel<> | ine> to <ta< th=""><th>rget&gt; by .</th><th></th></ta<> | rget> by .       |  |
| rent PPO - PPO 10 - In                                  | crease the num    | ber of messages                                                                                                    | about programma                | atic efforts and                                         | achievements     |  |
| seminated to the pul                                    | blic, partners an | d sub-recipients                                                                                                    | from 0 to 108 by S             | eptember 201                                             | 7.               |  |
|                                                         |                   |                                                                                                    |                                |                                                          |                  |  |
| nart Statement / Desc                                   | cription Activit  | ties                                                                                                    |                                |                                                          |                  |  |
|                                                         | -                 |                                                                                                    | scription Tab                  |                                                          |                  |  |
|                                                         | Cription Activit  |                                                                                                    |                                | Baseline                                                 |                  |  |
| Step 4                                                  | -                 |                                                                                                    |                                | Baseline<br>Target                                       |                  |  |
| Topic                                                   | -                 |                                                                                                    |                                |                                                          |                  |  |
| Topic<br>Audience Type                                  | -                 |                                                                                                    |                                | Target                                                   |                  |  |
| Topic<br>Audience Type<br>Public Audience<br>Media Type | -                 |                                                                                                    | •<br>•                         | Target<br>Data Source                                    |                  |  |
| Topic<br>Audience Type<br>Public Audience               | -                 |                                                                                                    | •<br>•                         | Target                                                   | Oct-14<br>Sep-15 |  |

6. Next, you can add/review the Activities for the AO (see below for information on how to add Activities), or you can close out of the AO to return to the PPO tab in the CAP details screen. You can return to Activities at a later time by clicking on the pencil icon next to the AO in the PPO tab.

# Steps to add Activities for Annual Objectives under PPOs 6-10: National Org Awardees

National Org. awardees will add Activities for every Annual Objective under PPOs 6-10. Annual Objectives under PPOs 1-4 do not require Activities

- 1. To add or review an **Activity**, after you have added/reviewed the corresponding AO, click on the **Activities** tab in the Edit Annual Objective (AO) screen.
- 2. Before adding or reviewing the activity, ensure that you are located under the correct PPO and AO by verifying the parent PPO Smart Statement and AO Smart Statement at the top of the screen.
- 3. Click on the Plus sign next to Activity Title to add a new Activity.

|                          | Figure 50                                                                                                    |                   |             |                  |
|--------------------------|----------------------------------------------------------------------------------------------------|-------------------|-------------|------------------|
| E DCH PM - Home E CAP Li | t CAP Details A0                                                                                                 |                   |             |                  |
| DCH Performance          | Monitoring and Reporting S                                                                                       | System            |             | Back             |
| PPO 06 - AO 01           |                                                                                                    |                   |             |                  |
| activities to improve a  | of training opportunities develope<br>access to smoke-free and/or tobac<br>Step 2: Verify the Parent PPO and the | co-free environme | ents from 0 |                  |
|                          | se the number of training, technical assista<br>ctivities to improve access to smoke-free a                      |                   |             |                  |
|                          | tep 1: Click on the Activities Tab                                                                               |                   |             |                  |
| + Activity Title         | Activity Description                                                                                             | Start Quarter     | End Quarter | Output / Measure |
| Step 3: Click on the "-  | +" sign to add a new Activity                                                                                    |                   |             |                  |

4. You may enter information directly into this line, or if you prefer, click on the pencil icon to open a full screen for the activity. If Activities have already been pre-loaded, click on the pencil icon to review/edit each activity in a full screen.

|                                                                                                    | Figure 51                                |                                            |
|----------------------------------------------------------------------------------------------------|------------------------------------------|--------------------------------------------|
| E DCH PM - Home E CAP List E CAP De                                                                                  | tails AO                                 |                                            |
| DCH Performance Monito                                                                                               | ring and Reporting Syster                | n Back                                     |
| PPO 06 - AO 01                                                                                                    |                                          |                                            |
| Increase the number of training<br>activities to improve access to s<br>by September 2015.                           |                                          |                                            |
| Parent PPO - PPO 06 - Increase the number<br>support community health activities to in<br>Smart Statement Activities |                                          |                                            |
| Activity Title                                                                                                    | Activity Description                     | Start Quarter End Quarter Output / Measure |
| / X a-01                                                                                                    |                                          | FY 2014 Q1 FY 2014 Q4                      |
| Step 4: Enter information directly in                                                                                | to the line above or click on the pencil | icon to open a new window                  |

- 5. In the appropriate fields enter, select, or review:
  - Activity Title: The title of the activity
  - Activity Description: A concise description of the activity.
  - Start Quarter: Select the activity start quarter.
  - End Quarter: Select the activity end quarter.
  - **Output Measure:** The product that will exist at the end of the activity.
- 6. Click the Back button to save the Activity and return to the Activities Tab

|                        | Figure 52                           |      |
|------------------------|-------------------------------------|------|
| DCH PM - Home CAP List | CAP Details E AO Activity           |      |
| DCH Performar          | nce Monitoring and Reporting System | Back |
| Step 5: Enter inform   | nation into the Activity Screen     | •    |
| Title                  |                                     |      |
| Description            |                                     |      |
| Start Quarter          | FY 2014 Q1 (Oct-Dec 2014)           |      |
| End Quarter            | FY 2014 Q4 (Jul-Sep 2015)           |      |
| Output / Measure       |                                     |      |

7. You can continue to add Activities under this AO by clicking on the plus sign, or review other Activities already listed by clicking on the Pencil icon. You can return to the PPO tab by clicking the Back button at the top of the screen.

|                            | Figure 53                                                                               |                                            |
|----------------------------|-----------------------------------------------------------------------------------------|--------------------------------------------|
| DCH PM - Home CAP List     |                                                                                         |                                            |
| DCH Performance Monito     | oring and Reporting System                                                              | n Back                                     |
| PPO 06 - AO 01             |                                                                                         |                                            |
|                            | ng opportunities developed to so<br>o smoke-free and/or tobacco-fre                     |                                            |
|                            | mber of training, technical assistance, too<br>o improve access to smoke-free and/or to |                                            |
| Smart Statement Activities |                                                                                         |                                            |
|                            |                                                                                         |                                            |
| + Activity Title           | Activity Description                                                                    | Start Quarter End Quarter Output / Measure |

Awardees will enter the progress for each CAP in the Progress Section.

Navigating the Progress Section

Access the Progress screen from the DPMD Menu Screen:

| Figure                                      | e <b>5</b> 4 |
|---------------------------------------------|--------------|
| B DCH PM - Home                             |              |
| DCH Performance Monitoring and Reporting Sy | /stem Exit   |
| Choose FOA <b>PICH •</b>                    |              |
| Program Overview                            |              |
| Resources                                   |              |
| Community Action Plan (CAP)                 |              |
| Progress                                    | $\Diamond$   |
| Budget                                      |              |
| Supporting Documents                        |              |
| Reports                                     |              |
| Reports                                     |              |

# **Overall Progress: Progress Navigation Landing Page**

|                                         | Figure 55      |      |  |
|-----------------------------------------|----------------|------|--|
| DCH PM - Home Brogress Entry            | _              |      |  |
| CH Performance Monitoring and Re        | porting System | Back |  |
| Progress Period                         |                |      |  |
| Annual Progress (Oct 2014 - March 2015) | -              |      |  |
| Draft Overall Progress                  |                |      |  |
| Draft Progress by Annual Objective      |                |      |  |
| Draft Overall and AO Progress Report    |                |      |  |
|                                         |                |      |  |
|                                         |                |      |  |
|                                         |                |      |  |
|                                         |                |      |  |
|                                         |                |      |  |
|                                         |                |      |  |
|                                         |                |      |  |
|                                         |                |      |  |

- 1. Select the appropriate Progress Period from the drop down list.
  - a. If the Progress Period you select has "Annual Progress" in the title then you are required to complete the following:

- i. Overall Progress (Accomplishments, Challenges, Overcome Challenges, Lessons Learned, Priority Population, Evaluation)
- ii. Progress by Annual Objective
- b. If the Progress Period you select does NOT have "Annual Progress" in the title then you are only required to complete the following:
  - i. Progress by Annual Objective
- 2. To enter overall progress, select the Draft Overall Progress tab.
- 3. To enter Progress by Annual Objective, select Draft Progress by Annual Objective tab.
- 4. To create a PDF document of your Overall Progress and Progress by Annual Objective information, select the "Draft Overall and AO Progress Report."

#### **Overall Progress: Accomplishments**

#### Accomplishments

|                                                                                                    |                                                     |                            | Figu                     | re 56                  |               |   |
|----------------------------------------------------------------------------------------------------|-----------------------------------------------------|----------------------------|--------------------------|------------------------|---------------|---|
| CH Perform                                                                                                    |                                                     | nitoring and Re            | eporting Syst            | tem                    | Back          |   |
| AP<br>rogress Period                                                                                                    | Annual Progr                                        | ess (Oct 2014 - March 2015 | )                        |                        | View Report   |   |
| 1. Accomplishments                                                                                                    | 2. Challenges                                       | 3. Overcome Challenges     | 4. Lessons Learned       | 5. Priority Population | 6. Evaluation | _ |
| Please describe the                                                                                                    | accomplishme                                        | ents you would most like t | o highlight during the   | reporting period.      |               |   |
| Accomplishment                                                                                                    |                                                     | Describe Community-Ba      | sed Participatory Action | on                     |               |   |
| Community-Based<br>Coalitions/Collabor<br>Data Collection/Ass<br>Staffing/ Contracts<br>Training/TA/Tools a<br>Media/Communica<br>Implementation of<br>Other | ration/Engage<br>sessment<br>and Resource:<br>tions |                            |                          |                        |               |   |
|                                                                                                    |                                                     |                            |                          |                        |               |   |

- 1. To enter overall accomplishments, select the Accomplishments tab.
- 2. Then select an accomplishment from the list on the left side of your screen.
- 3. In the text box, describe the accomplishments you would most like to highlight during the reporting period.

#### **Overall Progress: Challenges**

# Figure 57

| B DCH PM - Home B Progress Entry B Progress                                                                                                    |  |
|----------------------------------------------------------------------------------------------------|--|
| DCH Performance Monitoring and Reporting System                                                                                                    |  |
| CAP<br>Progress Period Annual Progress (Oct 2014 - March 2015) ~                                                                                      |  |
| 1. Accomplishments 2. Challenges 3. Overcome Challenges 4. Lessons Learned 5. Priority Populations 6. Evaluation                                      |  |
| Please describe the challenges you would most like to highlight during the reporting period.                                                          |  |
| Challenge Describe Support for Program challenge.                                                                                                    |  |
| Support for Program<br>Implementation Challenges<br>Timeline<br>Data Collection/Dissemination<br>Staffing/Contracting<br>Funding/Budget/Cost<br>Other |  |
|                                                                                                    |  |
|                                                                                                    |  |
|                                                                                                    |  |

- 1. To enter overall challenges, select the **Challenges** tab.
- 2. Then select a challenge from the list on the left side of your screen.
- 3. In the text box, describe the challenges you would like to highlight during the reporting period.

#### **Overall Progress: Overcome Challenges**

| Figure 58                                                                                                    |   |
|----------------------------------------------------------------------------------------------------|---|
| DCH PM - Home B Progress Entry Progress                                                                                                    |   |
| DCH Performance Monitoring and Reporting System                                                                                                    |   |
| CAP<br>Progress Period Annual Progress (Oct 2014 - March 2015)                                                                                           |   |
| 1. Accomplishments         2. Challenges         3. Overcome Challenges         4. Lessons Learned         5. Priority Populations         6. Evaluation | 1 |
| Please describe how CDC could help you overcome challenges to achieving objectives and performance measures.                                             |   |
| Overcome Challenge Describe CDC Help to Overcome Challenges                                                                                              |   |
| CDC Help to Overcome Challeng                                                                                                    |   |
|                                                                                                    |   |

- 1. To enter how you overcame any challenges, select the **Overcome Challenges** tab.
- 2. CDC Help to Overcome Challenge will automatically be selected on the left side of your screen.

3. In the text box, describe how CDC helped you overcome challenges to achieving objectives and performance measures.

| DCH PM-Home Progress Entry Progress   DCH Performance Monitoring and Reporting System     Back     CAP   Progress Period     Annual Progress (Oct 2014 - March 2015)     I. Accomplishments   2. Challenges   3. Overcome Challenges   4. Lessons Learned     Describe Lessons Learned     Lessons Learned     Describe Lessons Learned     Lessons Learned     Lessons Learned <td< th=""><th colspan="5">Figure 59</th></td<> | Figure 59                                                                                                    |  |  |  |  |
|----------------------------------------------------------------------------------------------------|----------------------------------------------------------------------------------------------------|--|--|--|--|
| CAP<br>Progress Period Annual Progress (Oct 2014 - March 2015)                                                                                                    | DCH PM - Home Brogress Entry Brogress     Progress                                                               |  |  |  |  |
| Progress Period       Annual Progress (Oct 2014 - March 2015)         1. Accomplishments       2. Challenges       3. Overcome Challenges       4. Lessons Learned       5. Priority Populations       6. Evaluation         What lessons learned can you provide for advancing this type of program?       Describe Lessons Learned       Describe Lessons Learned                                                                                                    | DCH Performance Monitoring and Reporting System                                                                  |  |  |  |  |
| What lessons learned can you provide for advancing this type of program?       Lessons Learned       Describe Lessons Learned                                                                                                    |                                                                                                    |  |  |  |  |
| Lessons Learned Describe Lessons Learned                                                                                                    | 1. Accomplishments 2. Challenges 3. Overcome Challenges 4. Lessons Learned 5. Priority Populations 6. Evaluation |  |  |  |  |
|                                                                                                    | What lessons learned can you provide for advancing this type of program?                                         |  |  |  |  |
| Lessons Learned                                                                                                    | Lessons Learned Describe Lessons Learned                                                                         |  |  |  |  |
|                                                                                                    |                                                                                                    |  |  |  |  |
|                                                                                                    |                                                                                                    |  |  |  |  |
|                                                                                                    |                                                                                                    |  |  |  |  |

- 1. To enter lessons learned, select the **Lessons Learned** tab.
- 2. Lessons learned will automatically be selected on the left side of your screen.
- 3. In the text box, describe the lessons learned that can advance this type of program.

## **Overall Progress: Priority Populations**

| Fi | a | u | re  | 6 | 0 |
|----|---|---|-----|---|---|
|    | y | u | I C | U | U |

| DCH PM - Home E Progress Entry Progress Progress Progres Progress Progress Progress Progress Progress Progress Prog |  |
|----------------------------------------------------------------------------------------------------|--|
| DCH Performance Monitoring and Reporting System                                                                                                    |  |
| CAP<br>Progress Period Annual Progress (Oct 2014 - March 2015) - View Report                                                                                                    |  |
| 1. Accomplishments 2. Challenges 3. Overcome Challenges 4. Lessons Learned 5. Priority Populations 6. Evaluation                                                                                                    |  |
| What have you done to ensure your priority population is receiving the benefit of the policy, system and environmental improv           Priority Populations         Describe Priority Population                                                                                                    |  |
| Priority Population                                                                                                    |  |
|                                                                                                    |  |

1. To enter progress-related information about the priority population, select the **Priority Population** tab.

- 2. Priority population will automatically be selected on the left hand side of your screen.
- 3. In the textbox, enter what you have done to ensure the priority population is receiving the benefit of the policy, system, and/or environmental improvement.

| erall Progress: Evaluation                                                             |                                           |                                  |  |
|----------------------------------------------------------------------------------------|-------------------------------------------|----------------------------------|--|
|                                                                                        | Figure 61                                 |                                  |  |
| DCH PM - Home 🗐 Progress Entry 🗐 Progress                                              |                                           |                                  |  |
| CH Performance Monitoring and Rep                                                      | orting System                             | Back                             |  |
| rogress Period Selected: Progress Period 3 (Sep                                        | 30, 2015 - Feb 29, 2016)                  | Draft Overall<br>Progress Report |  |
| Accomplishments 2. Challenges 3. Overcome Challenges                                   | 4. Lessons Learned 5. Priority Population | s 6. Evaluation                  |  |
| Add Evaluation                                                                         |                                           | *Required                        |  |
| *Select Evaluation                                                                     | [select]                                  |                                  |  |
| *Provide a brief summary of the evaluation,<br>including progress to date and findings |                                           |                                  |  |
| *How is evaluation being used and disseminated                                         |                                           |                                  |  |
|                                                                                        |                                           | Add                              |  |
| Evaluations                                                                            |                                           |                                  |  |
|                                                                                        |                                           |                                  |  |

For each evaluation plan (includes actual use plans, innovative evaluation plans, and voluntary evaluation plans) please provide an up-date on the implementation of the evaluation, including any findings, and briefly describe how your evaluation information is being used and disseminated.

- 1) Select the "Evaluation" tab at the top of the screen.
- 2) Select an evaluation plan from the drop down box.
  - a. Note: All your evaluation plans will be listed in the drop down box.
- 3) Provide a brief summary of the selected evaluation, including progress to date and findings. This information should be entered in the first text box ("Provide a brief summary of the evaluation...").
- 4) Provide a brief summary of how the evaluation information or data are being used and disseminated. This information should be entered in the second text box ("How is evaluation being used...").
- 5) Click the "Add" button when you are finished.
- 6) The information you entered will appear in the box at the bottom of the screen.
- If you have more than one evaluation plan, then please go to the "Select Evaluation" drop down box and select the next evaluation plan. Repeat steps above until information has been entered for all evaluation plans.

<u>Note</u>: If you have an evaluation plan that was cancelled, you will still need to select it and complete the other fields. We suggest you note in the "brief summary of the selected evaluation..." why the evaluation was cancelled.

#### **Progress By Annual Objective**

To report progress about each annual objective:

- 1. Select the **Objective Progress** tab at the top of your screen.
- 2. Make sure the correct CAP and Progress Period are selected.
- 3. Select whether the objective target was met.
- 4. Enter reach in setting units.
- 5. Enter the number of people reached
- 6. Enter the settings where implemented.
- 7. In the text box, describe the overall progress on this annual objective.
- 8. In the text box, decribe factors of success.
- 9. Next, enter barriers or issues encountered during this time period.
- 10. Describe any plans you have to overcome barriers. Enter this into the Plans to Overcome Barriers text box.
- 11. In the last text box, enter any unexpected outcomes resulting from the annual objective.

### Figure 62

| B DCH PM - Home Progr                  | ess Entry E3 CAP Progress Objective Progress                                                                                                    |
|----------------------------------------|----------------------------------------------------------------------------------------------------|
| DCH Performance                        | e Monitoring and Reporting System                                                                                                    |
| CAP<br>Progress Period                 | FY 2014 - Albemarle Regional Health Services - PIC       Annual Progress (Oct 2014 - March 2015)                                                 |
| Objective                              | PPO 01-AO 01                                                                                                    |
| Smart Statement                        | the number of <setting> <preposition> <intervention> from <baseline> to <target> by .</target></baseline></intervention></preposition></setting> |
|                                        |                                                                                                    |
| Objective Target Met                   |                                                                                                    |
| Reach in Setting Units                 |                                                                                                    |
| Reach People                           |                                                                                                    |
|                                        |                                                                                                    |
| Names of Settings<br>Where Implemented |                                                                                                    |
|                                        |                                                                                                    |
| Describe Progress                      |                                                                                                    |
|                                        |                                                                                                    |
|                                        |                                                                                                    |
| Describe Factors of<br>Success         |                                                                                                    |
|                                        |                                                                                                    |
| Barriers / Issues                      |                                                                                                    |
| Encountered                            |                                                                                                    |
|                                        |                                                                                                    |
| Plans to Overcome<br>Barriers          |                                                                                                    |
|                                        |                                                                                                    |
| Unexpected Outcomes                    |                                                                                                    |
| Resulting from the                     |                                                                                                    |
| Objective                              |                                                                                                    |

## 5. Sub-Recipients Section (National Org Category A Only)

The Sub-Recipient section of the DPMD is where National Org Category A awardees will enter their subrecipients. Please enter your sub-recipients prior to entering your Community Action Plan. Information entered in the Sub-Recipients screen will populate some of the fields for Annual Objectives under PPOs 1-4.

## Navigating the Sub-Recipients Section

To access the Sub-Recipients section of the DPMD, click on the Sub-Recipients button on the DPMD Home Page.

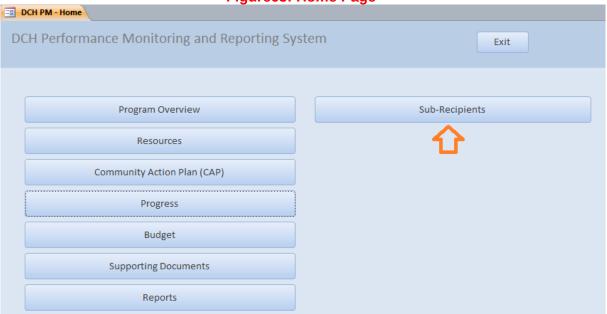

#### Figure63: Home Page

This will open the Sub-Recipient entry screen. To add a sub-recipient, enter the Sub-Recipient Name and the City where they are located. Select their state from the drop down menu and click "Add". This will add the sub-recipient to the list below. Continue adding sub-recipients until they have all been entered. You must enter your sub-recipients in the Sub-recipients Screen prior to entering PPOs 1-4.

### Figure 64: Sub Recipients Screen

| DCH Performance                 | e Monitoring a                                                              | nd Reporting Syst      | em              |                  |      |
|---------------------------------|-----------------------------------------------------------------------------|------------------------|-----------------|------------------|------|
| DCH Performance                 | Monitoring and                                                              | Reporting System       |                 |                  | Back |
| Society for Public Health       | n Education                                                                 |                        |                 |                  |      |
| Se                              | lect FOA to Edit: N                                                         | AT ORGS                | <b>T</b>        |                  |      |
|                                 |                                                                             |                        |                 |                  |      |
| Sub Recipient Name              | <enter subrecipien<="" td=""><td>t≥</td><td></td><td></td><td></td></enter> | t≥                     |                 |                  |      |
| City                            |                                                                             |                        |                 |                  |      |
| State                           | •                                                                           | Enter the Sub-Recipier | nt information, | then click "Add" | Add  |
|                                 |                                                                             |                        |                 |                  |      |
|                                 |                                                                             |                        |                 |                  |      |
| Sub Recipient N                 | lame 👻                                                                      | City                   | •               | State            | *    |
| <enter subrecipient=""></enter> |                                                                             |                        |                 |                  |      |
|                                 |                                                                             |                        |                 |                  |      |
|                                 |                                                                             |                        |                 |                  |      |

#### 6. Budget Section

The Budget section displays all financial information regarding your organization's work. In this section, you will have the opportunity to allocate all costs including funding for contractors/consultants.

#### Navigating the Budget Section

After you have clicked the Budget button, the Budget screen will be displayed. On the screen, you will see a list of budget items (i.e. personnel, fringe, travel, equipment, supplies and indirect costs), including each of the personnel and contractor/consultants that you entered in the resources section.

You will also see the option to sort each budget item: 1. Personnel, 2. Fringe, 3. Travel, 4. Equipment, 5. Supplies, 6. Indirect Costs, 7. Contractor. For Year 1 Proposed (and subsequent years – at a later date), you will enter the amount allocated for each budget item. A total budget will be displayed in the last row.

Figure 65: Budget Screen

| DCH PM - Home 🔢 Budget |                               |                    |                  |                   |                   |
|------------------------|-------------------------------|--------------------|------------------|-------------------|-------------------|
| DCH Performance        | Monitoring and Re             | eporting Syst      | tem              | Back              |                   |
|                        |                               |                    |                  |                   |                   |
|                        |                               |                    |                  | I                 |                   |
| ∠ Sort → Budget Item   | <ul> <li>Line Item</li> </ul> | 👻 Year 1 Propose 👻 | Year 1 Approve 👻 | Year 1 Carryove 🔻 | Year 2 Proposei + |
| 1 Personnel            | Knowles, Beyonce              |                    |                  |                   |                   |
| 1 Personnel            | Brimley, Wilfred              |                    |                  |                   |                   |
| 2 Fringe               | Fringe                        |                    |                  |                   |                   |
| 3 Travel               | Travel                        |                    |                  |                   |                   |
| 4 Equipment            | Equipment                     |                    |                  |                   |                   |
| 5 Supplies             | Supplies                      |                    |                  |                   |                   |
| 6 Indirect Costs       | Indirect Costs                |                    |                  |                   |                   |
| 7 Contractor           | 2/23/15 test contractor       |                    |                  |                   |                   |
| 7 Contractor           | test                          |                    |                  |                   |                   |
| 7 Contractor           | yrdy                          |                    |                  |                   |                   |
| Total                  |                               | -                  |                  |                   |                   |
| - otar                 |                               |                    |                  |                   |                   |
|                        |                               |                    |                  |                   |                   |

Once you have entered all of your budgetary information, press the back button to go to the home page.

## 7. Supporting Documents Section

Required and supporting documentation will be added in this section of the DPMD for each year of the FOA.

Navigating the Supporting Documents Section

To add supporting documents to the DPMD, click on the Supporting Documents button in the home screen.

Figure 66: Accessing the Supporting Documents Screen

| DCH PM - Home                               |       |
|---------------------------------------------|-------|
| DCH Performance Monitoring and Reporting Sy | vstem |
| Choose FOA PICH 💌                           |       |
| Program Overview                            |       |
| Resources                                   |       |
| Community Action Plan (CAP)                 |       |
| Progress                                    |       |
| Budget                                      |       |
| Supporting Documents                        |       |
| Reports                                     |       |

Next, in a drop down menu, select the CAP (Fiscal Year) for which you want to add the Supporting Document.

Figure 67: Cap Selection Screen

| DCH PM - Home | Documents                                                                                                    |      |
|---------------|----------------------------------------------------------------------------------------------------|------|
| DCH Perform   | ance Monitoring and Reporting System                                                                                                    | Back |
| Select CAP:   | <select cap=""> <select cap=""> FY 2014 - Boston Public Health Commission - PICH FY 2015 - Boston Public Health Commission - PICH</select></select> |      |

To add a document to the database, click on the "Add Document' to Database at the bottom of the screen. This will open a pop-up window that allows you to add a new document to the DPMD.

| Documents             |                             |  |
|-----------------------|-----------------------------|--|
| Filepath              |                             |  |
| Document Title        |                             |  |
| Document Date         |                             |  |
| Document Type         | <b>•</b>                    |  |
| Туре                  | <b>•</b>                    |  |
| Document Decsription  |                             |  |
|                       |                             |  |
|                       |                             |  |
| Associated Objectives |                             |  |
| Add                   |                             |  |
|                       |                             |  |
|                       |                             |  |
|                       | This is a required document |  |
|                       | Add Document to Database    |  |

## Figure 68: Add Document to Database

- 1. In the pop-up window, click on the Folder Icon and locate the document that you would like to upload on your computer. The file path will be displayed in the first line.
- 2. Add the **Document Title** and **Document Date**. The Document Date should be the date the document was last modified. Clicking on the calendar icon will bring up a Calendar to select the date.
- 3. Next, add the **Document Type** from the drop down menu. The options for this field are: Plan/logic model, Product, Publication, Success Story, and Media Impression.

- 4. Add the **Type** from the drop down menu. The options for this field are: Audio-Video, Booklet, Conference paper/proceedings, Curriculum, Fact sheet, Journal article, Media campaign, Newsletter, Policy document, Poster/exhibit, Presentation, Press kit, Report, Resource Guide/Kit, Signage, Stories from the field, Survey instruments, Webinar, Web site, and Other.
- 5. Then, you will need to provide a description of the document in the **Document Description** field.
- 6. Next, assign the **Objectives** that are related to the document by clicking the Add Button. A pop-up screen will appear. Select an objective associated with the document that you are uploading by clicking on the Objective. If you need to assign more objectives, repeat the process of clicking the Add button and clicking on the objective.

| elect an Object | ive                                                                                                    |
|-----------------|----------------------------------------------------------------------------------------------------|
| Select a PF     | O or AO from this CAP.                                                                                                    |
| PPO 01          | Increase the number of people with improved access to smoke-free and/or tobacco-free environments from 1,500 to 325,000 by September 2017.                                  |
| AO 01           | Decrease the number of Multi-Unit Housing Units with institutionfree policies from 600 to 1,100 by September 2015.                                                          |
| AO 02           | Increase the number of Multi-Unit Housing Units that report their smoke-free housing status on Boston<br>Rental Housing Registry from 0 to 10,000 by September 2015.        |
| AO 03           | Increase the number of messages on asdfsadfds from 0 to 25 by September 2015.                                                                                               |
| AO 04           | Increase the number of messages on asdfasdf from <baseline> to <target> by September 2015.</target></baseline>                                                              |
| AO 05           | Increase the number of messages on <topic> from <baseline> to <target> by September 2015.</target></baseline></topic>                                                       |
| AO 06           | Increase the number of <setting> <preposition> <intervention> from <baseline> to <target> by<br/>September 2015.</target></baseline></intervention></preposition></setting> |
| AO 07           | Increase the number of messages on <topic> from <baseline> to <target> by September 2015.</target></baseline></topic>                                                       |
| AO 08           | Increase the number of messages on <topic> from <baseline> to <target> by September 2015.</target></baseline></topic>                                                       |
| AO 09           | Increase the number of messages on <topic> from <baseline> to <target> by .</target></baseline></topic>                                                                     |
| PPO 02          | Increase the number of people with improved access to environments with healthy food and beverage options from 256,100 to 858,300 by September 2017.                        |
| AO 01           | Increase the number of Worksites with Breastfeeding friendly designation from 0 to 20 by September 2015.                                                                    |
| AO 02           | Increase the number of Outside Of School Care Providers with a Breastfeeding friendly designation                                                                           |

#### Figure 69: Associated Objectives pop-up window

- 7. Finally, indicate whether or not the document is required using the "This is a required document" checkbox, and add the document to the system.
- 8. Once the document is uploaded, you will receive the following message, "File copied to database successfully." After clicking "OK" you will be returned to the documents list where you will see the newly added document.

| Filepath C:\Users\27878\Desktop\Test Document.docx   Document Title   Test Document Date   2/24/2015   Document Type   Plan / Logic Model   Type   Other   Document Decsription   The Year One CAP logic model   Associated Objectives   File copied to database successfully.   OK   Add   File copied to database successfully.   OK   Add Document to Database   Extented to main the second second secon                                                                                                    | Documents      |                                        |                             |  |
|----------------------------------------------------------------------------------------------------|----------------|----------------------------------------|-----------------------------|--|
| Document Date 2/24/2015   Document Type Plan / Logic Model   Type Other   Document Decsription The Year One CAP logic model   Associated Objectives Microsoft Access   File copied to database successfully. K   Add Ocument to Database <b>Figure 71: Updated document to Database Example: Protocomestion - Pick</b> Protocomestion - Pick Protocomestion - Pick Protocomestion - Pick                                                                                                    | Filepath C:\Us | ers\27878\Desktop\Test Document.docx   |                             |  |
| Document Type Plan / Logic Model   Type Other   Document Decsription The Year One CAP logic model   Associated Objectives Microsoft Access   File copied to database successfully. OK   Add OK   Add Document to Database   Figure 71: Updated document list   Itel Home   Performance Monitoring and Reporting System In Public Health Commission - PICH   V 2014 - Boston Public Health Commission - PICH                                                                                                    | Document Tit   | e Test Document                        |                             |  |
| Type   Document Decsription   The Year One CAP logic model   Associated Objectives   File copied to database successfully.   Image: Comparison of the test of the test of the test of the test of the test of the test of the test of the test of test of                                                                                                    | Document Da    | te                                     | 2/24/2015                   |  |
| Document Decsription   The Year One CAP logic model   Associated Objectives   Microsoft Access   File copied to database successfully.   OK   Add Document to Database <b>Engure 71: Updated document list</b> Performance Monitoring and Reporting System n Public Health Commission - PICH et CAP: P2014 - Boston Public Health Commission - PICH                                                                                                    | Document Typ   | Plan / Logic Model                     | •                           |  |
| Associated Objectives<br>Add<br>File copied to database successfully.<br>OK<br>Add Document to Database<br>Add Document to Database<br>Add Document to Database<br>Sector Sector | Туре           | Other                                  | •                           |  |
| Associated Objectives<br>Add File copied to database successfully.<br>OK<br>Add Document to Database<br>Figure 71: Updated document list<br>Performance Monitoring and Reporting System<br>n Public Health Commission - PICH<br>EXECTOR: FY 2014 - Boston Public Health Commission - PICH                                                                                                    | Document De    | csription The Year One CAP logic model |                             |  |
| I PM- Home       Documents         I Performance Monitoring and Reporting System       Back         on Public Health Commission - PICH       Image: CAP:         FY 2014 - Boston Public Health Commission - PICH       Image: CAP:                                                                                                    |                | File copied to database successfully.  |                             |  |
| I Performance Monitoring and Reporting System Back Don Public Health Commission - PICH Iect CAP: FY 2014 - Boston Public Health Commission - PICH                                                                                                    |                | Figure 71: Updated document list       |                             |  |
| ect CAP: FY 2014 - Boston Public Health Commission - PICH 🔹                                                                                                    |                |                                        |                             |  |
|                                                                                                    |                |                                        | :k                          |  |
|                                                                                                    |                | ston Public Health Commission - PICH   |                             |  |
| ocument Title Document Description Document Date Date Added                                                                                                    |                | ocument Description Document Da        | te Date Added               |  |
| Document The Year One CAP logic model 2/24/2015 2/24/2015 10:51:22 PM                                                                                                    |                |                                        | /2015 2/24/2015 10:51:22 PM |  |

## Figure 70: Successful upload message

To replace, edit/modify or delete a document, you can do the following:

1. Replacing a document:

-8

B

×

| 🗉 DCH PM - Home 📑 D                       | ocuments                                          |                          |
|-------------------------------------------|---------------------------------------------------|--------------------------|
| DCH Performance<br>Boston Public Health ( | e Monitoring and Reporting System                 | Back                     |
| Select CAP:                               | FY 2014 - Boston Public Health Commission - PICH  | ×                        |
| Documents In Databas                      | Document Description The Year One CAP logic model | Document Date Date Added |

- Click "Yes" to replace the document or "No" to cancel.
- Your Documents library will open; find/select the replacement file.
- You will see a message confirming that the new file had been copied to the database.

## Figure 73: Success screen

| Desktop\Test Document.docx Test Document 2/24/2015                                 |                                                                                                    |
|------------------------------------------------------------------------------------|----------------------------------------------------------------------------------------------------|
|                                                                                    |                                                                                                    |
| 2/24/2015                                                                          |                                                                                                    |
|                                                                                    |                                                                                                    |
| Plan / Logic Model                                                                 |                                                                                                    |
| Other 🔹                                                                            |                                                                                                    |
| The Year One CAP logic model                                                       |                                                                                                    |
| Microsoft Access File copied to database successfully. OK Add Document to Database |                                                                                                    |
|                                                                                    | Plan / Logic Model  Other  The Year One CAP logic model  Microsoft Access  File copied to database successfully.  OK |

2. Edit/modifying a document:

- Click the Pencil Icon in the line of the document you wish to edit. A pop-up window will appear that is similar to the one for adding a new document.
- In this pop up window, you can Edit/Modify the following fields: Document Title, Document Date, Document Type, Type, Document Description, Associated Objectives, or to make it a required document.
- Save and close the window.
- 3. Deleting a document:
  - Click the "X" Icon to delete a document. You will see a message asking you to confirm that you want to delete the file.
  - If you click yes, the file will no longer be listed in the Documents in Database Screen.

|                                           | riguro i il communication c                            | acculation message                                                                                                    |
|-------------------------------------------|--------------------------------------------------------|----------------------------------------------------------------------------------------------------|
| DCH PM - Home                             | ocuments                                               |                                                                                                    |
| DCH Performance<br>Boston Public Health C | e Monitoring and Reporting System<br>Commission - PICH | Back                                                                                                    |
| Select CAP:                               | FY 2014 - Boston Public Health Commission - PICH       | <b>x</b>                                                                                                    |
| Document Title<br>Test Document           | Document Description<br>The Year One CAP logic model   | Document Date Date Added          2/24/2015       2/24/2015 10:51:22 PM         Confirm deletion       Image: Confirm deletion         Are you sure you want to delete this document from the database?       Image: Confirm delete this document from the database?         Yes       No |

# Figure 74: Confirmation of document deletion message

#### 8. Reports Section

This section is under development.

# F. APPENDICES

# APPENDIX A: DEFINITION OF FIELDS BY SECTION

# Log In Screen

| Term        | Definition |
|-------------|------------|
| Information |            |
| forthcoming |            |

## Program Overview Section

| Phone Address Tab     |                                                                                                    |
|-----------------------|----------------------------------------------------------------------------------------------------|
| Term                  | Definition                                                                                                    |
| Phone                 | The phone number of your organization or organization contact                                                                                                    |
| Fax                   | The fax number of your organization.                                                                                                    |
| Website               | The URL/website for your organization.                                                                                                    |
| Address 1/Address 2   | The mailing address of your organization.                                                                                                    |
| City                  | The city of your organization.                                                                                                    |
| State                 | The state of your organization.                                                                                                    |
| Zip                   | The zip code for your organization.                                                                                                    |
| Executive Summary Tab |                                                                                                    |
| Executive Summary     | A summary that describes your involvement with the program and the goals of your organization.                                                                                             |
| Geographic Area Tab   |                                                                                                    |
| Type of Geography     | Information that describes the areas in which you will be working. Select<br>the type of geography:<br>• Neighborhoods<br>• Cities<br>• Census Tracts<br>• Counties<br>• Tribes<br>• Other |
|                       | Census tracts are preferable if you are working in an area smaller than the entire state.                                                                                                  |
| List of Geographies   | A list of the Neighborhoods, Cities, Census Tracts, Counties, Tribes, or<br>Other, separated by a comma.                                                                                   |

# Resources Section

| Personnel Screen                 |                                                                   |  |
|----------------------------------|-------------------------------------------------------------------|--|
| Term                             | Definition                                                        |  |
| Position                         | The position title                                                |  |
| First                            | The first name of the personnel member who occupies the position. |  |
| Last                             | The last name of the personnel member.                            |  |
| Address Line 1/Address<br>Line 2 | The work mailing address of the personnel member.                 |  |

| City                                                                                          | The city of the work mailing address.                                                                                                    |
|-----------------------------------------------------------------------------------------------|----------------------------------------------------------------------------------------------------|
| State                                                                                         | The state of the work mailing address                                                                                                    |
| Zip                                                                                           | The zip code of the work mailing address.                                                                                                    |
| Phone                                                                                         | The direct telephone number for the personnel member.                                                                                                    |
| Fax                                                                                           | The fax number of the personnel member.                                                                                                    |
| Website                                                                                       | The URL of your organization.                                                                                                    |
| Email                                                                                         | The email address of the personnel member.                                                                                                    |
| Start Date                                                                                    | The start date for the position.                                                                                                    |
| End Date                                                                                      | The end date for the position.                                                                                                    |
| Vacant?                                                                                       | Use the checkbox provided to indicate whether or not the position is                                                                                                    |
| Vacanti                                                                                       | vacant.                                                                                                    |
| Budget Item                                                                                   | Use the checkbox to indicate whether this position title should be added to                                                                                                    |
| Budgernenn                                                                                    | the Budget.                                                                                                    |
| Budget Line                                                                                   | This field will appear if Budget Item is checked. Enter the Position Name                                                                                                    |
| Budget Eine                                                                                   | and the Position Name will appear as a line item in the Budget Screen.                                                                                                    |
| Partner Screen                                                                                |                                                                                                    |
| Term                                                                                          | Definition                                                                                                    |
| Partner Name                                                                                  | The name of the partner.                                                                                                    |
| Partner Type                                                                                  | The Partner Type                                                                                                    |
| Partner Sector                                                                                | The sector for the partner.                                                                                                    |
| Status                                                                                        | The status of the partner: active or inactive.                                                                                                    |
| Funded                                                                                        | The funding status of the partner: funded or unfunded.                                                                                                    |
| Contractor/Consultant                                                                         |                                                                                                    |
| Screen                                                                                        |                                                                                                    |
| Term                                                                                          | Definition                                                                                                    |
| Contractor/Consultant                                                                         | Contractors are individuals or organizations that receive funds in exchange                                                                                                    |
|                                                                                               | for program specific or program-supported work. Consultants are                                                                                                    |
|                                                                                               | individuals who give professional advice or provide services for a fee and                                                                                                    |
|                                                                                               | are not employees of the organization.                                                                                                    |
| Organization                                                                                  | Name of the organization of the contractor/consultant.                                                                                                    |
| Amount Funded                                                                                 | The amount funded to the contractor/consultant.                                                                                                    |
| PGO Approved                                                                                  | Use checkbox to indicate whether or not PGO has approved the use of                                                                                                    |
|                                                                                               |                                                                                                    |
|                                                                                               | CDC funds for this contractor/consultant.                                                                                                    |
| Awarded                                                                                       | CDC funds for this contractor/consultant.<br>Use checkbox to indicate whether or not contractor/consultant has been                                                                                                    |
| Awarded                                                                                       | CDC funds for this contractor/consultant.<br>Use checkbox to indicate whether or not contractor/consultant has been<br>awarded.                                                                                                    |
|                                                                                               | CDC funds for this contractor/consultant.<br>Use checkbox to indicate whether or not contractor/consultant has been<br>awarded.<br>Use checkbox to indicate whether or not contractor/consultant is a budget                                                                                                    |
| Awarded<br>Budget Item                                                                        | CDC funds for this contractor/consultant.<br>Use checkbox to indicate whether or not contractor/consultant has been<br>awarded.<br>Use checkbox to indicate whether or not contractor/consultant is a budget<br>item.                                                                                                    |
| Awarded                                                                                       | <ul> <li>CDC funds for this contractor/consultant.</li> <li>Use checkbox to indicate whether or not contractor/consultant has been awarded.</li> <li>Use checkbox to indicate whether or not contractor/consultant is a budget item.</li> <li>This field will appear if Budget Item is checked. Enter the</li> </ul>                                                                                                    |
| Awarded<br>Budget Item                                                                        | <ul> <li>CDC funds for this contractor/consultant.</li> <li>Use checkbox to indicate whether or not contractor/consultant has been awarded.</li> <li>Use checkbox to indicate whether or not contractor/consultant is a budget item.</li> <li>This field will appear if Budget Item is checked. Enter the Contractor/Consultant Organization name and the Contractor/Consultant</li> </ul>                                                                                                    |
| Awarded<br>Budget Item<br>Budget Line                                                         | <ul> <li>CDC funds for this contractor/consultant.</li> <li>Use checkbox to indicate whether or not contractor/consultant has been awarded.</li> <li>Use checkbox to indicate whether or not contractor/consultant is a budget item.</li> <li>This field will appear if Budget Item is checked. Enter the Contractor/Consultant Organization name and the Contractor/Consultant will appear as a line item in the Budget Screen.</li> </ul>                                                                                                    |
| Awarded<br>Budget Item                                                                        | <ul> <li>CDC funds for this contractor/consultant.</li> <li>Use checkbox to indicate whether or not contractor/consultant has been awarded.</li> <li>Use checkbox to indicate whether or not contractor/consultant is a budget item.</li> <li>This field will appear if Budget Item is checked. Enter the Contractor/Consultant Organization name and the Contractor/Consultant will appear as a line item in the Budget Screen.</li> <li>State whether the contract is sole source or competitive bid. If an</li> </ul>                                                                                                    |
| Awarded<br>Budget Item<br>Budget Line                                                         | <ul> <li>CDC funds for this contractor/consultant.</li> <li>Use checkbox to indicate whether or not contractor/consultant has been awarded.</li> <li>Use checkbox to indicate whether or not contractor/consultant is a budget item.</li> <li>This field will appear if Budget Item is checked. Enter the Contractor/Consultant Organization name and the Contractor/Consultant will appear as a line item in the Budget Screen.</li> <li>State whether the contract is sole source or competitive bid. If an organization is the sole source for the contract, include an explanation as</li> </ul>                                                                                                    |
| Awarded<br>Budget Item<br>Budget Line<br>Method of Selection                                  | <ul> <li>CDC funds for this contractor/consultant.</li> <li>Use checkbox to indicate whether or not contractor/consultant has been awarded.</li> <li>Use checkbox to indicate whether or not contractor/consultant is a budget item.</li> <li>This field will appear if Budget Item is checked. Enter the Contractor/Consultant Organization name and the Contractor/Consultant will appear as a line item in the Budget Screen.</li> <li>State whether the contract is sole source or competitive bid. If an organization is the sole source for the contract, include an explanation as to why this institution is the only one able to perform contract services.</li> </ul>                                                                                                    |
| Awarded<br>Budget Item<br>Budget Line                                                         | <ul> <li>CDC funds for this contractor/consultant.</li> <li>Use checkbox to indicate whether or not contractor/consultant has been awarded.</li> <li>Use checkbox to indicate whether or not contractor/consultant is a budget item.</li> <li>This field will appear if Budget Item is checked. Enter the Contractor/Consultant Organization name and the Contractor/Consultant will appear as a line item in the Budget Screen.</li> <li>State whether the contract is sole source or competitive bid. If an organization is the sole source for the contract, include an explanation as to why this institution is the only one able to perform contract services.</li> <li>The start and end date of the contract or the total time for which support of</li> </ul>                                                                                                    |
| Awarded<br>Budget Item<br>Budget Line<br>Method of Selection<br>Period of Performance         | <ul> <li>CDC funds for this contractor/consultant.</li> <li>Use checkbox to indicate whether or not contractor/consultant has been awarded.</li> <li>Use checkbox to indicate whether or not contractor/consultant is a budget item.</li> <li>This field will appear if Budget Item is checked. Enter the Contractor/Consultant Organization name and the Contractor/Consultant will appear as a line item in the Budget Screen.</li> <li>State whether the contract is sole source or competitive bid. If an organization is the sole source for the contract, include an explanation as to why this institution is the only one able to perform contract services.</li> <li>The start and end date of the contract or the total time for which support of a project has been approved.</li> </ul>                                                                                                    |
| Awarded<br>Budget Item<br>Budget Line<br>Method of Selection                                  | <ul> <li>CDC funds for this contractor/consultant.</li> <li>Use checkbox to indicate whether or not contractor/consultant has been awarded.</li> <li>Use checkbox to indicate whether or not contractor/consultant is a budget item.</li> <li>This field will appear if Budget Item is checked. Enter the Contractor/Consultant Organization name and the Contractor/Consultant will appear as a line item in the Budget Screen.</li> <li>State whether the contract is sole source or competitive bid. If an organization is the sole source for the contract, include an explanation as to why this institution is the only one able to perform contract services.</li> <li>The start and end date of the contract or the total time for which support of a project has been approved.</li> <li>A brief description of the specific services/tasks to be performed by the</li> </ul>                                                                                                    |
| Awarded<br>Budget Item<br>Budget Line<br>Method of Selection<br>Period of Performance         | <ul> <li>CDC funds for this contractor/consultant.</li> <li>Use checkbox to indicate whether or not contractor/consultant has been awarded.</li> <li>Use checkbox to indicate whether or not contractor/consultant is a budget item.</li> <li>This field will appear if Budget Item is checked. Enter the Contractor/Consultant Organization name and the Contractor/Consultant will appear as a line item in the Budget Screen.</li> <li>State whether the contract is sole source or competitive bid. If an organization is the sole source for the contract, include an explanation as to why this institution is the only one able to perform contract services.</li> <li>The start and end date of the contract or the total time for which support of a project has been approved.</li> <li>A brief description of the specific services/tasks to be performed by the contractor/consultant as related to the accomplishment of program</li> </ul>                                                                                                    |
| Awarded<br>Budget Item<br>Budget Line<br>Method of Selection<br>Period of Performance<br>Role | <ul> <li>CDC funds for this contractor/consultant.</li> <li>Use checkbox to indicate whether or not contractor/consultant has been awarded.</li> <li>Use checkbox to indicate whether or not contractor/consultant is a budget item.</li> <li>This field will appear if Budget Item is checked. Enter the Contractor/Consultant Organization name and the Contractor/Consultant will appear as a line item in the Budget Screen.</li> <li>State whether the contract is sole source or competitive bid. If an organization is the sole source for the contract, include an explanation as to why this institution is the only one able to perform contract services.</li> <li>The start and end date of the contract or the total time for which support of a project has been approved.</li> <li>A brief description of the specific services/tasks to be performed by the contractor/consultant as related to the accomplishment of program objectives, including main deliverables.</li> </ul>                                                                                 |
| Awarded<br>Budget Item<br>Budget Line<br>Method of Selection<br>Period of Performance         | <ul> <li>CDC funds for this contractor/consultant.</li> <li>Use checkbox to indicate whether or not contractor/consultant has been awarded.</li> <li>Use checkbox to indicate whether or not contractor/consultant is a budget item.</li> <li>This field will appear if Budget Item is checked. Enter the Contractor/Consultant Organization name and the Contractor/Consultant will appear as a line item in the Budget Screen.</li> <li>State whether the contract is sole source or competitive bid. If an organization is the sole source for the contract, include an explanation as to why this institution is the only one able to perform contract services.</li> <li>The start and end date of the contract or the total time for which support of a project has been approved.</li> <li>A brief description of the specific services/tasks to be performed by the contractor/consultant as related to the accomplishment of program objectives, including main deliverables.</li> <li>Select the primary sector the contractor/consultant represents. If the</li> </ul> |
| Awarded<br>Budget Item<br>Budget Line<br>Method of Selection<br>Period of Performance<br>Role | <ul> <li>CDC funds for this contractor/consultant.</li> <li>Use checkbox to indicate whether or not contractor/consultant has been awarded.</li> <li>Use checkbox to indicate whether or not contractor/consultant is a budget item.</li> <li>This field will appear if Budget Item is checked. Enter the Contractor/Consultant Organization name and the Contractor/Consultant will appear as a line item in the Budget Screen.</li> <li>State whether the contract is sole source or competitive bid. If an organization is the sole source for the contract, include an explanation as to why this institution is the only one able to perform contract services.</li> <li>The start and end date of the contract or the total time for which support of a project has been approved.</li> <li>A brief description of the specific services/tasks to be performed by the contractor/consultant as related to the accomplishment of program objectives, including main deliverables.</li> </ul>                                                                                 |

| Adding/Reviewing a PPO: I         | PPO Tab                                                                                                    |
|-----------------------------------|----------------------------------------------------------------------------------------------------|
| Term                              | Definition                                                                                                    |
| Project Period Objective<br>(PPO) | <ul> <li>The PPO is an objective for the entire project period. PPOs state how many people will be affected by the "reach" of all of the AOs associated with this PPO. The text for the PPO SMART statement cannot be changed; only target and baseline numbers may be added. The PPOs vary according to FOA. The PPOs for PICH awardees are: <ul> <li><u>PPO - 01</u>: Increase the number of people with improved access to smoke-free and/or tobacco-free environments from X to Y by September 2017.</li> <li><u>PPO - 02</u>: Increase the number of people with improved access to environments with healthy food and beverage options from X to Y by September 2017.</li> <li><u>PPO - 03</u>: Increase the number of people with improved access to physical activity opportunities from X to Y by September 2017.</li> <li><u>PPO - 04</u>: Increase the number of people with improved access to physical activity opportunities from X to Y by September 2017.</li> <li><u>PPO - 04</u>: Increase the number of people with improved access to physical activity opportunities from X to Y by September 2017.</li> <li><u>PPO - 04</u>: Increase the number of people with improved access to physical activity opportunities from X to Y by September 2017.</li> <li><u>PPO - 04</u>: Increase the number of people with improved opportunities for chronic disease prevention, risk reduction or management through clinical and community linkages from X to Y by September 2017.</li> <li><u>PPO - 05</u>: Increase the number of public and partner education messages promoting [TOPIC] from X to Y by September 2017.</li> </ul> </li> </ul> |
| PPO Baseline                      | The baseline may be 0 or another number, but the baseline reach number should always be less than the target reach number.                                                                                                    |
| PPO Target                        | The target number for the estimated number of people to benefit from the PPO by the end of the project period. The target reach number should always be more than the baseline reach number.                                                                                                    |
| PPO Media Topic (PPO 5<br>Only)   | The topic of the general communication activities around community<br>needs, planned efforts, and achievements. In the Media Topic field,<br>potential language could be: community needs and planned efforts and<br>achievements; or, (Awardee Name) community efforts.                                                                                                    |
| PPO Description                   | Describe the PPO by providing contextual details about the PPO's<br>purpose, how it will impact a health problem, and specificity about the<br>PPO's scope and people reached. The description should provide only<br>information directly related to the PPO, and should not include background<br>details such as community demographics, unless it states that a particular<br>population is targeted. Descriptions should not be copied and pasted from<br>one PPO to another. It is important that all descriptions do not include<br>typos, abbreviated words, missing text, or acronyms and that all text is<br>clearly spelled out so that it will show up in keyword searches.                                                                                                    |
| Add AO Screen                     |                                                                                                    |
| Term                              | Definition                                                                                                    |
| Annual Objective (AO)             | Each PPO has related AOs. Annual Objectives are specific interventions<br>for one year intervals designed to meet the longer term PPO. They cover<br>a 12-month timeframe and show incremental progress toward completion<br>of the PPO. Each AO relates to one and only one PPO. Each PPO usually<br>has approximately 3-5 AOs.                                                                                                    |
| Smart Statement Tab               |                                                                                                    |
| Direction                         | Indicate whether you plan to increase or decrease the number of units of a setting.                                                                                                    |
| Setting                           | The setting where the intervention AO will occur. Please select only one<br>setting for each AO. If the setting is not included in the following list, select<br>"Other" and enter the setting in the "Setting if Other" text box.<br>Setting categories:<br>Health Care Systems<br>• Hospitals                                                                                                    |

- Primary Care Providers
- Mental Illness Providers
- Substance Abuse Facilities
- Health Insurance Companies
- Pharmacies
- Dental Offices
- --Education--
- Outside Of School Care Providers
- K-12 Schools
- Colleges/Universities,
- Trade Schools
- --Housing--
  - Single Family Homes
  - Multi-Unit Housing Units
  - Foster Care Providers,
  - Hotels/Motels
  - Prisons,
  - Juvenile Detention Centers
  - Group Homes
- --Government--
  - Military Facilities
  - Veteran Facilities
  - Government Agencies
- --Community--
  - Faith Based Organizations
  - Non-Profit Organizations
  - Jurisdictions (Jurisdiction-wide)
  - Recreation Areas
  - Gardens
  - Worksites
  - Farms
  - Entertainment Venues

--Retail Environments--

- Farmer's Markets
- Grocery Stores
- Restaurants/Bars
- Mobile Vending Carts
- Food Trucks
- Concessions Stands
- Farm Stands
- Other (Specify)

| Setting if Other       | Use this field to specify the setting if "Other" is selected for the Setting field.                                                                                                    |
|------------------------|----------------------------------------------------------------------------------------------------|
| Preposition (optional) | If needed, select the appropriate preposition to complete the AO SMART<br>statement. If the needed preposition is not included in the drop down list<br>please select "Other" at the bottom of the list and enter the relevant text in<br>the "Preposition if Other" text box. If you need to change the preposition<br>back to being blank, use the delete key on your keyboard.                                                                                                    |
| Preposition if Other   | Use this field to add additional language to the AO smart statement or to enter a preposition not found in the Preposition drop down menu.                                                                                                    |
| Intervention           | A brief description of the intervention to be implemented. An intervention is<br>a specific effort that when implemented will change health behaviors.<br>Examples include improve school procurement policies, implement joint-<br>use agreements, implement indoor multi-unit housing smoke-free policies,<br>and implement core competency training for multi-disciplinary teams<br>engaged in patient chronic disease management. Each AO should have<br>only one type of intervention. |
| Baseline               | The baseline figure for the number of units of the AO setting. For example,                                                                                                    |

|                          | an AO may be working in 5 schools in a community where 10 schools                                                                         |
|--------------------------|----------------------------------------------------------------------------------------------------|
|                          | already have the intervention. The baseline number would be 10. This field                                                                |
|                          | will auto populate once the sub recipient baselines are entered.                                                                          |
| Target                   | The target number of units of the AO setting. If an AO is working in 5                                                                    |
|                          | schools in a community in which 10 schools already have the intervention,                                                                 |
|                          | the target would be 15 (i.e., 10+5). This field will auto populate once the                                                               |
|                          | sub recipient target numbers are entered.                                                                                                 |
| Data Source              | The name of the data source you are using to determine the baseline and                                                                   |
| Ctart Data               | target numbers for the Annual Objective.                                                                                                  |
| Start Date<br>End Date   | The month and year that the annual objective will start.<br>The month and year that the annual objective will end.                        |
|                          |                                                                                                    |
| Description              | Contextual information about how you plan to achieve the Annual<br>Objective. The description provides more in-depth information than the |
|                          | smart statement, explains the setting and the methods for accomplishing                                                                   |
|                          | the objective so those who are not familiar with your community can                                                                       |
|                          | understand the objective. It should provide only information directly related                                                             |
|                          | to the AO, and not include extraneous details about health statistics or                                                                  |
|                          | other background details. Avoid using unfamiliar acronyms.                                                                                |
| Population/REACH Tab     |                                                                                                    |
| Projected Reach          | The estimated number of units/setting reached by this objective.                                                                          |
| (Setting/Units)          |                                                                                                    |
| Projected Reach (People) | The estimated number of people reached by this objective.                                                                                 |
| Population Option        | The type of population on which the annual objective focuses: Population-                                                                 |
|                          | wide or Priority Population. Population wide = Priority =                                                                                 |
| Priority Populations     | Annual Objectives may focus on one or more Priority Populations:                                                                          |
|                          | Describe with discribilities and writed                                                                                                   |
|                          | People with disabilities – physical                                                                                                    |
|                          | People with disabilities – cognitive                                                                                                    |
|                          | <ul> <li>People with mental illness/substance abuse conditions</li> <li>Immigrants/Non-native English speakers</li> </ul>                 |
|                          | <ul> <li>Immigrants/Non-native English speakers</li> <li>Low SES/income (Free and reduced lunch recipients, Medicaid,</li> </ul>          |
|                          | public housing, SNAP recipients, WIC recipients)                                                                                          |
|                          | <ul> <li>Homeless/transient</li> </ul>                                                                                                    |
|                          | Uninsured/underinsured                                                                                                    |
|                          | LGBTQ (Lesbian, Gay, Bisexual, Transgender, Questioning)                                                                                  |
|                          | <ul> <li>Geography – Urban, Rural, or Frontier</li> </ul>                                                                                 |
|                          | Age - Under 5 years (infants, toddlers)                                                                                                   |
|                          | Age - 5-9 years                                                                                                    |
|                          | Age - 10-14 years                                                                                                    |
|                          | Age - 15-19 years                                                                                                    |
|                          | Age - 20-24 years                                                                                                    |
|                          | Age - 25-44 years (Young adults)                                                                                                    |
|                          | Age - 45-64 years (Middle age adults)                                                                                                    |
|                          | Age - 65 years and older (Older adults)                                                                                                   |
|                          | Race Ethnicity - Hispanic (Chicano, Cuban, Mexican, Mexican-                                                                              |
|                          | American, Puerto Rican, Other Hispanic/Latino)                                                                                            |
|                          | Race Ethnicity – White     Race Ethnicity – Black or African American                                                                     |
|                          | Race Ethnicity - Black or African American                                                                                                |
|                          | <ul> <li>Race Ethnicity - American Indian or Alaska Native (Guamanian or<br/>Chamorro)</li> </ul>                                         |
|                          | <ul> <li>Chamorro)</li> <li>Race Ethnicity - Asian (Asian Indian, Chinese, Filipino, Japanese,</li> </ul>                                 |
|                          | Korean, Vietnamese, Other Asian)                                                                                                    |
|                          | Race Ethnicity - Native Hawaiian or Other Pacific Islander                                                                                |
|                          | (Samoan)                                                                                                    |
|                          | (                                                                                                    |
| Census Tracts            | The location for the intervention. Census tracts generally have a populatio                                                               |
|                          | size between 1,200 and 8,000 people. Census tract information should be                                                                   |
|                          | size between 1,200 and 0,000 people. Census tradt mormation should be                                                                     |

| Activity Tab                          | (Note: The Activity Tab is the same for AOs and Media AOs.)                                                                                                    |
|---------------------------------------|----------------------------------------------------------------------------------------------------|
| Activity                              | An Activity describes the actual work or action taken to meet the AO. Each AO can have up to 10 Activities. Activities are scheduled for                                                                                                    |
|                                       | implementation during specific quarters. Similar AOs may have similar<br>Activities, but each Activity should specifically support one AO.                                                                                                    |
| Activity Title                        | The title of the activity. Please use a short descriptive title that summarizes the activity, for example, Develop Training Program. Do not use "Activity 1", "Activity 2", etc.                                                                                                    |
| Activity Description                  | A concise description for the activity. Maximum is 2000 characters, about 400 words.                                                                                                    |
| Start Quarter                         | The start quarter of the activity. The start quarter should always be prior to the End Quarter.                                                                                                    |
| End Quarter                           | The end quarter for the activity. The end quarter should always be after the Start Quarter.                                                                                                    |
| Output Measure                        | The product that will exist at the completion of the Activity to demonstrate that the Activity has been achieved.                                                                                                    |
| Add Media AO                          |                                                                                                    |
| Term                                  | Definition                                                                                                    |
| Media Annual Objective<br>(AO)        | Each PPO has related AOs. Media AOs under PPOs 1-4 are specific<br>media/communication strategies related to the PPO. Media AOs under<br>PPO 5 may cut across all focus areas. They cover a 12-month timeframe<br>and show incremental progress toward completion of the PPO. Each AO<br>relates to one and only one PPO. Each PPO usually has approximately 3-5<br>AOs.                                                                                                    |
| Smart<br>Statement/Description<br>Tab |                                                                                                    |
| Τορίς                                 | A brief description of topic of the Media/Communication objective.<br>Examples include access to healthy food or drink options, attitudes about<br>physical activity, availability of smoking cessation classes, or awareness<br>about youth tobacco use.                                                                                                    |
| Audience Type                         | <ul> <li>The intended target audience of the media/communication objective.</li> <li>Media/Communications objectives may have a Partner, Public, or Stakeholder Audience.</li> <li><u>Partners:</u> Partners include other health department programs, non-profit organizations, universities, etc.</li> <li><u>Public</u>: Members of the community.</li> <li><u>Stakeholders:</u> Decision makers or change agents who make products and services more available and accessible through policy, service, or environmental change, e.g., employers, landlords, principals, city council members.</li> <li>If Public is selected, a new drop down menu will appear: Audience if De blic.</li> </ul> |
| Select Public Audience                | Public.         Public Audience Categories (select all that apply):         Workers         Caregivers/Parents         People with disabilities – physical         People with disabilities – cognitive         People with mental illness/substance abuse conditions         Immigrants/Non-native English speakers         Low SES/income (Free and reduced lunch recipients, Medicaid, public housing, SNAP recipients, WIC recipients)         Homeless/transient         Uninsured/underinsured                                                                                                    |
|                                       | <ul> <li>LGBTQ (Lesbian, Gay, Bisexual, Transgender, Questioning)</li> </ul>                                                                                                    |

|                                | <ul> <li>Geography – Urban, Rural, or Frontier</li> <li>Age - Under 5 years (infants, toddlers)<br/>Age - 5-9 years<br/>Age - 10-14 years<br/>Age - 10-14 years<br/>Age - 15-19 years<br/>Age - 20-24 years<br/>Age - 25-44 years (Young adults)<br/>Age - 45-64 years (Middle age adults)<br/>Age - 65 years and older (Older adults)</li> <li>Race Ethnicity - Hispanic (Chicano, Cuban, Mexican, Mexican-<br/>American, Puerto Rican, Other Hispanic/Latino)</li> <li>Race Ethnicity – White</li> <li>Race Ethnicity - Black or African American</li> <li>Race Ethnicity - American Indian or Alaska Native (Guamanian or<br/>Chamorro)</li> <li>Race Ethnicity - Asian (Asian Indian, Chinese, Filipino, Japanese,<br/>Korean, Vietnamese, Other Asian)</li> <li>Race Ethnicity - Native Hawaiian or Other Pacific Islander<br/>(Samoan)</li> <li>Other</li> </ul> |
|--------------------------------|----------------------------------------------------------------------------------------------------|
| Media Type                     | <ul> <li>The type of Media: Paid, Earned, or Partner:</li> <li><u>Paid Media</u>: includes advertising and similar messaging for which there is normally a cost.</li> <li><u>Earned Media</u>: includes primarily news coverage—coverage that is not PMDR for and excludes coverage from partners.</li> <li><u>Partner Media</u>: includes coverage in partner newsletters, listservs, websites etc.</li> </ul>                                                                                                    |
| Media Channel                  | The outlet through which the media/communication is delivered. Media<br>channel categories: Radio, Television, Newspaper/Print, Social/Digital,<br>Email/Electronic Newsletter, Website, Outdoor/Out of Home, Collateral,<br>Point of Sale/Point of Decision, Event, Other. If "other" please specify<br>Media Channel in the AO description.                                                                                                    |
| Baseline                       | The baseline number for the number of media messages.                                                                                                    |
| Target                         | The target number of media messages.                                                                                                    |
| Data Source                    | The name of the data source you are using to determine the baseline and target numbers for the Annual Objective.                                                                                                    |
| Start Date                     | The month and year that the annual objective will start.                                                                                                    |
| End Date                       | The month and year that the annual objective will end.                                                                                                    |
| Description                    | Contextual information about how you plan to achieve the Media Annual<br>Objective. The description provides more in-depth information than the<br>smart statement and the methods for accomplishing the objective so those<br>who are not familiar with your community can understand the objective. It<br>should provide only information directly related to the AO, and not include<br>extraneous details about health statistics or other background details.<br>Avoid using unfamiliar acronyms.                                                                                                    |
| Population/Reach Tab           |                                                                                                    |
| Estimated Media<br>Impressions | <ul> <li>The estimated number of media impressions for the AO. This is the estimated number of people who have the opportunity to be exposed to communication messaging.</li> <li>Estimated Media Impressions for messages targeting the public = 75% of total # of individuals in your funded geographic area x12 months</li> </ul>                                                                                                    |
|                                | Estimated Media Impressions for messages targeting partners = # of partners x 12 months                                                                                                    |

| Zip Codes             | The Zip Codes where the media/communication objective will be implemented. Please use five digit zip codes separated by a comma, e.g. 30329, 30030, 30328. |
|-----------------------|----------------------------------------------------------------------------------------------------|
| Media AO Activity Tab | See above for Activity tab definitions.                                                                                                    |

## **REACH** Awardees

| Adding/Reviewing a PPO: PPO Tab   |                                                                                                    |  |
|-----------------------------------|----------------------------------------------------------------------------------------------------|--|
| Term                              | Definition                                                                                                    |  |
| Project Period Objective<br>(PPO) | <ul> <li>The PPO is an objective for the entire project period. PPOs state how many people will be affected by the "reach" of all of the AOs associated with this PPO. The text for the PPO SMART statement cannot be changed; only target and baseline numbers may be added. The PPOs vary according to FOA. The PPOs for REACH awardees are: <ul> <li><u>PPO - 01</u>: Increase the number of people with improved access to smoke-free and/or tobacco-free environments from X to Y by September 2017.</li> <li><u>PPO - 02</u>: Increase the number of people with improved access to environments with healthy food and beverage options from X to Y by September 2017.</li> <li><u>PPO - 03</u>: Increase the number of people with improved access to physical activity opportunities from X to Y by September 2017.</li> <li><u>PPO - 04</u>: Increase the number of people with improved access to physical activity opportunities from X to Y by September 2017.</li> <li><u>PPO - 04</u>: Increase the number of people with improved access to physical activity opportunities from X to Y by September 2017.</li> <li><u>PPO - 04</u>: Increase the number of people with improved opportunities for chronic disease prevention, risk reduction or management through clinical and community linkages from X to Y by September 2017.</li> <li><u>PPO - 05</u>: Increase the number of public and partner education messages promoting [TOPIC] from X to Y by September 2017.</li> </ul> </li> </ul> |  |
| PPO Baseline                      | The baseline may be 0 or another number, but the baseline reach number should always be less than the target reach number.                                                                                                    |  |
| PPO Target                        | The target number for the estimated number of people to benefit from the PPO by the end of the project period. The target reach number should always be more than the baseline reach number.                                                                                                    |  |
| PPO Media Topic (PPO 5<br>Only)   | The topic of the general communication activities around community<br>needs, planned efforts, and achievements. In the Media Topic field,<br>potential language could be: community needs and planned efforts and<br>achievements; or, (Awardee Name) community efforts.                                                                                                    |  |
| PPO Description                   | Describe the PPO by providing contextual details about the PPO's<br>purpose, how it will impact a health problem, and specificity about the<br>PPO's scope and people reached. The description should provide only<br>information directly related to the PPO, and should not include background<br>details such as community demographics, unless it states that a particular<br>population is targeted. Descriptions should not be copied and pasted from<br>one PPO to another. It is important that all descriptions do not include<br>typos, abbreviated words, missing text, or acronyms and that all text is<br>clearly spelled out so that it will show up in keyword searches.<br>The PPO description should also include the priority population(s). The<br>PPO description should identify the existing policy, systems or<br>environmental intervention(s) you are addressing and briefly describe why<br>the existing PSE is not effective for the priority population(s) you've<br>identified.                                                                                                    |  |
| Add AO Screen                     |                                                                                                    |  |
| Term                              | Definition                                                                                                    |  |
| Annual Objective (AO)             | Each PPO has related AOs. Annual Objectives are specific interventions<br>for one year intervals designed to meet the longer term PPO. They cover<br>a 12-month timeframe and show incremental progress toward completion                                                                                                    |  |

|                        | of the PPO. Each AO relates to one and only one PPO. Each PPO usually                                                                                                    |
|------------------------|----------------------------------------------------------------------------------------------------|
|                        | has approximately 3-5 AOs.                                                                                                    |
| Smart Statement Tab    |                                                                                                    |
| Direction              | Indicate whether you plan to increase or decrease the number of units of a setting.                                                                                                    |
| Setting                | Setting.         The setting where the intervention AO will occur. Please select only one setting for each AO. If the setting is not included in the following list, select "Other" and enter the setting in the "Setting if Other" text box.         Setting categories:        Health Care Systems         Hospitals         Primary Care Providers         Mental Illness Providers         Substance Abuse Facilities         Health Insurance Companies         Pharmacies         Dental Offices        Education         Outside Of School Care Providers         K-12 Schools |
|                        | <ul> <li>Coneges/Oniversities,</li> <li>Trade Schools</li> <li>Housing</li> <li>Single Family Homes</li> <li>Multi-Unit Housing Units</li> <li>Foster Care Providers,</li> <li>Hotels/Motels</li> <li>Prisons,</li> <li>Juvenile Detention Centers</li> <li>Group Homes</li> </ul>                                                                                                    |
|                        | <ul> <li>-Government</li> <li>Military Facilities</li> <li>Veteran Facilities</li> <li>Government Agencies</li> </ul>                                                                                                    |
|                        | <ul> <li>Community</li> <li>Faith Based Organizations</li> <li>Non-Profit Organizations</li> <li>Jurisdictions (Jurisdiction-wide)</li> <li>Recreation Areas</li> <li>Gardens</li> <li>Worksites</li> <li>Farms</li> </ul>                                                                                                    |
|                        | <ul> <li>Entertainment Venues</li> <li>Retail Environments <ul> <li>Farmer's Markets</li> <li>Grocery Stores</li> <li>Restaurants/Bars</li> <li>Mobile Vending Carts</li> <li>Food Trucks</li> <li>Concessions Stands</li> <li>Farm Stands</li> </ul> </li> <li>Other (Specify)</li> </ul>                                                                                                    |
| Setting if Other       | Use this field to specify the setting if "Other" is selected for the Setting field.                                                                                                    |
| Preposition (optional) | If needed, select the appropriate preposition to complete the AO SMART<br>statement. If the needed preposition is not included in the drop down list<br>please select "Other" at the bottom of the list and enter the relevant text in<br>the "Preposition if Other" text box. If you need to change the preposition                                                                                                    |

|                                                      | back to being blank, use the delete key on your keyboard.                                                                                                    |
|------------------------------------------------------|----------------------------------------------------------------------------------------------------|
| Preposition if Other                                 | Use this field to add additional language to the AO smart statement or to                                                                                                    |
|                                                      | enter a preposition not found in the Preposition drop down menu.                                                                                                    |
| Intervention                                         | A brief description of the intervention to be implemented. An intervention is<br>a specific effort that when implemented will change health behaviors.<br>Examples include improve school procurement policies, implement joint-<br>use agreements, implement indoor multi-unit housing smoke-free policies,<br>and implement core competency training for multi-disciplinary teams<br>engaged in patient chronic disease management. Each AO should have<br>only one type of intervention.                                                                                         |
| Baseline                                             | The baseline figure for the number of units of the AO setting. For example,<br>an AO may be working in 5 schools in a community where 10 schools<br>already have the intervention. The baseline number would be 10. This field<br>will auto populate once the sub recipient baselines are entered.                                                                                                    |
| Target                                               | The target number of units of the AO setting. If an AO is working in 5 schools in a community in which 10 schools already have the intervention, the target would be 15 (i.e., 10+5). This field will auto populate once the sub recipient target numbers are entered.                                                                                                    |
| Data Source                                          | The name of the data source you are using to determine the baseline and target numbers for the Annual Objective.                                                                                                    |
| Start Date                                           | The month and year that the annual objective will start.                                                                                                    |
| End Date                                             | The month and year that the annual objective will end.                                                                                                    |
| Description                                          | Contextual information about how you plan to achieve the Annual<br>Objective. The description provides more in-depth information than the<br>smart statement, explains the setting and the methods for accomplishing<br>the objective so those who are not familiar with your community can<br>understand the objective. It should provide only information directly related<br>to the AO, and not include extraneous details about health statistics or<br>other background details. Avoid using unfamiliar acronyms.                                                              |
| Population/REACH Tab                                 |                                                                                                    |
| Projected Reach<br>(Setting/Units)                   | The estimated number of units/setting reached by this objective.                                                                                                    |
| Projected Reach (People)                             | The estimated number of people reached by this objective.                                                                                                    |
| Priority Population One /<br>Priority Population Two | <ul> <li>The one or two priority populations that REACH awardee objectives focus on:</li> <li>African American/Black American</li> <li>Indian/Alaska Native (Native American, Guamanian, Chamorro)</li> <li>Asian American (Asian Indian, Chinese, Filipino, Japanese, Korean, Vietnamese, Other Asian)</li> <li>Hispanic/Latino (Chicano, Cuban, Mexican, Mexican-American, Puerto Rican, Other Hispanic/Latino) Native Hawaiian/Pacific Islander (Samoan)</li> <li>All REACH awardees will have at least one Priority Population. Priority Population Two is optional.</li> </ul> |
| Target Area                                          | The geographic sub-area(s) this annual objective will be implemented in.<br>This should be entered as census tracts. Census tracts generally have a<br>population size between 1,200 and 8,000 people. Census tract information<br>should be provided using the census tract 11 digit number(s), e.g.,<br>13001950100.                                                                                                    |
| Census Tracts                                        | The location for the intervention. Census tracts generally have a population size between 1,200 and 8,000 people. Census tract information should be provided using the census tract 11 digit number(s), e.g., 13001950100.                                                                                                    |
| Activity Tab                                         | (Note: The Activity Tab is the same for AOs and Media AOs.)                                                                                                    |
| Activity                                             | An Activity describes the actual work or action taken to meet the AO. Each<br>AO can have up to 10 Activities. Activities are scheduled for<br>implementation during specific quarters. Similar AOs may have similar                                                                                                    |

| Activity Title                        | Activities, but each Activity should specifically support one AO.<br>The title of the activity. Please use a short descriptive title that summarizes                                                                                                    |  |
|---------------------------------------|----------------------------------------------------------------------------------------------------|--|
|                                       | the activity, for example, Develop Training Program. Do not use "Activity<br>1", "Activity 2", etc.                                                                                                    |  |
| Activity Description                  | A concise description for the activity. Maximum is 2000 characters, about 400 words.                                                                                                    |  |
| Start Quarter                         | The start quarter of the activity. The Start Quarter should always be prior t the End Quarter.                                                                                                    |  |
| End Quarter                           | The end quarter for the activity. The End Quarter should always be after the Start Quarter.                                                                                                    |  |
| Output Measure                        | The product that will exist at the completion of the Activity to demonstrate that the Activity has been achieved.                                                                                                    |  |
| Add Media AO                          |                                                                                                    |  |
| Term                                  | Definition                                                                                                    |  |
| Media Annual Objective<br>(AO)        | Each PPO has related AOs. Media AOs under PPOs 1-4 are specific<br>media/communication strategies related to the PPO. Media AOs under<br>PPO 5 may cut across all focus areas. They cover a 12-month timeframe<br>and show incremental progress toward completion of the PPO. Each AO<br>relates to one and only one PPO. Each PPO usually has approximately 3-<br>AOs.                                                                                                    |  |
| Smart<br>Statement/Description<br>Tab |                                                                                                    |  |
| Торіс                                 | A brief description of topic of the Media/Communication objective.<br>Examples include access to healthy food or drink options, attitudes about<br>physical activity, availability of smoking cessation classes, or awareness<br>about youth tobacco use.                                                                                                    |  |
| Audience Type                         | <ul> <li>The intended target audience of the media/communication objective.</li> <li>Media/Communications objectives may have a Partner, Public, or Stakeholder Audience.</li> <li><u>Partners:</u> Partners include other health department programs, nor profit organizations, universities, etc.</li> <li><u>Public</u>: Members of the community.</li> <li><u>Stakeholders:</u> Decision makers or change agents who make products and services more available and accessible through policy, service, or environmental change, e.g., employers, landlords, principals, city council members.</li> <li>If Public is selected, a new drop down menu will appear: Audience if</li> </ul>                              |  |
| Select Public Audience                | Public.<br>Public Audience Categories (select all that apply, please include one or                                                                                                    |  |
|                                       | <ul> <li>both of your Priority Population categories):</li> <li>Workers</li> <li>Caregivers/Parents</li> <li>People with disabilities – physical</li> <li>People with disabilities – cognitive</li> <li>People with mental illness/substance abuse conditions</li> <li>Immigrants/Non-native English speakers</li> <li>Low SES/income (Free and reduced lunch recipients, Medicaid, public housing, SNAP recipients, WIC recipients)</li> <li>Homeless/transient</li> <li>Uninsured/underinsured</li> <li>LGBTQ (Lesbian, Gay, Bisexual, Transgender, Questioning)</li> <li>Geography – Urban, Rural, or Frontier</li> <li>Age - Under 5 years (infants, toddlers)<br/>Age - 5-9 years<br/>Age - 10-14 years</li> </ul> |  |

|                                                        | <ul> <li>Age - 20-24 years</li> <li>Age - 25-44 years (Young adults)</li> <li>Age - 45-64 years (Middle age adults)</li> <li>Age - 65 years and older (Older adults)</li> <li>Race Ethnicity - Hispanic (Chicano, Cuban, Mexican, Mexican-<br/>American, Puerto Rican, Other Hispanic/Latino)</li> <li>Race Ethnicity – White</li> <li>Race Ethnicity - Black or African American</li> <li>Race Ethnicity - American Indian or Alaska Native (Guamanian or<br/>Chamorro)</li> <li>Race Ethnicity - Asian (Asian Indian, Chinese, Filipino, Japanese,<br/>Korean, Vietnamese, Other Asian)</li> <li>Race Ethnicity - Native Hawaiian or Other Pacific Islander<br/>(Samoan)</li> <li>Other</li> </ul> |
|--------------------------------------------------------|----------------------------------------------------------------------------------------------------|
| Media Type                                             | <ul> <li>The type of Media: Paid, Earned, or Partner:</li> <li><u>Paid Media</u>: includes advertising and similar messaging for which there is normally a cost.</li> <li><u>Earned Media</u>: includes primarily news coverage—coverage that is not PMDR for and excludes coverage from partners.</li> <li><u>Partner Media</u>: includes coverage in partner newsletters, listserves, websites etc.</li> </ul>                                                                                                    |
| Media Channel                                          | The outlet through which the media/communication is delivered. Media<br>channel categories: Radio, Television, Newspaper/Print, Social/Digital,<br>Email/Electronic Newsletter, Website, Outdoor/Out of Home, Collateral,<br>Point of Sale/Point of Decision, Event, Other. If "other" please specify<br>Media Channel in the AO description.                                                                                                    |
| Baseline                                               | The baseline number for the number of media messages.                                                                                                    |
| Target                                                 | The target number of media messages.                                                                                                    |
| Data Source                                            | The name of the data source you are using to determine the baseline and target numbers for the Annual Objective.                                                                                                    |
| Start Date                                             | The month and year that the annual objective will start.                                                                                                    |
| End Date                                               | The month and year that the annual objective will end.                                                                                                    |
| Description                                            | Contextual information about how you plan to achieve the Media Annual<br>Objective. The description provides more in-depth information than the<br>smart statement and the methods for accomplishing the objective so those<br>who are not familiar with your community can understand the objective. It<br>should provide only information directly related to the AO, and not include<br>extraneous details about health statistics or other background details.                                                                                                    |
|                                                        | Avoid using unfamiliar acronyms.                                                                                                    |
| Population/Reach Tab                                   | Avoid using unfamiliar acronyms.                                                                                                    |
| Population/Reach Tab<br>Estimated Media<br>Impressions | Avoid using unfamiliar acronyms.         The estimated number of media impressions for the AO. This is the estimated number of people who have the opportunity to be exposed to communication messaging.         Estimated Media Impressions" for a public target audience = 75% of total # of individuals in the priority population(s) selected x 12 months         Estimated Media Impressions" for a partner target audience = # of partners x 12 months                                                                                                    |
| Estimated Media                                        | The estimated number of media impressions for the AO. This is the<br>estimated number of people who have the opportunity to be exposed to<br>communication messaging.<br>Estimated Media Impressions" for a public target audience = 75% of total #<br>of individuals in the priority population(s) selected x 12 months<br>Estimated Media Impressions" for a partner target audience = # of partners                                                                                                    |

National Org Awardees

| Adding a PPO: PPO Tab                  |                                                                                                    |
|----------------------------------------|----------------------------------------------------------------------------------------------------|
|                                        | Definition                                                                                                    |
| Term<br>Project Period Objective (PPO) | <ul> <li>Definition         The PPO is an objective for the entire project period. PPOs state how many people will be affected by the "reach" of all of the AOs associated with this PPO. The text for the PPO SMART statement cannot be changed; only target and baseline numbers may be added. The PPOs vary according to FOA. The PPOs for National Org Awardees are:     <ul> <li><u>PPO - 01</u>: Increase the number of people with improved access to smoke-free and/or tobacco-free environments from X to Y by September 2017. (National Org Category A)</li> <li><u>PPO - 02</u>: Increase the number of people with improved access to environments with healthy food and beverage options from X to Y by September 2017. (National Org Category A)</li> <li><u>PPO - 03</u>: Increase the number of people with improved access to physical activity opportunities from X to Y by September 2017. (National Org Category A)</li> <li><u>PPO - 04</u>: Increase the number of people with improved opportunities for chronic disease prevention, risk reduction or management through clinical and community linkages from X to Y by September 2017. (National Org Category A)</li> <li><u>PPO - 06</u>: Increase the number of training, technical assistance, tools and resources developed to support community health activities to improve access to smoke-free and/or tobacco-free environments from 0 to XX by September 2017. (National Orgs Category A and B)</li> <li><u>PPO - 07</u>: Increase the number of training, technical assistance, tools and resources developed to support community health activities to improve access to environments with healthy food and beverage options from 0 to XX by September 2017. (National Orgs Category A and B)         <li><u>PPO - 08</u>: Increase the number of training, technical assistance, tools and resources developed to support community health activities to improve access to environments with healthy food and beverage options from 0 to XX by September 2017. (National Orgs Category A and B)</li></li></ul></li></ul> |
| PPO Baseline                           | The baseline may be 0 or another number, but the baseline                                                                                                    |

|                                             | number.                                                                                                    |
|---------------------------------------------|----------------------------------------------------------------------------------------------------|
| PPO Target                                  | The target number for the estimated number of people to<br>benefit from the PPO by the end of the project period. The<br>target reach number should always be more than the baseline<br>reach number.                                                                                                    |
| PPO Description                             | Describe the PPO by providing contextual details about the<br>PPO's purpose, how it will impact a health problem, and<br>specificity about the PPO's scope and people reached. The<br>description should provide only information directly related to<br>the PPO, and should not include background details such as<br>community demographics, unless it states that a particular<br>population is targeted. Descriptions should not be copied and<br>pasted from one PPO to another. It is important that all<br>descriptions do not include typos, abbreviated words, missing<br>text, or acronyms and that all text is clearly spelled out so that it<br>will show up in keyword searches.                                                                                                    |
| Add AO Screen (PPOs 1-4) Category<br>A Only |                                                                                                    |
| Term                                        | Definition                                                                                                    |
| Annual Objective (AO)                       | Each PPO has related AOs. Annual Objectives are specific<br>interventions for one year intervals designed to meet the longer<br>term PPO. They cover a 12-month timeframe and show<br>incremental progress toward completion of the PPO. Each AO<br>relates to one and only one PPO. Each PPO usually has<br>approximately 3-5 AOs.                                                                                                    |
| Smart Statement Tab                         |                                                                                                    |
| Direction                                   | Indicate whether you plan to increase or decrease the number of units of a setting.                                                                                                    |
| Setting                                     | The setting where the intervention AO will occur. Please select<br>only one setting for each AO. If the setting is not included in the<br>following list, select "Other" and enter the setting in the "Setting<br>if Other" text box.<br>Setting categories:<br>Health Care Systems<br>• Hospitals<br>• Primary Care Providers<br>• Mental Illness Providers<br>• Substance Abuse Facilities<br>• Health Insurance Companies<br>• Pharmacies<br>• Dental Offices<br>•Education<br>Outside Of School Care Providers<br>• K-12 Schools<br>• Colleges/Universities,<br>• Trade Schools<br>Housing<br>• Single Family Homes<br>• Multi-Unit Housing Units<br>• Foster Care Providers,<br>• Hotels/Motels<br>• Prisons,<br>• Juvenile Detention Centers<br>• Group Homes<br>Government<br>• Military Facilities<br>• Veteran Facilities<br>• Government Agencies |

|                                 | 1                                                                                                    |
|---------------------------------|----------------------------------------------------------------------------------------------------|
|                                 | Community                                                                                                    |
|                                 | Faith Based Organizations                                                                                                   |
|                                 | Non-Profit Organizations                                                                                                    |
|                                 | Jurisdictions (Jurisdiction-wide)                                                                                           |
|                                 | Recreation Areas                                                                                                    |
|                                 | Gardens     Marketee                                                                                                    |
|                                 | Worksites                                                                                                    |
|                                 | Farms     Fatortoinment Venues                                                                                              |
|                                 | Entertainment Venues     Deteil Environmente                                                                                |
|                                 | <ul> <li>Retail Environments</li> <li>Farmer's Markets</li> </ul>                                                           |
|                                 | Grocery Stores                                                                                                    |
|                                 | <ul> <li>Biolety Stoles</li> <li>Restaurants/Bars</li> </ul>                                                                |
|                                 | Mobile Vending Carts                                                                                                    |
|                                 | <ul> <li>Food Trucks</li> </ul>                                                                                             |
|                                 | Concessions Stands                                                                                                    |
|                                 | Farm Stands                                                                                                    |
|                                 | Other (Specify)                                                                                                    |
| Setting if Other                | Use this field to specify the setting if "Other" is selected for the                                                        |
| -                               | Setting field.                                                                                                    |
| Preposition (optional)          | If needed, select the appropriate preposition to complete the                                                               |
|                                 | AO SMART statement. If the needed preposition is not included                                                               |
|                                 | in the drop down list please select "Other" at the bottom of the                                                            |
|                                 | list and enter the relevant text in the "Preposition if Other" text                                                         |
|                                 | box. If you need to change the preposition back to being blank,                                                             |
|                                 | use the delete key on your keyboard.                                                                                        |
| Preposition if Other            | Use this field to add additional language to the AO smart                                                                   |
|                                 | statement or to enter a preposition not found in the Preposition                                                            |
|                                 | drop down menu.                                                                                                    |
| Intervention                    | A brief description of the intervention to be implemented. An                                                               |
|                                 | intervention is a specific effort that when implemented will                                                                |
|                                 | change health behaviors. Examples include improve school                                                                    |
|                                 | procurement policies, implement joint-use agreements,                                                                       |
|                                 | implement indoor multi-unit housing smoke-free policies, and                                                                |
|                                 | implement core competency training for multi-disciplinary                                                                   |
|                                 | teams engaged in patient chronic disease management. Each                                                                   |
| Deceline                        | AO should have only one type of intervention.                                                                               |
| Baseline                        | The baseline figure for the number of units of the AO setting.                                                              |
|                                 | For example, an AO may be working in 5 schools in a                                                                         |
|                                 | community where 10 schools already have the intervention.<br>The baseline number would be 10. This field will auto populate |
|                                 | once the sub recipient baselines are entered.                                                                               |
| Target                          | The target number of units of the AO setting. If an AO is                                                                   |
| inigot                          | working in 5 schools in a community in which 10 schools                                                                     |
|                                 | already have the intervention, the target would be 15 (i.e.,                                                                |
|                                 | 10+5). This field will auto populate once the sub recipient target                                                          |
|                                 | numbers are entered.                                                                                                    |
| Data Source                     | The name of the data source you are using to determine the                                                                  |
|                                 | baseline and target numbers for the Annual Objective.                                                                       |
| Projected Reach (Setting/Units) | The estimated number of units/setting reached by this                                                                       |
|                                 | objective. This field will auto populate once the sub recipient                                                             |
|                                 | Project Reach numbers are entered.                                                                                          |
| Projected Reach (People)        | The estimated number of people reached by this objective. This                                                              |
|                                 |                                                                                                    |
|                                 | field will auto populate once the sub recipient Project Reach                                                               |
|                                 | field will auto populate once the sub recipient Project Reach<br>numbers are entered.                                       |
| Start Date                      |                                                                                                    |
|                                 | numbers are entered.                                                                                                    |
| Start Date                      | numbers are entered. The month and year that the annual objective will start.                                               |

| Description Tab<br>Description      | <ul> <li>(accessed from the home screen.) Once they have been added, they will appear in the Sub-Recipients table for each AO under PPOs 1-4. Enter baseline, target, and Projected Reach-People for each sub-recipient (when applicable).</li> <li>Contextual information about how you plan to achieve the Annual Objective. The description provides more in-depth information than the smart statement, explains the setting and the methods for accomplishing the objective so those who are not familiar with your community can understand the objective. It should provide only information directly related to the AO, and not include extraneous details about health statistics or other background details. Avoid using unfamiliar acronyms.</li> </ul>                                                                                                    |
|-------------------------------------|----------------------------------------------------------------------------------------------------|
| Population Tab<br>Population Option | The type of population on which the annual objective focuses:                                                                                                    |
|                                     | Population-wide or Priority Population. Population wide =<br>Priority =                                                                                                    |
| Priority Populations                | <ul> <li>Annual Objectives may focus on one or more Priority<br/>Populations:</li> <li>People with disabilities – physical</li> <li>People with mental illness/substance abuse conditions</li> <li>Immigrants/Non-native English speakers</li> <li>Low SES/income (Free and reduced lunch recipients,<br/>Medicaid, public housing, SNAP recipients, WIC<br/>recipients)</li> <li>Homeless/transient</li> <li>Uninsured/underinsured</li> <li>LGBTQ (Lesbian, Gay, Bisexual, Transgender,<br/>Questioning)</li> <li>Geography – Urban, Rural, or Frontier</li> <li>Age - Under 5 years (infants, toddlers)<br/>Age - 10-14 years<br/>Age - 10-14 years<br/>Age - 20-24 years</li> <li>Age - 25-44 years (Young adults)<br/>Age - 65 years and older (Older adults)</li> <li>Age - 65 years and older (Older adults)</li> <li>Race Ethnicity - Hispanic (Chicano, Cuban, Mexican,<br/>Mexican-American, Puerto Rican, Other<br/>Hispanic/Latino)</li> <li>Race Ethnicity - White</li> <li>Race Ethnicity - Black or African American</li> <li>Race Ethnicity - American Indian or Alaska Native<br/>(Guamanian or Chamorro)</li> <li>Race Ethnicity - Asian (Asian Indian, Chinese, Filipino,<br/>Japanese, Korean, Vietnamese, Other Asian)</li> <li>Race Ethnicity - Native Hawaiian or Other Pacific<br/>Islander (Samoan)</li> </ul> |
| Activity Tab                        | (Note: The Activity Tab is the same for all AO types.)                                                                                                    |

| Activity<br>Activity Title                           | An Activity describes the actual work or action taken to meet<br>the AO. Each AO can have up to 10 Activities. Activities are<br>scheduled for implementation during specific quarters. Similar<br>AOs may have similar Activities, but each Activity should<br>specifically support one AO.<br>The title of the activity. Please use a short descriptive title that                                                                                                    |
|------------------------------------------------------|----------------------------------------------------------------------------------------------------|
|                                                      | summarizes the activity, for example, Develop Training<br>Program. Do not use "Activity 1", "Activity 2", etc.                                                                                                    |
| Activity Description                                 | A concise description for the activity. Maximum is 2000 characters, about 400 words.                                                                                                    |
| Start Quarter                                        | The start quarter of the activity. The Start Quarter should always be prior to the End Quarter.                                                                                                    |
| End Quarter                                          | The end quarter for the activity. The End Quarter should always be after the Start Quarter.                                                                                                    |
| Output Measure                                       | The product that will exist at the completion of the Activity to demonstrate that the Activity has been achieved.                                                                                                    |
| Add Media AO under PPOs 1-4<br>(Category A Awardees) |                                                                                                    |
| Term                                                 | Definition                                                                                                    |
| Media Annual Objective (AO)                          | Each PPO has related AOs. Media AOs under PPOs 1-4 are<br>generally specific media/communication strategies for one year<br>intervals designed to meet the longer term PPO. They cover a<br>12-month timeframe and show incremental progress toward<br>completion of the PPO. Each AO relates to one and only one<br>PPO. Each PPO usually has approximately 3-5 AOs.                                                                                                    |
| Smart Statement Tab                                  |                                                                                                    |
| Τορίς                                                | A brief description of topic of the Media/Communication<br>objective. Examples include access to healthy food or drink<br>options, attitudes about physical activity, availability of smoking<br>cessation classes, or awareness about youth tobacco use.                                                                                                    |
| Audience Type                                        | <ul> <li>The intended target audience of the media/communication objective. Media/Communications objectives may have a Partner, Public, or Stakeholder Audience.</li> <li><u>Partners:</u> Partners include other health department programs, non-profit organizations, universities, etc.</li> <li><u>Public</u>: Members of the community.</li> <li><u>Stakeholders:</u> Decision makers or change agents who make products and services more available and accessible through policy, service, or environmental change, e.g., employers, landlords, principals, city council members.</li> </ul> |
|                                                      | If Public is selected, a new drop down menu will appear:<br>Audience if Public.                                                                                                    |
| Select Public Audience                               | <ul> <li>Public Audience Categories (select all that apply):</li> <li>Workers</li> <li>Caregivers/Parents</li> <li>People with disabilities – physical</li> <li>People with disabilities – cognitive</li> <li>People with mental illness/substance abuse conditions</li> <li>Immigrants/Non-native English speakers</li> <li>Low SES/income (Free and reduced lunch recipients, Medicaid, public housing, SNAP recipients, WIC recipients)</li> <li>Homeless/transient</li> <li>Uninsured/underinsured</li> <li>LGBTQ (Lesbian, Gay, Bisexual, Transgender,</li> </ul>                              |

|                             | <ul> <li>Questioning)</li> <li>Geography – Urban, Rural, or Frontier</li> <li>Age - Under 5 years (infants, toddlers)<br/>Age - 5-9 years<br/>Age - 10-14 years<br/>Age - 10-14 years<br/>Age - 20-24 years<br/>Age - 20-24 years<br/>Age - 25-44 years (Young adults)<br/>Age - 45-64 years (Middle age adults)<br/>Age - 65 years and older (Older adults)</li> <li>Race Ethnicity - Hispanic (Chicano, Cuban, Mexican,<br/>Mexican-American, Puerto Rican, Other<br/>Hispanic/Latino)</li> <li>Race Ethnicity - Black or African American</li> <li>Race Ethnicity - Black or African American</li> <li>Race Ethnicity - American Indian or Alaska Native<br/>(Guamanian or Chamorro)</li> <li>Race Ethnicity - Asian (Asian Indian, Chinese, Filipino,<br/>Japanese, Korean, Vietnamese, Other Asian)</li> <li>Race Ethnicity - Native Hawaiian or Other Pacific<br/>Islander (Samoan)</li> <li>Other</li> </ul> |  |  |
|-----------------------------|----------------------------------------------------------------------------------------------------|--|--|
| Media Type                  | <ul> <li>The type of Media: Paid, Earned, or Partner:</li> <li><u>Paid Media</u>: includes advertising and similar messaging for which there is normally a cost.</li> <li><u>Earned Media</u>: includes primarily news coverage—coverage that is not PMDR for and excludes coverage from partners.</li> <li><u>Partner Media</u>: includes coverage in partner newsletters, listserves, websites etc.</li> </ul>                                                                                                    |  |  |
| Media Channel               | The outlet through which the media/communication is<br>delivered. Media channel categories: Radio, Television,<br>Newspaper/Print, Social/Digital, Email/Electronic Newsletter,<br>Website, Outdoor/Out of Home, Collateral, Point of Sale/Point<br>of Decision, Event, Other. If "other" please specify Media<br>Channel in the AO description.                                                                                                    |  |  |
| Estimated Media Impressions | The estimated number of media impressions for the AO. This is the estimated number of people who have the opportunity to be exposed to communication messaging.                                                                                                    |  |  |
| Baseline                    | The baseline number for the number of media messages.                                                                                                    |  |  |
| Target                      | The target number of media messages.                                                                                                    |  |  |
| Data Source                 | The name of the data source you are using to determine the baseline and target numbers for the Annual Objective.                                                                                                    |  |  |
| Start Date                  | The month and year that the annual objective will start.                                                                                                    |  |  |
| End Date                    | The month and year that the annual objective will start.                                                                                                    |  |  |
| Sub-Recipients              | Add your Sub-Recipients in the Sub-Recipients menu<br>(accessed from the home screen.) Once they have been<br>added, they will appear in the Sub-Recipients table for each AO<br>under PPOs 1-4. Enter baseline, target, and Estimated Media<br>Impressions for each sub-recipient (when applicable).                                                                                                    |  |  |
| Description Tab             |                                                                                                    |  |  |
| Description                 | Contextual information about how you plan to achieve the<br>Media Annual Objective. The description provides more in-<br>depth information than the smart statement and the methods<br>for accomplishing the objective so those who are not familiar<br>with your community can understand the objective. It should                                                                                                    |  |  |

|                                                                    | provide only information directly related to the AQ and not                                                                                                    |  |
|--------------------------------------------------------------------|----------------------------------------------------------------------------------------------------|--|
|                                                                    | provide only information directly related to the AO, and not                                                                                                    |  |
|                                                                    | include extraneous details about health statistics or other                                                                                                    |  |
| Madia AO Astivity Tab                                              | background details. Avoid using unfamiliar acronyms.                                                                                                    |  |
| Media AO Activity Tab                                              | See above for Activity Tab definitions.                                                                                                    |  |
| Add Tools and Resources AO PPOs<br>6-9 (Category A and B Awardees) |                                                                                                    |  |
|                                                                    | Definition                                                                                                    |  |
| Term                                                               | Definition                                                                                                    |  |
| <i>Tools/Resources Annual Objective<br/>(AO)</i>                   | Training, Technical Assistance, Tools, and Resources AOs are<br>specific capacity building objectives for one year intervals<br>designed to meet the longer term PPO. They cover a 12-month<br>timeframe and show incremental progress toward completion of<br>the PPO. Each AO relates to one and only one PPO. Each<br>PPO usually has approximately 3-5 AOs.                                                                                                    |  |
| Smart Statement Tab                                                |                                                                                                    |  |
| Activity                                                           | The type of activity, Training Opportunities, Technical<br>Assistance Opportunities, Developing tools or resources, or<br>other. If other, provide in AO description.                                                                                                    |  |
| Activity if Other                                                  | The type of training, technical assistance, tools and resources activity if does not fit into those three categories.                                                                                                    |  |
| Торіс                                                              | A brief description of topic of the Training, TA, Tools/Resources topic.                                                                                                    |  |
| Baseline                                                           | The baseline figure for the number of units of the activity. For example if one training opportunity already exists, baseline is 1.                                                                                                    |  |
| Target                                                             | The target number of units of the activity. If 1 training opportunity already exists and two training opportunities are created, then the target number is 3.                                                                                                    |  |
| Data Source                                                        | The name of the data source you are using to determine the baseline and target numbers for the Annual Objective.                                                                                                    |  |
| Start Date                                                         | The month and year that the annual objective will start.                                                                                                    |  |
| End Date                                                           | The month and year that the annual objective will end.                                                                                                    |  |
| Description                                                        | Contextual information about how you plan to achieve the<br>Annual Objective. The description provides more in-depth<br>information than the smart statement, explains the methods for<br>accomplishing the objective so those who are not familiar with<br>your community/sub-recipients can understand the objective. It<br>should provide only information directly related to the AO, and<br>not include extraneous details about health statistics or other<br>background details. Avoid using unfamiliar acronyms. |  |
| Activities Tab                                                     | (Note: The Activity Tab is the same for all AO types.)                                                                                                    |  |
| Activity                                                           | An Activity describes the actual work or action taken to meet<br>the AO. Each AO can have up to 10 Activities. Activities are<br>scheduled for implementation during specific quarters. Similar<br>AOs may have similar Activities, but each Activity should<br>specifically support one AO.                                                                                                    |  |
| Activity Title                                                     | The title of the activity. Please use a short descriptive title that summarizes the activity, for example, Develop Training Program. Do not use "Activity 1", "Activity 2", etc.                                                                                                    |  |
| Activity Description                                               | A concise description for the activity. Maximum is 2000 characters, about 400 words.                                                                                                    |  |
| Start Quarter                                                      | The Start Quarter of the activity. The Start Quarter should always be prior to the End Quarter.                                                                                                    |  |
| End Quarter                                                        | The End Quarter for the activity. The End Quarter should always be after the Start Quarter.                                                                                                    |  |
| Output Measure                                                     | The product that will exist at the completion of the Activity to demonstrate that the Activity has been achieved.                                                                                                    |  |
| Add Media AO under PPO 10<br>(Category A and B Awardees)           |                                                                                                    |  |

| Term                            | Definition                                                                                                    |  |
|---------------------------------|----------------------------------------------------------------------------------------------------|--|
| Media Annual Objective (AO)     | Each PPO has related AOs. Media AOs under PPO 10 may be<br>a specific media/communication strategy or may cut across all<br>focus areas. They cover a 12-month timeframe and show<br>incremental progress toward completion of the PPO. Each AO<br>relates to one and only one PPO. Each PPO usually has<br>approximately 3-5 AOs.                                                                                                    |  |
| Smart Statement/Description Tab |                                                                                                    |  |
| Торіс                           | A brief description of topic of the Media/Communication<br>objective. Examples include access to healthy food or drink<br>options, attitudes about physical activity, availability of smoking<br>cessation classes, or awareness about youth tobacco use.                                                                                                    |  |
| Audience Type                   | <ul> <li>The intended target audience of the media/communication objective. Media/Communications objectives may have a Partner, Public, or Stakeholder Audience.</li> <li><u>Partners:</u> Partners include other health department programs, non-profit organizations, universities, etc.</li> <li><u>Public</u>: Members of the community.</li> <li><u>Stakeholders:</u> Decision makers or change agents who make products and services more available and accessible through policy, service, or environmental change, e.g., employers, landlords, principals, city council members.</li> </ul>                                                                                                    |  |
|                                 | If Public is selected, a new drop down menu will appear:<br>Audience if Public.                                                                                                    |  |
| Select Public Audience          | <ul> <li>Public Audience Categories (select all that apply):</li> <li>Workers</li> <li>Caregivers/Parents</li> <li>People with disabilities – physical</li> <li>People with disabilities – cognitive</li> <li>People with mental illness/substance abuse conditions</li> <li>Immigrants/Non-native English speakers</li> <li>Low SES/income (Free and reduced lunch recipients, Medicaid, public housing, SNAP recipients, WIC recipients)</li> <li>Homeless/transient</li> <li>Uninsured/underinsured</li> <li>LGBTQ (Lesbian, Gay, Bisexual, Transgender, Questioning)</li> <li>Geography – Urban, Rural, or Frontier</li> <li>Age - Under 5 years (infants, toddlers)<br/>Age - 5-9 years</li> <li>Age - 10-14 years</li> <li>Age - 20-24 years</li> <li>Age - 25-44 years (Young adults)</li> <li>Age - 65 years and older (Older adults)</li> <li>Age - 65 years and older (Older adults)</li> <li>Race Ethnicity - Hispanic (Chicano, Cuban, Mexican, Mexican-American, Puerto Rican, Other Hispanic/Latino)</li> <li>Race Ethnicity - Black or African American</li> <li>Race Ethnicity - American Indian or Alaska Native (Guamanian or Chamorro)</li> <li>Race Ethnicity - Asian (Asian Indian, Chinese, Filipino,</li> </ul> |  |

|                             | <ul> <li>Japanese, Korean, Vietnamese, Other Asian)</li> <li>Race Ethnicity - Native Hawaiian or Other Pacific<br/>Islander (Samoan)</li> <li>Other</li> </ul>                                                                                                    |  |
|-----------------------------|----------------------------------------------------------------------------------------------------|--|
| Media Type                  | <ul> <li>The type of Media: Paid, Earned, or Partner:</li> <li><u>Paid Media</u>: includes advertising and similar messaging for which there is normally a cost.</li> <li><u>Earned Media</u>: includes primarily news coverage—coverage that is not PMDR for and excludes coverage from partners.</li> <li><u>Partner Media</u>: includes coverage in partner newsletters, listserves, websites etc.</li> </ul>                                                                                           |  |
| Media Channel               | The outlet through which the media/communication is<br>delivered. Media channel categories: Radio, Television,<br>Newspaper/Print, Social/Digital, Email/Electronic Newsletter,<br>Website, Outdoor/Out of Home, Collateral, Point of Sale/Point<br>of Decision, Event, Other. If "other" please specify Media<br>Channel in the AO description.                                                                                                    |  |
| Estimated Media Impressions | The estimated number of media impressions for the AO. This is the estimated number of people who have the opportunity to be exposed to communication messaging.                                                                                                    |  |
| Baseline                    | The baseline number for the number of media messages.                                                                                                    |  |
| Target                      | The target number of media messages.                                                                                                    |  |
| Data Source                 | The name of the data source you are using to determine the baseline and target numbers for the Annual Objective.                                                                                                    |  |
| Start Date                  | The month and year that the annual objective will start.                                                                                                    |  |
| End Date                    | The month and year that the annual objective will end.                                                                                                    |  |
| Description                 | Contextual information about how you plan to achieve the<br>Media Annual Objective. The description provides more in-<br>depth information than the smart statement and the methods<br>for accomplishing the objective so those who are not familiar<br>with your community can understand the objective. It should<br>provide only information directly related to the AO, and not<br>include extraneous details about health statistics or other<br>background details. Avoid using unfamiliar acronyms. |  |
| Media AO Activities Tab     | See above for Activity Tab definitions.                                                                                                    |  |

## Progress Section

| <b>Overall Progress Screen</b>      |            |
|-------------------------------------|------------|
| Term                                | Definition |
| Accomplishments Tab                 |            |
| COMING SOON                         |            |
| Challenges Tab                      |            |
|                                     |            |
| Overcome Challenges<br>Tab          |            |
|                                     |            |
| Lessons Learned Tab                 |            |
|                                     |            |
| Priority Populations                |            |
|                                     |            |
| Progress by Annual Objective Screen |            |
| Annual Objectives                   |            |

| Progress Fields                                        |                                                                                                    |  |
|--------------------------------------------------------|----------------------------------------------------------------------------------------------------|--|
| Objective Target Met                                   | Indicate if the Annual Objective's target has been not started, ongoing, complete, cancelled.                                         |  |
| Reach in Setting Units                                 | The number of units/setting reached by this objective during this progress period.                                                    |  |
| Reach People                                           | The number of people reached by this objective during this progress period.                                                           |  |
| Names of Settings Where<br>Implemented                 | Names of places/settings where the Annual Objective has been<br>implemented during this progress period.                              |  |
| Describe Progress                                      | A description of the progress attained for the Annual Objective during this<br>progress period.                                       |  |
| Describe Factors of<br>Success                         | The factors that most contributed to the success of the Annual Objective for this progress period.                                    |  |
| Barriers/Issues<br>Encountered                         | Description of the barriers or issues encountered in the process of<br>implementing the Annual Objective during this progress period. |  |
| Plans to Overcome<br>Barriers                          | Description of the plans or strategy that you will use to overcome the<br>barriers or issues encountered.                             |  |
| Unexpected Outcomes<br>Resulting from the<br>Objective | Description of the unexpected and unanticipated outcomes that resulted from the objective.                                            |  |

### Budget Section

| Budget Screen         |                                                                                                    |  |
|-----------------------|----------------------------------------------------------------------------------------------------|--|
| Term                  | Definition                                                                                                    |  |
| Budget Item/Line Item | Budget Items are categories into which money can be collected. Budget<br>items will be prepopulated in the table and are further defined as line<br>items. If Contractors/Consultants and Positions were marked as "Budget<br>Item" in the resources screens, they will appear as a line item in the<br>Budget with the name provided in the Budget Line field. |  |
| Personnel             | The amount being allocated toward the position.                                                                                                    |  |
| Fringe                | Fringe are items that are exempt from taxation.                                                                                                    |  |
| Travel                | The amount being allocated towards travel costs.                                                                                                    |  |
| Equipment             | The amount being allocated towards equipment costs.                                                                                                    |  |
| Supplies              | The amount being allocated towards supply costs.                                                                                                    |  |
| Indirect Costs        | The amount being allocated towards indirect costs.                                                                                                    |  |
| Contractor            | The amount being allocated towards the contractor/consultant.                                                                                                    |  |
| Total                 | Displays total budget total for each year.                                                                                                    |  |
| Year 1 Proposed       | The amount for proposed Year 1 budget for the Line Item.                                                                                                    |  |
| Year 1 Approved       | The amount approved for Year 1 for the line item.                                                                                                    |  |
| Year 1 Carryover      | The amount for approved Year 1 carryover for the line item.                                                                                                    |  |
| Year 2 Proposed       | The amount proposed for Year 2 budget for the line item.                                                                                                    |  |
| Year 2 Approved       | The amount approved for Year 2 budget for the line item.                                                                                                    |  |

# Supporting Documents Section

| Supporting Documents Screen |                                                            |  |
|-----------------------------|------------------------------------------------------------|--|
| Term                        | Definition                                                 |  |
| Documents in Database       |                                                            |  |
| Tab                         |                                                            |  |
| Document Title              | Displays the title of the document that you have uploaded. |  |
| Document Description        | Displays a description of the file you provided.           |  |
| Document Date               | Displays date that the document was last modified.         |  |
| Date Added                  | Displays the date that the document was uploaded.          |  |

| Add Documents to                       |                                                                                                    |  |
|----------------------------------------|----------------------------------------------------------------------------------------------------|--|
| Database Screen                        |                                                                                                    |  |
| Filepath                               | Location of file on your computer.                                                                                                    |  |
| Document Title                         | The title of the document.                                                                                                    |  |
| Document Date                          | The date that the document was last modified.                                                                                                    |  |
| Document Type                          | <ul> <li>Select which type of document you are uploading:</li> <li>Plan/logic model</li> <li>Product</li> <li>Publication</li> <li>Success Story</li> <li>Media Impression</li> </ul>                                                                                                    |  |
| Туре                                   | Description of the type of document:<br>Audio-Video<br>Booklet<br>Conference paper/proceedings<br>Curriculum<br>Fact sheet<br>Journal article<br>Media campaign<br>Newsletter<br>Policy document<br>Poster/exhibit<br>Presentation<br>Press kit<br>Report<br>Resource Guide/Kit<br>Signage<br>Stories from the field<br>Survey instruments<br>Webinar<br>Web site<br>Other |  |
| Associated Objectives –<br>Add Button  | Use the Add button to select the PPO or AO from your CAP that is associated with the document you are uploading.                                                                                                    |  |
| "This is a required document" Checkbox | Use the checkbox to indicate whether or not the document you are uploading is required.                                                                                                    |  |

## Reports Section

| Supporting Documents Screen                   |                                                                                                    |  |
|-----------------------------------------------|----------------------------------------------------------------------------------------------------|--|
| Term                                          | Definition                                                                                                    |  |
| CAP Summary Report                            | A PDF Document that summarizes the Community Action Plan entered into the DPMD. Includes PPOs, AOs, and Activities for the years selected. |  |
| Budget Report                                 | A PDF Document that summarizes the information entered into the Budget Screen of the DPMD.                                                 |  |
| Resources-Partners<br>Report                  | A PDF Document that summarizes the information entered into the Resources section of the DPMD for Partners.                                |  |
| Resources-Contractors &<br>Consultants Report | A PDF Document that summarizes the information entered into the Resources section of the DPMD for Contractors and Consultants.             |  |

#### APPENIDX B: List of Performance Monitoring Assistance Liaisons (PALs)

|                                              | PALs A              | Assignments                                                                                                    |
|----------------------------------------------|---------------------|----------------------------------------------------------------------------------------------------|
| PALs                                         | P                   | ALs Assignments by Project Officer                                                                                                    |
| PAL Name                                     | Project Officer     | Awardees                                                                                                    |
| Dara O'Neil<br><u>Dara.Oneil@icfi.com</u>    | Charlotte<br>Kabore | <ul> <li>Association of State &amp; Territorial Directors of<br/>Health Promotion and Public Health Education<br/>(ASTDHPPHE)</li> <li>National WIC Association</li> <li>Cheshire Medical Center</li> <li>Nemours Alfred I. duPont Hospital for Children</li> <li>Old Colony Y</li> </ul>   |
|                                              | David Bang          | <ul> <li>Health Partners Initiative</li> <li>Woodbury County</li> <li>Asian Media Access</li> <li>Creighton University</li> </ul>                                                                                                    |
| Helen Coelho<br><u>Helen.Coelho@icfi.com</u> | Mike Waldmiller     | <ul> <li>Seattle-King County Department of Public<br/>Health</li> <li>Community Health Improvement Partners</li> <li>Kokua Kalihi Valley Comprehensive Family<br/>Services</li> <li>Multnomah County Health Department</li> <li>UNIVERSITY OF HAWAII</li> </ul>                             |
|                                              | David Guthrie       | <ul> <li>Boston Public Health Commission</li> <li>Eastern Maine Healthcare Systems (EMHS)</li> <li>Maine General Medical Center</li> <li>Boston Public Health Commission</li> <li>CENTRAL MAINE COMMUNITY HEALTH<br/>CORP.</li> </ul>                                                       |
| Sonal Pathak<br><u>Sonal.Pathak@icfi.com</u> | Dory Manz           | <ul> <li>Fund for Public Health in New York, Inc.</li> <li>Schenectady County</li> <li>BRONX COMMUNITY HEALTH NETWORK,<br/>INC.</li> <li>Institute for Family Health</li> <li>New York University School Of Medicine</li> </ul>                                                             |
|                                              | Deanna<br>Campbell  | <ul> <li>My Brother's Keeper, Incorporated</li> <li>Greenwood Leflore Hospital</li> <li>Meharry Medical College</li> <li>Montgomery Area Community Wellness<br/>Coalition</li> <li>University of Alabama at Birmingham</li> </ul>                                                           |
| Lauren Toledo<br>Lauren.Toledo@icfi.com      | Aisha Penson        | <ul> <li>Society for Public Health Education</li> <li>Broward Regional Health Planning Council, Inc.<br/>Heart of Florida Health Center</li> <li>Miami-Dade County (State of Florida,</li> <li>Department of Health)</li> <li>Pinellas County (Florida Department of<br/>Health)</li> </ul> |

| <b>F</b>                                         | A                       | Community Action Destruction (C)                          |
|--------------------------------------------------|-------------------------|-----------------------------------------------------------|
|                                                  | Audrey<br>Williams      | Community Action Partnership of Orange                    |
|                                                  | vviilianis              | County                                                    |
|                                                  |                         | Southern Nevada Health District                           |
|                                                  |                         | MANDELA MARKETPLACE INC.                                  |
|                                                  |                         | OPERATION SAMAHAN, INC.                                   |
|                                                  |                         | Project Concern International (PCI)                       |
| Alicia Swann                                     | Yvette Senter           | American Heart Association                                |
| <u>aswann@icfi.com</u>                           |                         | Cumberland Cape Atlantic YMCA                             |
|                                                  |                         | Leadership Council for Healthy Communities                |
|                                                  |                         | Temple University - Of The Commonwealth                   |
|                                                  |                         | System of                                                 |
|                                                  |                         | The George Washington University                          |
|                                                  | Zachery Harris          | Cherokee Nation                                           |
|                                                  |                         | Pawnee Nation of Oklahoma                                 |
|                                                  |                         | • Sault Ste. Marie Tribe of Chippewa Indians              |
|                                                  |                         | Benewah Medical & Wellness Center (Coeur                  |
|                                                  |                         | d'Alene Tribe)                                            |
|                                                  |                         | Community Coalition for Substance Abuse                   |
|                                                  |                         | Prevention and Treatment                                  |
|                                                  |                         | Inter-Tribal Council of Michigan, Inc.                    |
| Donoria Evans                                    | Graydon                 | Fort Defiance Indian Hospital Board,                      |
| Donoria.evans@icfi.com                           | Yatabe                  | Incorporated.                                             |
|                                                  |                         | Great Plains Tribal Chairmen's Health Board               |
|                                                  |                         | Toiyabe Indian Health Project                             |
|                                                  |                         | Partners In Health, a nonprofit corporation               |
|                                                  |                         | <ul> <li>Toiyabe Indian Health Project (REACH)</li> </ul> |
|                                                  | Jamylle Gilyard         | Fresno County Department of Public Health                 |
|                                                  |                         | Merced County Department of Public Health                 |
|                                                  |                         | <ul> <li>AltaMed Health Services Corporation</li> </ul>   |
|                                                  |                         | <ul> <li>Boat People SOS-California</li> </ul>            |
|                                                  |                         | <ul> <li>City of Pasadena</li> </ul>                      |
| Cindy Hookodoy                                   | Carlene                 |                                                           |
| Cindy Hockaday<br><u>Cindy.hockaday@icfi.com</u> | Graham                  |                                                           |
| <u>emay.nockaday@icn.com</u>                     | Granam                  | University of Arkansas for Medical Sciences               |
|                                                  |                         | University of Kansas Center for Research, Inc.            |
|                                                  |                         | Presbyterian Healthcare Services                          |
|                                                  | Maria Ayala-<br>Perales | Cook County Department of Public Health                   |
|                                                  | reiales                 | Hospital Council of Northwest Ohio                        |
|                                                  |                         | Trinity Medical Center                                    |
|                                                  |                         | County of Kent                                            |
|                                                  |                         | Oakland University                                        |
| Danielle Schramm                                 | Marissa                 | Colorado Black Health Collaborative, Inc                  |
| Danielle.schramm@icfi.com                        | Sucosky                 | • The Stapleton Foundation for Sustainable Urban          |
|                                                  |                         | Communities                                               |
|                                                  | Kelly Bishop            | Solano County Public Health Services, County              |
|                                                  |                         | of Solano                                                 |
|                                                  |                         | Los Angeles County Office of Education                    |
|                                                  |                         | • Regents of the Univ. of Calif., U.C. San Diego          |
|                                                  |                         | Regents of the University of California, Los              |
|                                                  |                         | Angeles                                                   |
|                                                  |                         | , ingenes                                                 |
|                                                  | Lorraine Reed           | American Planning Association                             |

|                     |               | YMCA of Greenville                           |
|---------------------|---------------|----------------------------------------------|
|                     |               | Public Health Authority of Cabarrus County   |
|                     |               | • The Balm In Gilead, Inc.                   |
| India Rose          | ReDhonda      | Lima Family YMCA                             |
| India.Rose@icfi.com | Malone        | Asian Services In Action, Inc.               |
|                     |               | Cuyahoga County District Board of Health     |
|                     |               | YMCA of Greater Cleveland                    |
|                     | Rick Dulin    | Fulton, County of                            |
|                     |               | Tanner Medical Center, Inc.                  |
|                     |               | DeKalb County Board of Health                |
|                     |               | Morehouse School of Medicine                 |
|                     | Shannon White | County of Santa Clara                        |
|                     |               | North Coast Opportunities                    |
|                     |               | California Center for Public Health Advocacy |
|                     |               | Public Health Institute                      |
|                     |               | San Francisco Department of Public Health    |

#### APPENIDX C: List of Awardees by FOA

| FOA     | AWARDEES                                                                   |
|---------|----------------------------------------------------------------------------|
| NIDCDP  | American Heart Association                                                 |
|         | American Planning Association                                              |
|         | Assoc of State & Terr Directors of Hlth Promo and PH Education (ASTDHPPHE) |
|         | National WIC Association                                                   |
|         | Society for Public Health Education                                        |
| PICH    | Albemarle Regional Health Services                                         |
|         | Boston Public Health Commission                                            |
|         | Broward Regional Health Planning Council, Inc.                             |
|         | Cherokee Nation Health Service Group                                       |
|         | Cheshire Medical Center                                                    |
|         | Community Action Partnership of Orange County                              |
|         | Cook County Department of Public Health                                    |
|         | County Of Santa Clara Public Health Department                             |
|         | Cumberland Cape Atlantic YMCA                                              |
|         | Eastern Maine Healthcare Systems (EMHS)                                    |
|         | Fort Defiance Indian Hospital Board, Inc.                                  |
|         | Fresno County Department of Public Health                                  |
|         | Fulton County                                                              |
|         | Fund for Public Health in New York, Inc.                                   |
|         | Great Plains Tribal Chairmen's Health Board                                |
|         | Heart of Florida Health Center                                             |
|         | Hospital Council of Northwest Ohio                                         |
|         | Lawrence-Douglas County Health Department                                  |
|         | Los Angeles County Office of Education                                     |
|         | Maine General Medical Center                                               |
|         | Merced County Department of Public Health                                  |
|         | Miami-Dade County                                                          |
|         | My Brother's Keeper, Inc.                                                  |
|         | Nemours Alfred I. duPont Hospital for Children                             |
|         | North Coast Opportunities                                                  |
|         | Partnership for a Healthy Lincoln                                          |
|         | Pawnee Nation of Oklahoma                                                  |
|         | Pinellas County                                                            |
|         | Sault Ste Marie Tribe of Chippewa Indians                                  |
|         | Schenectady County                                                         |
|         | Seattle-King County Department of Public Health                            |
|         | Solano County Public Health Services, County of Solano                     |
|         | Southern Nevada Health District                                            |
|         | Tanner Medical Center, Inc.                                                |
|         | The Lima Family YMCA                                                       |
|         | Toiyabe Indian Health Project, Inc.                                        |
|         | Trinity Medical Center                                                     |
|         | Woodbury County                                                            |
|         | YMCA of Greenville                                                         |
| REACH 2 | AltaMed Health Services Corporation                                        |
|         | Asian Media Access                                                         |
|         | Asian Services In Action, Inc.                                             |

| Boat People SOS-California         Boston Public Health Commission         Bronx Community Health Network, Inc.         California Center for Public Health Advocacy         Central Maine Community Health Corp.         City of Pasadena         Coord Black Health Collaborative, Inc.         Colorado Black Health Collaborative, Inc.         Community Coalition for Substance Abuse Prevention and Treatment         Community Health Improvement Partners         Creighton University         Caly ado Black Health Collaborative, Inc.         Caryahoga County District Board of Health         DeKalb County Board of Health         DeKalb County Board of Health         Greenwood Leffore Hospital         Inter-Tribal Council of Michigan, Inc.         Kent County Health Department         Kokua Kalhi Valley Comprehensive Family Services         Leadership Council for Healthy Communities         Mandela MarketPlace, Inc.         Mehary Medical College         Montgomery Area Community Wellness Coalition         Morehouse School of Medicine, Inc         Multinomah County Health Department         New York University School of Medicine         Oakland University         Old Colony Y         Operation Samahan, Inc.         Partners In Health                                                                                                    |                                                                  |
|----------------------------------------------------------------------------------------------------|------------------------------------------------------------------|
| Bronx Community Health Network, Inc.<br>California Center for Public Health Advocacy<br>Central Maine Community Health Corp.<br>City of Pasadena<br>Coeur d'Alene Tribe (Benewah Medical Center)<br>Colorado Black Health Collaborative, Inc.<br>Community Coalition for Substance Abuse Prevention and Treatment<br>Community Health Improvement Partners<br>Creighton University<br>Cuyahoga County District Board of Health<br>DeKalb County Board of Health<br>DeKalb County Board of Health<br>Greenwood Leffore Hospital<br>Inter-Tribal Council of Michigan, Inc.<br>Kent County Health Department<br>Kokua Kalihi Valley Comprehensive Family Services<br>Leadership Council for Healthy Communities<br>Mandela MarketPlace, Inc.<br>Mehary Medica College<br>Montgomery Area Community Wellness Coalition<br>Morehouse School of Medicine, Inc<br>Multimorah County Health Department<br>New York University School of Medicine<br>Oakland University<br>Old Colony Y<br>Operation Samahan, Inc.<br>Partners In Health<br>Presbyterian Healthcare Services<br>Project Concern International<br>Public Health Authority of Cabarrus County<br>Public Health Authority of Cabarrus County<br>Public Health Authority of Cabarrus County<br>Public Health Authority of Cabarrus County<br>Public Health Authority of Cabarrus County<br>Public Health Authority of Cabarrus County<br>Public Health Institute<br>Regents of the University<br>The Bam in Gilead, Inc.<br>The George Washington University<br>The Bam in Gilead, Inc.<br>The George Washington University<br>The Bam in Gilead, Inc.<br>The George Washington University<br>The Bam in Gilead, Inc.<br>The George Washington University<br>The Istapleton Foundation for Sustainable Urban Communities<br>The University of Arkansas for Medical Sciences<br>University of Arkansas for Medical Sciences<br>University of Arkansas Conter for Research, Inc.                                                                            | Boat People SOS-California                                       |
| California Center for Public Health Advocacy<br>Central Maine Community Health Corp.<br>City of Pasadena<br>Coeur d'Alene Tribe (Benewah Medical Center)<br>Colorado Black Health Collaborative, Inc.<br>Community Coalition for Substance Abuse Prevention and Treatment<br>Community Coalition for Substance Abuse Prevention and Treatment<br>Community Coalition for Substance Abuse Prevention and Treatment<br>Community Coalition for Substance Abuse Prevention and Treatment<br>Community Coalition for Substance Abuse Prevention and Treatment<br>Community Coalition for Substance Abuse Prevention and Treatment<br>Coughoga County District Board of Health<br>DeKalb County Board of Health<br>Greenwood Leffore Hospital<br>Inter-Tribal Council of Michigan, Inc.<br>Kent County Health Department<br>Kokua Kalihi Valley Comprehensive Family Services<br>Leadership Council for Healthy Communities<br>Mandela MarketPlace, Inc.<br>Meharry Medical College<br>Montgomery Area Community Wellness Coalition<br>Morehouse School of Medicine, Inc<br>Multnomah County Health Department<br>New York University School of Medicine<br>Oakland University<br>Old Colory Y<br>Operation Samahan, Inc.<br>Partners In Health<br>Presbyterian Healthcare Services<br>Project Concern International<br>Public Health Authority of Cabarrus County<br>Public Health Authority of Cabarrus County<br>Public Health Authority of Cabarrus County<br>Public Health Institute<br>Regents of the University of California, Los Angeles<br>San Franscisco Department of Public Health<br>Temple University<br>The Balm In Gilead, Inc.<br>The George Washington University<br>The Balm In Gilead, Inc.<br>The Regents of the University of California, San Diego<br>The Stapleton Foundation for Sustainable Urban Communities<br>The University of Arkanasa Sor Medical Sciences<br>University of Arkanasa Sor Medical Sciences<br>University of Arkanasa Sor Medical Sciences<br>University of Hawaii |                                                                  |
| Central Maine Community Health Corp.<br>City of Pasadena<br>Coeur d'Alene Tribe (Benewah Medical Center)<br>Colorado Black Health Collaborative, Inc.<br>Community Coalition for Substance Abuse Prevention and Treatment<br>Community Health Improvement Partners<br>Creighton University<br>Cuyahoga County District Board of Health<br>DeKalb County Board of Health<br>DeKalb County Board of Health<br>DeKalb County Board of Health<br>DeKalb County Board of Health<br>DeKalb County Board of Health<br>Greenwood Leffore Hospital<br>Inter-Tribal Council of Michigan, Inc.<br>Kent County Health Department<br>Kokua Kalihi Valley Comprehensive Family Services<br>Leadership Council for Healthy Communities<br>Mandela MarketPlace, Inc.<br>Meharry Medical College<br>Montgomery Area Community Wellness Coalition<br>Morehouse School of Medicine, Inc<br>Multinomah County Health Department<br>New York University School of Medicine<br>Oakland University School of Medicine<br>Oakland University School of Medicine<br>Oakland University Of Calarrus County<br>Poperation Samahan, Inc.<br>Partners In Health<br>Presbyterian Healthcare Services<br>Project Concern International<br>Public Health Authority of Cabarrus County<br>Public Health Authority of Cabarrus County<br>Public Health Authority of Cabarrus County<br>Public Health Authority of Cabarrus County<br>Public Health Authority of Cabarrus County<br>The Institute for Family Health<br>Tempe University<br>The Balm In Gilead, Inc.<br>The George Washington University<br>The Balm In Gilead, Inc.<br>The Balm In Gilead, Inc.<br>The George Washington University<br>The Institute for Alabama at Birmingham<br>Toiyabe Indian Health Project, Inc.<br>University of Arkansas for Medical Sciences<br>University of Arkansas Conter for Research, Inc.                                                                                                    | Bronx Community Health Network, Inc.                             |
| City of Pasadena Coeur d'Alene Tribe (Benewah Medical Center) Colorado Black Health Collaborative, Inc. Community Coalition for Substance Abuse Prevention and Treatment Community Health Improvement Partners Creighton University Cuyahoga County District Board of Health Dekalb County Board of Health Greenwood Leffore Hospital Inter-Tribal Council of Michigan, Inc. Kent County Health Department Kokua Kalhi Valley Comprehensive Family Services Leadership Council for Health Communities Mandela MarketPlace, Inc. Meharry Medical College Montgomery Area Community Wellness Coalition Morehouse School of Medicine, Inc Multnomah County Health Department New York University School of Medicine Oakland University Old Colony Y Operation Samahan, Inc. Partners In Health Presbyterian Healthcrae Services Project Concern International Public Health Authority of Cabarrus County Public Health Muthority of Cabarrus County Public Health Institute Regents of the University The Balm In Gliead, Inc. The George Washington University The Institute for Family Health The Regents of the University of California, San Diego The Stapleton Foundation for Sustainable Urban Communities Indiversity of Alabama at Birmingham Toiyabe Indian Health Project, Inc. University of Akasas Center for Research, Inc.                                                                                                    | California Center for Public Health Advocacy                     |
| Coeur d'Alene Tribe (Benewah Medical Center)         Colorado Black Health Collaborative, Inc.         Community Coalition for Substance Abuse Prevention and Treatment         Community Health Improvement Partners         Creighton University         Cuyahoga County District Board of Health         DeKalb County Board of Health         Greenwood Leflore Hospital         Inter-Tribal Council of Michigan, Inc.         Kent County Health Department         Kokua Kalihi Valley Comprehensive Family Services         Leadership Council for Healthy Communities         Mandela MarketPlace, Inc.         Meharry Medical College         Montgomery Area Community Wellness Coalition         Morehouse School of Medicine, Inc         Multomah County Health Department         New York University School of Medicine         Oakland University         Old Colony Y         Operation Samahan, Inc.         Partners In Healthcare Services         Project Concern International         Public Health Institute         Regents of the University of California, Los Angeles         San Franscisco Department of Public Health         Temple University         The Balth In Gilead, Inc.         The Beorge Washington University         The Bashin Gilead, Inc.                                                                                                    | Central Maine Community Health Corp.                             |
| Colorado Black Health Collaborative, Inc.         Community Coalition for Substance Abuse Prevention and Treatment         Community Health Improvement Partners         Creighton University         Cuyahoga County District Board of Health         DeKalb County Board of Health         Greenwood Leflore Hospital         Inter-Tribal Council of Michigan, Inc.         Kent County Health Department         Kokua Kalhi V adley Comprehensive Family Services         Leadership Council for Healthy Communities         Mandela MarketPlace, Inc.         Meharry Medical College         Montgomery Area Community Wellness Coalition         Morehouse School of Medicine, Inc         Multnomah County Health Department         New York University School of Medicine         Odkland University         Old Colony Y         Operation Samahan, Inc.         Partners In Health         Project Concern International         Public Health Authority of California, Los Angeles         San Franscisco Department of Public Health         Temple University         The Balm In Gilead, Inc.         The Balm In Gilead, Inc.         Teapletth Institute         Regents of the University of California, Los Angeles         San Franscisco Department of Public Health                                                                                                    | City of Pasadena                                                 |
| Community Coalition for Substance Abuse Prevention and Treatment         Community Health Improvement Partners         Creighton University         Cuyahoga County District Board of Health         DeKalb County Board of Health         Greenwood Leflore Hospital         Inter-Tribal Council of Michigan, Inc.         Kent County Health Department         Kokua Kalihi Valley Comprehensive Family Services         Leadership Council for Healthy Communities         Mandela MarketPlace, Inc.         Mehany Medical College         Montgomery Area Community Wellness Coalition         Mores School of Medicine, Inc         Multnomah County Health Department         New York University School of Medicine         Oakland University         Old Colony Y         Operation Samahan, Inc.         Partners In Health         Presptyterian Healthcare Services         Project Concern International         Public Health Authority of Cabarrus County         Public Health Institute         Regents of the University of California, Los Angeles         San Franscisco Department of Public Health         Temple University         The Balm In Gilead, Inc.         The George Washington University         The Institute for Family Health         The                                                                                                    | Coeur d'Alene Tribe (Benewah Medical Center)                     |
| Community Health Improvement Partners         Creighton University         Cuyahoga County District Board of Health         DeKalb County Board of Health         Greenwood Leflore Hospital         Inter-Tribal Council of Michigan, Inc.         Kent County Health Department         Kokua Kalihi Valley Comprehensive Family Services         Leadership Council for Healthy Communities         Mandela MarketPlace, Inc.         Meharry Medical College         Montgomery Area Community Wellness Coalition         Morehouse School of Medicine, Inc         Multnomah County Health Department         New York University School of Medicine         Oakland University         Old Colony Y         Operation Samahan, Inc.         Partners In Health         Presbyterian Healthcare Services         Project Concern International         Public Health Authority of Cabarrus County         Public Health Institute         Regents of the University of California, Los Angeles         San Franscisco Department of Public Health         Temple University         The Balm In Gilead, Inc.         The Balm In Gilead, Inc.         The Regents of the University of California, San Diego         The Isalan to Framily Health         The Regents of the U                                                                                                    | Colorado Black Health Collaborative, Inc.                        |
| Creighton University<br>Cuyahoga County District Board of Health<br>DeKalb County Board of Health<br>Greenwood Leffore Hospital<br>Inter-Tribal Council of Michigan, Inc.<br>Kent County Health Department<br>Kokua Kalihi Valley Comprehensive Family Services<br>Leadership Council for Healthy Communities<br>Mandela MarketPlace, Inc.<br>Meharry Medical College<br>Montgomery Area Community Wellness Coalition<br>Morehouse School of Medicine, Inc<br>Multnomah County Health Department<br>New York University School of Medicine<br>Oakland University School of Medicine<br>Oakland University<br>Old Colony Y<br>Operation Samahan, Inc.<br>Partners In Health<br>Presbyterian Healthcare Services<br>Project Concern International<br>Public Health Authority of Cabarrus County<br>Public Health Authority of Cabarrus County<br>Public Health Intitute<br>Regents of the University<br>The Balm In Gilead, Inc.<br>The George Washington University<br>The Institute for Family Health<br>The Regents of the University of California, San Diego<br>The Stapleton Foundation for Sustainable Urban Communities<br>The University of Alabama at Birmingham<br>Toiyabe Indian Health Project, Inc.<br>University of Alabama at Birmingham                                                                                                    | Community Coalition for Substance Abuse Prevention and Treatment |
| Cuyahoga County District Board of Health         DeKalb County Board of Health         Greenwood Leflore Hospital         Inter-Tribal Council of Michigan, Inc.         Kent County Health Department         Kokua Kalihi Valley Comprehensive Family Services         Leadership Council for Healthy Communities         Mandela MarketPlace, Inc.         Meharry Medical College         Montgomery Area Community Wellness Coalition         Morehouse School of Medicine, Inc         Multhomah County Health Department         New York University School of Medicine         Oakland University         Old Colony Y         Operation Samahan, Inc.         Partners in Health         Presbyterian Healthcare Services         Project Concern International         Public Health Authority of Cabarrus County         Public Health Institute         Regents of the University of California, Los Angeles         San Franscisco Department of Public Health         Temple University         The Balm In Gilead, Inc.         The Balm In Gilead, Inc.         The Regents of the University of California, San Diego         The Istupte for Family Health         The Regents of the University of California, San Diego         The Istapleton Foundation for Sustainable Urban Communiti                                                                                                    | Community Health Improvement Partners                            |
| DeKalb County Board of Health         Greenwood Leffore Hospital         Inter-Tribal Council of Michigan, Inc.         Kent County Health Department         Kokua Kalihi Valley Comprehensive Family Services         Leadership Council for Healthy Communities         Mandela MarketPlace, Inc.         Meharry Medical College         Montgomery Area Community Wellness Coalition         Morehouse School of Medicine, Inc         Multnomah County Health Department         New York University School of Medicine         Oakland University         Old Colony Y         Operation Samahan, Inc.         Partners In Health         Presbyterian Healthcare Services         Project Concern International         Public Health Authority of Cabarrus County         Public Health Institute         Regents of the University of California, Los Angeles         San Franscisco Department of Public Health         Temple University         The Balm In Gilead, Inc.         The Regents of the University of California, San Diego         The Istapleton Foundation for Sustainable Urban Communities         The University of Alabama at Birmingham         Toiyabe Indian Health Project, Inc.         University of Akansas for Medical Sciences         University of Kansas Center f                                                                                                    | Creighton University                                             |
| Greenwood Leflore Hospital<br>Inter-Tribal Council of Michigan, Inc.<br>Kent County Health Department<br>Kokua Kalihi Valley Comprehensive Family Services<br>Leadership Council for Healthy Communities<br>Mandela MarketPlace, Inc.<br>Meharry Medical College<br>Montgomery Area Community Wellness Coalition<br>Morehouse School of Medicine, Inc<br>Multnomah County Health Department<br>New York University School of Medicine<br>Oakland University<br>Old Colony Y<br>Operation Samahan, Inc.<br>Partners In Health<br>Presbyterian Healthcare Services<br>Project Concern International<br>Public Health Authority of Cabarrus County<br>Public Health Institute<br>Regents of the University<br>The Balm In Gilead, Inc.<br>The George Washington University<br>The Institute for Family Health<br>The Regents of the University California, San Diego<br>The Stapleton Foundation for Sustainable Urban Communities<br>The University of Alabama at Birmingham<br>Toiyabe Indian Health Project, Inc.<br>University of Hawaii<br>University of Kansas Center for Research, Inc.                                                                                                    | Cuyahoga County District Board of Health                         |
| Inter-Tribal Council of Michigan, Inc.         Kent County Health Department         Kokua Kalihi Valley Comprehensive Family Services         Leadership Council for Healthy Communities         Mandela MarketPlace, Inc.         Meharry Medical College         Montgomery Area Community Wellness Coalition         Morehouse School of Medicine, Inc         Multnomah County Health Department         New York University School of Medicine         Oakland University         Old Colony Y         Operation Samahan, Inc.         Partners In Health         Presbyterian Healthcare Services         Project Concern International         Public Health Institute         Regents of the University of California, Los Angeles         San Franscisco Department of Public Health         Temple University         The Balm In Gilead, Inc.         The Balm In Gilead, Inc.         The Regents of the University of California, San Diego         The Institute for Family Health         The Regents of the University of California, San Diego         The Stapleton Foundation for Sustainable Urban Communities         The University of Alabama at Birmingham         Toiyabe Indian Health Project, Inc.         University of Arkansas Center for Research, Inc.                                                                                                    | DeKalb County Board of Health                                    |
| Kent County Health DepartmentKokua Kalihi Valley Comprehensive Family ServicesLeadership Council for Healthy CommunitiesMandela MarketPlace, Inc.Meharry Medical CollegeMontgomery Area Community Wellness CoalitionMorehouse School of Medicine, IncMultnomah County Health DepartmentNew York University School of MedicineOakland UniversityOld Colony YOperation Samahan, Inc.Partners In HealthPresbyterian HealthCare ServicesProject Concern InternationalPublic Health InstituteRegents of the UniversityThe Balm In Gilead, Inc.The Balm In Gilead, Inc.The Regents of the UniversityThe Regents of the UniversityThe Regents of the UniversityThe Institute for Family HealthThe Regents of the University of California, San DiegoThe Stapleton Foundation for Sustainable Urban CommunitiesThe University of Alabama at BirminghamToiyabe Indian Health Project, Inc.University of HawaiiUniversity of Kansas Center for Research, Inc.                                                                                                    | Greenwood Leflore Hospital                                       |
| Kokua Kalihi Valley Comprehensive Family ServicesLeadership Council for Healthy CommunitiesMandela MarketPlace, Inc.Meharry Medical CollegeMontgomery Area Community Wellness CoalitionMorehouse School of Medicine, IncMultnomah County Health DepartmentNew York University School of MedicineOakland University School of MedicineOakland UniversityOld Colony YOperation Samahan, Inc.Partners In HealthPresbyterian Healthcare ServicesProject Concern InternationalPublic Health Authority of Cabarrus CountyPublic Health InstituteRegents of the UniversitySan Franscisco Department of Public HealthTemple UniversityThe Balm In Gilead, Inc.The George Washington UniversityThe Institute for Family HealthThe Regents of the University of California, San DiegoThe Stapleton Foundation for Sustainable Urban CommunitiesThe University of Alabama at BirminghamToiyabe Indian Health Project, Inc.University of Arkansas for Medical SciencesUniversity of Kansas Center for Research, Inc.                                                                                                    | Inter-Tribal Council of Michigan, Inc.                           |
| Kokua Kalihi Valley Comprehensive Family ServicesLeadership Council for Healthy CommunitiesMandela MarketPlace, Inc.Meharry Medical CollegeMontgomery Area Community Wellness CoalitionMorehouse School of Medicine, IncMultnomah County Health DepartmentNew York University School of MedicineOakland University School of MedicineOperation Samahan, Inc.Partners In HealthPresbyterian Healthcare ServicesProject Concern InternationalPublic Health Authority of Cabarrus CountyPublic Health InstituteRegents of the UniversityThe Balm In Gilead, Inc.The George Washington UniversityThe Regents of the University of California, San DiegoThe Stapleton Foundation for Sustainable Urban CommunitiesThe University of Alabama at BirminghamToiyabe Indian Health Project, Inc.University of Arkanasa for Medical SciencesUniversity of Kansas Center for Research, Inc.                                                                                                    |                                                                  |
| Mandela MarketPlace, Inc.Meharry Medical CollegeMontgomery Area Community Wellness CoalitionMorehouse School of Medicine, IncMultnomah County Health DepartmentNew York University School of MedicineOakland University School of MedicineOakland UniversityOld Colony YOperation Samahan, Inc.Partners In HealthPresbyterian Healthcare ServicesProject Concern InternationalPublic Health Authority of Cabarrus CountyPublic Health InstituteRegents of the University of California, Los AngelesSan Franscisco Department of Public HealthTemple UniversityThe Balm In Gilead, Inc.The Regents of the University of California, San DiegoThe Stapleton Foundation for Sustainable Urban CommunitiesThe University of Alabama at BirminghamToiyabe Indian Health Project, Inc.University of Akasas for Medical SciencesUniversity of Kansas Center for Research, Inc.                                                                                                    | Kokua Kalihi Valley Comprehensive Family Services                |
| Mandela MarketPlace, Inc.Meharry Medical CollegeMontgomery Area Community Wellness CoalitionMorehouse School of Medicine, IncMultnomah County Health DepartmentNew York University School of MedicineOakland University School of MedicineOakland UniversityOld Colony YOperation Samahan, Inc.Partners In HealthPresbyterian Healthcare ServicesProject Concern InternationalPublic Health Authority of Cabarrus CountyPublic Health InstituteRegents of the University of California, Los AngelesSan Franscisco Department of Public HealthTemple UniversityThe Balm In Gilead, Inc.The Regents of the University of California, San DiegoThe Stapleton Foundation for Sustainable Urban CommunitiesThe University of Alabama at BirminghamToiyabe Indian Health Project, Inc.University of Akasas for Medical SciencesUniversity of Kansas Center for Research, Inc.                                                                                                    |                                                                  |
| Meharry Medical CollegeMontgomery Area Community Wellness CoalitionMorehouse School of Medicine, IncMultnomah County Health DepartmentNew York University School of MedicineOakland UniversityOld Colony YOld Colony YOperation Samahan, Inc.Partners In HealthPresbyterian Healthcare ServicesProject Concern InternationalPublic Health Authority of Cabarrus CountyPublic Health InstituteRegents of the University of California, Los AngelesSan Franscisco Department of Public HealthTemple UniversityThe Balm In Gilead, Inc.The George Washington UniversityThe Institute for Family HealthThe Regents of the University of California, San DiegoThe Regents of the University of California, San DiegoThe Institute for Family HealthThe Regents of the University of California, San DiegoThe Institute for Family HealthThe Regents of the University of California, San DiegoThe University of Alabama at BirminghamToiyabe Indian Health Project, Inc.University of Arkansas for Medical SciencesUniversity of HawaiiUniversity of Kansas Center for Research, Inc.                                                                                                    | • •                                                              |
| Montgomery Area Community Wellness CoalitionMorehouse School of Medicine, IncMultnomah County Health DepartmentNew York University School of MedicineOakland UniversityOld Colony YOperation Samahan, Inc.Partners In HealthPresbyterian Healthcare ServicesProject Concern InternationalPublic Health Authority of Cabarrus CountyPublic Health InstituteRegents of the UniversityThe Balm In Gilead, Inc.The Balm In Gilead, Inc.The George Washington UniversityThe Institute for Family HealthThe Regents of the University of California, San DiegoThe Stapleton Foundation for Sustainable Urban CommunitiesThe University of Alabama at BirminghamToiyabe Indian Health Project, Inc.University of Arkansas for Medical SciencesUniversity of Kansas Center for Research, Inc.                                                                                                    |                                                                  |
| Morehouse School of Medicine, IncMultnomah County Health DepartmentNew York University School of MedicineOakland UniversityOld Colony YOperation Samahan, Inc.Partners In HealthPresbyterian Healthcare ServicesProject Concern InternationalPublic Health Authority of Cabarrus CountyPublic Health InstituteRegents of the University of California, Los AngelesSan Franscisco Department of Public HealthTemple UniversityThe Balm In Gilead, Inc.The George Washington UniversityThe Institute for Family HealthThe Regents of the University of California, San DiegoThe Stapleton Foundation for Sustainable Urban CommunitiesThe University of Alabama at BirminghamToiyabe Indian Health Project, Inc.University of HawaiiUniversity of Kansas Center for Research, Inc.                                                                                                    |                                                                  |
| Multnomah County Health DepartmentNew York University School of MedicineOakland UniversityOld Colony YOperation Samahan, Inc.Partners In HealthPresbyterian Healthcare ServicesProject Concern InternationalPublic Health Authority of Cabarrus CountyPublic Health InstituteRegents of the University of California, Los AngelesSan Franscisco Department of Public HealthTemple UniversityThe Balm In Gilead, Inc.The George Washington UniversityThe Institute for Family HealthThe Regents of the University of California, San DiegoThe Stapleton Foundation for Sustainable Urban CommunitiesThe University of Alabama at BirminghamToiyabe Indian Health Project, Inc.University of HawaiiUniversity of Kansas Center for Research, Inc.                                                                                                    |                                                                  |
| New York University School of MedicineOakland UniversityOld Colony YOperation Samahan, Inc.Partners In HealthPresbyterian Healthcare ServicesProject Concern InternationalPublic Health Authority of Cabarrus CountyPublic Health InstituteRegents of the University of California, Los AngelesSan Franscisco Department of Public HealthTemple UniversityThe Balm In Gilead, Inc.The George Washington UniversityThe Institute for Family HealthThe Regents of the University of California, San DiegoThe Stapleton Foundation for Sustainable Urban CommunitiesThe University of Alabama at BirminghamToiyabe Indian Health Project, Inc.University of Arkansas for Medical SciencesUniversity of Kansas Center for Research, Inc.                                                                                                    |                                                                  |
| Oakland UniversityOld Colony YOperation Samahan, Inc.Partners In HealthPresbyterian Healthcare ServicesProject Concern InternationalPublic Health Authority of Cabarrus CountyPublic Health InstituteRegents of the University of California, Los AngelesSan Franscisco Department of Public HealthTemple UniversityThe Balm In Gilead, Inc.The George Washington UniversityThe Institute for Family HealthThe Regents of the University of California, San DiegoThe Stapleton Foundation for Sustainable Urban CommunitiesThe University of Alabama at BirminghamToiyabe Indian Health Project, Inc.University of Arkansas for Medical SciencesUniversity of Kansas Center for Research, Inc.                                                                                                    | · · ·                                                            |
| Old Colony YOperation Samahan, Inc.Partners In HealthPresbyterian Healthcare ServicesProject Concern InternationalPublic Health Authority of Cabarrus CountyPublic Health InstituteRegents of the University of California, Los AngelesSan Franscisco Department of Public HealthTemple UniversityThe Balm In Gilead, Inc.The George Washington UniversityThe Institute for Family HealthThe Regents of the University of California, San DiegoThe Stapleton Foundation for Sustainable Urban CommunitiesThe University of Alabama at BirminghamToiyabe Indian Health Project, Inc.University of Arkansas for Medical SciencesUniversity of Kansas Center for Research, Inc.                                                                                                    | ·                                                                |
| OperationSamahan, Inc.Partners In HealthPresbyterian Healthcare ServicesProject Concern InternationalPublic Health Authority of Cabarrus CountyPublic Health InstituteRegents of the University of California, Los AngelesSan Franscisco Department of Public HealthTemple UniversityThe Balm In Gilead, Inc.The George Washington UniversityThe Institute for Family HealthThe Regents of the University of California, San DiegoThe Stapleton Foundation for Sustainable Urban CommunitiesThe University of Alabama at BirminghamToiyabe Indian Health Project, Inc.University of HawaiiUniversity of Kansas Center for Research, Inc.                                                                                                    | •                                                                |
| Partners In HealthPresbyterian Healthcare ServicesProject Concern InternationalPublic Health Authority of Cabarrus CountyPublic Health InstituteRegents of the University of California, Los AngelesSan Franscisco Department of Public HealthTemple UniversityThe Balm In Gilead, Inc.The George Washington UniversityThe Regents of the University of California, San DiegoThe Stapleton Foundation for Sustainable Urban CommunitiesThe University of Alabama at BirminghamToiyabe Indian Health Project, Inc.University of Arkansas for Medical SciencesUniversity of Kansas Center for Research, Inc.                                                                                                    | · · · · · · · · · · · · · · · · · · ·                            |
| Presbyterian Healthcare ServicesProject Concern InternationalPublic Health Authority of Cabarrus CountyPublic Health InstituteRegents of the University of California, Los AngelesSan Franscisco Department of Public HealthTemple UniversityThe Balm In Gilead, Inc.The George Washington UniversityThe Institute for Family HealthThe Regents of the University of California, San DiegoThe Stapleton Foundation for Sustainable Urban CommunitiesThe University of Alabama at BirminghamToiyabe Indian Health Project, Inc.University of Arkansas for Medical SciencesUniversity of Kansas Center for Research, Inc.                                                                                                    | •                                                                |
| Project Concern InternationalPublic Health Authority of Cabarrus CountyPublic Health InstituteRegents of the University of California, Los AngelesSan Franscisco Department of Public HealthTemple UniversityThe Balm In Gilead, Inc.The George Washington UniversityThe Institute for Family HealthThe Regents of the University of California, San DiegoThe Stapleton Foundation for Sustainable Urban CommunitiesThe University of Alabama at BirminghamToiyabe Indian Health Project, Inc.University of Arkansas for Medical SciencesUniversity of Kansas Center for Research, Inc.                                                                                                    |                                                                  |
| Public Health Authority of Cabarrus CountyPublic Health InstituteRegents of the University of California, Los AngelesSan Franscisco Department of Public HealthTemple UniversityThe Balm In Gilead, Inc.The George Washington UniversityThe Institute for Family HealthThe Regents of the University of California, San DiegoThe Stapleton Foundation for Sustainable Urban CommunitiesThe University of Alabama at BirminghamToiyabe Indian Health Project, Inc.University of Arkansas for Medical SciencesUniversity of HawaiiUniversity of Kansas Center for Research, Inc.                                                                                                    | -                                                                |
| Public Health InstituteRegents of the University of California, Los AngelesSan Franscisco Department of Public HealthTemple UniversityThe Balm In Gilead, Inc.The George Washington UniversityThe Institute for Family HealthThe Regents of the University of California, San DiegoThe Stapleton Foundation for Sustainable Urban CommunitiesThe University of Alabama at BirminghamToiyabe Indian Health Project, Inc.University of Arkansas for Medical SciencesUniversity of Kansas Center for Research, Inc.                                                                                                    | •                                                                |
| Regents of the University of California, Los AngelesSan Franscisco Department of Public HealthTemple UniversityThe Balm In Gilead, Inc.The George Washington UniversityThe Institute for Family HealthThe Regents of the University of California, San DiegoThe Stapleton Foundation for Sustainable Urban CommunitiesThe University of Alabama at BirminghamToiyabe Indian Health Project, Inc.University of Arkansas for Medical SciencesUniversity of HawaiiUniversity of Kansas Center for Research, Inc.                                                                                                    |                                                                  |
| San Franscisco Department of Public HealthTemple UniversityThe Balm In Gilead, Inc.The George Washington UniversityThe Institute for Family HealthThe Regents of the University of California, San DiegoThe Stapleton Foundation for Sustainable Urban CommunitiesThe University of Alabama at BirminghamToiyabe Indian Health Project, Inc.University of Arkansas for Medical SciencesUniversity of Kansas Center for Research, Inc.                                                                                                    |                                                                  |
| Temple UniversityThe Balm In Gilead, Inc.The George Washington UniversityThe Institute for Family HealthThe Institute for Family HealthThe Regents of the University of California, San DiegoThe Stapleton Foundation for Sustainable Urban CommunitiesThe University of Alabama at BirminghamToiyabe Indian Health Project, Inc.University of Arkansas for Medical SciencesUniversity of HawaiiUniversity of Kansas Center for Research, Inc.                                                                                                    |                                                                  |
| The Balm In Gilead, Inc.The George Washington UniversityThe Institute for Family HealthThe Regents of the University of California, San DiegoThe Stapleton Foundation for Sustainable Urban CommunitiesThe University of Alabama at BirminghamToiyabe Indian Health Project, Inc.University of Arkansas for Medical SciencesUniversity of HawaiiUniversity of Kansas Center for Research, Inc.                                                                                                    | •                                                                |
| The George Washington UniversityThe Institute for Family HealthThe Regents of the University of California, San DiegoThe Stapleton Foundation for Sustainable Urban CommunitiesThe University of Alabama at BirminghamToiyabe Indian Health Project, Inc.University of Arkansas for Medical SciencesUniversity of HawaiiUniversity of Kansas Center for Research, Inc.                                                                                                    | • •                                                              |
| The Institute for Family Health<br>The Regents of the University of California, San Diego<br>The Stapleton Foundation for Sustainable Urban Communities<br>The University of Alabama at Birmingham<br>Toiyabe Indian Health Project, Inc.<br>University of Arkansas for Medical Sciences<br>University of Hawaii<br>University of Kansas Center for Research, Inc.                                                                                                    |                                                                  |
| The Regents of the University of California, San Diego<br>The Stapleton Foundation for Sustainable Urban Communities<br>The University of Alabama at Birmingham<br>Toiyabe Indian Health Project, Inc.<br>University of Arkansas for Medical Sciences<br>University of Hawaii<br>University of Kansas Center for Research, Inc.                                                                                                    |                                                                  |
| The Stapleton Foundation for Sustainable Urban Communities<br>The University of Alabama at Birmingham<br>Toiyabe Indian Health Project, Inc.<br>University of Arkansas for Medical Sciences<br>University of Hawaii<br>University of Kansas Center for Research, Inc.                                                                                                    | · · · · · · · · · · · · · · · · · · ·                            |
| The University of Alabama at Birmingham<br>Toiyabe Indian Health Project, Inc.<br>University of Arkansas for Medical Sciences<br>University of Hawaii<br>University of Kansas Center for Research, Inc.                                                                                                    |                                                                  |
| Toiyabe Indian Health Project, Inc.<br>University of Arkansas for Medical Sciences<br>University of Hawaii<br>University of Kansas Center for Research, Inc.                                                                                                    |                                                                  |
| University of Arkansas for Medical Sciences<br>University of Hawaii<br>University of Kansas Center for Research, Inc.                                                                                                    | · · · · · · · · · · · · · · · · · · ·                            |
| University of Hawaii<br>University of Kansas Center for Research, Inc.                                                                                                    | · · ·                                                            |
| University of Kansas Center for Research, Inc.                                                                                                    |                                                                  |
|                                                                                                    |                                                                  |
|                                                                                                    |                                                                  |
|                                                                                                    | TIVICA UI GIEALEI CIEVEIAIIU                                     |